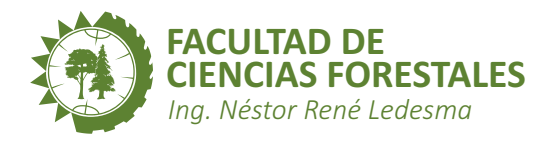

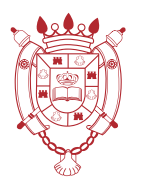

**UNSE** Universidad Nacional<br>de Santiago del Estero

# CÁTEDRA DE TELEDETECCIÓN **TRANSFORMACIÓN DE IMÁGENES SATELITALES**

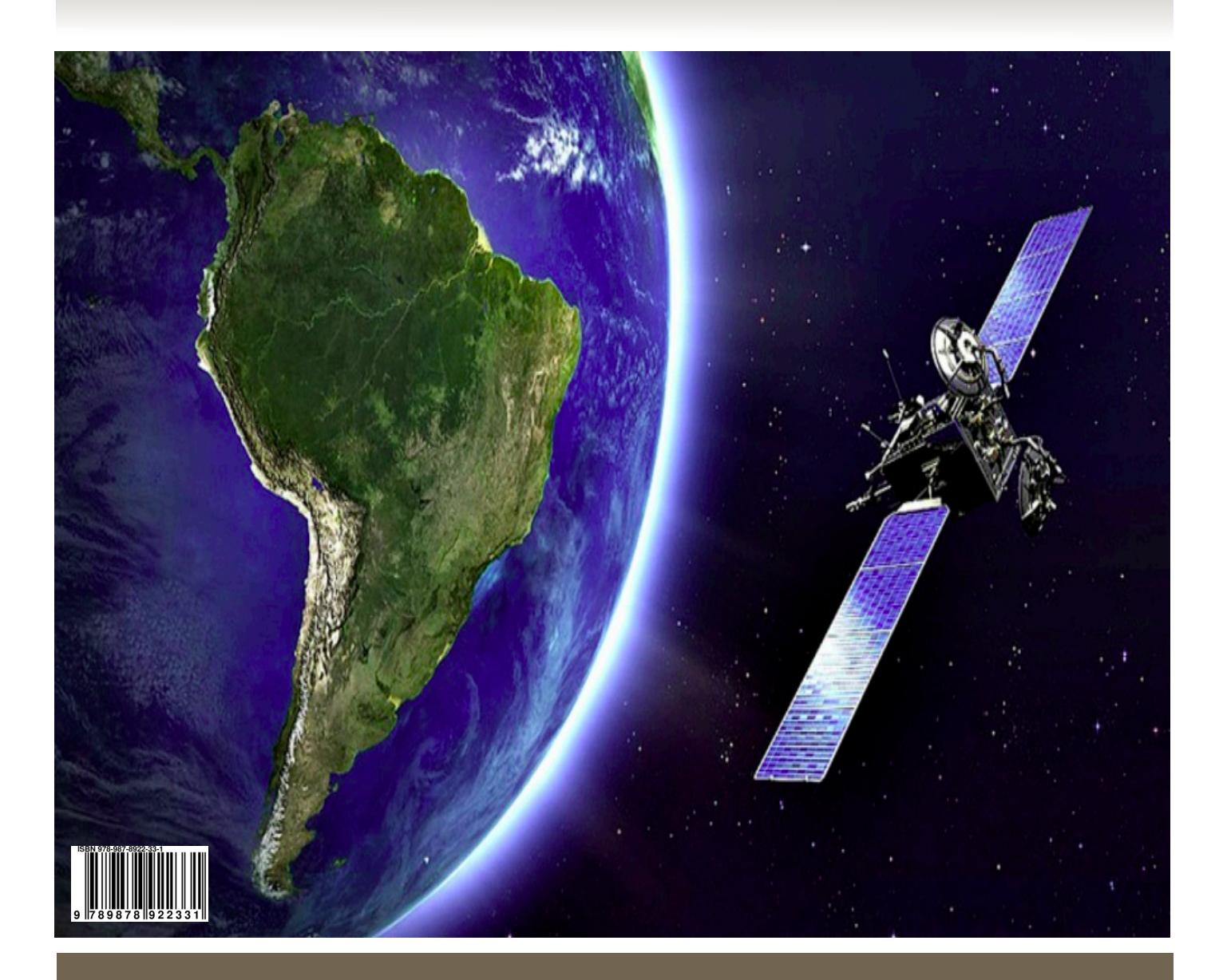

Equipo docente: Ing. Amilcar Bautista Pedenovi

Pedenovi, Amílcar Bautista

 Transformación de imágenes satelitales : cátedra de teledetección / Amílcar Bautista Pedenovi. - 1a ed - Santiago del Estero : Universidad Nacional de Santiago del Estero - UNSE. Facultad de Ciencias Forestales, 2024.

Libro digital, PDF

 Archivo Digital: descarga y online ISBN 978-987-8922-33-1

 1. Imágenes Satelitales. 2. Imagen Digital. 3. Satélites. I. Título. CDD 634.92

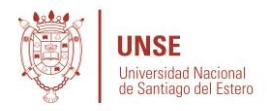

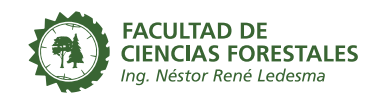

UNIVERSIDAD NACIONAL DE SANTIAGO DEL ESTERO

FACULTAD DE CIENCIAS FORESTALES

CATEDRA DE TELEDETECCIÓN

# **TRANSFORMACIÓN DE IMÁGENES SATELITALES**

AMILCAR BAUTISTA PEDENOVI

Santiago del Estero

2024

# **ÍNDICE**

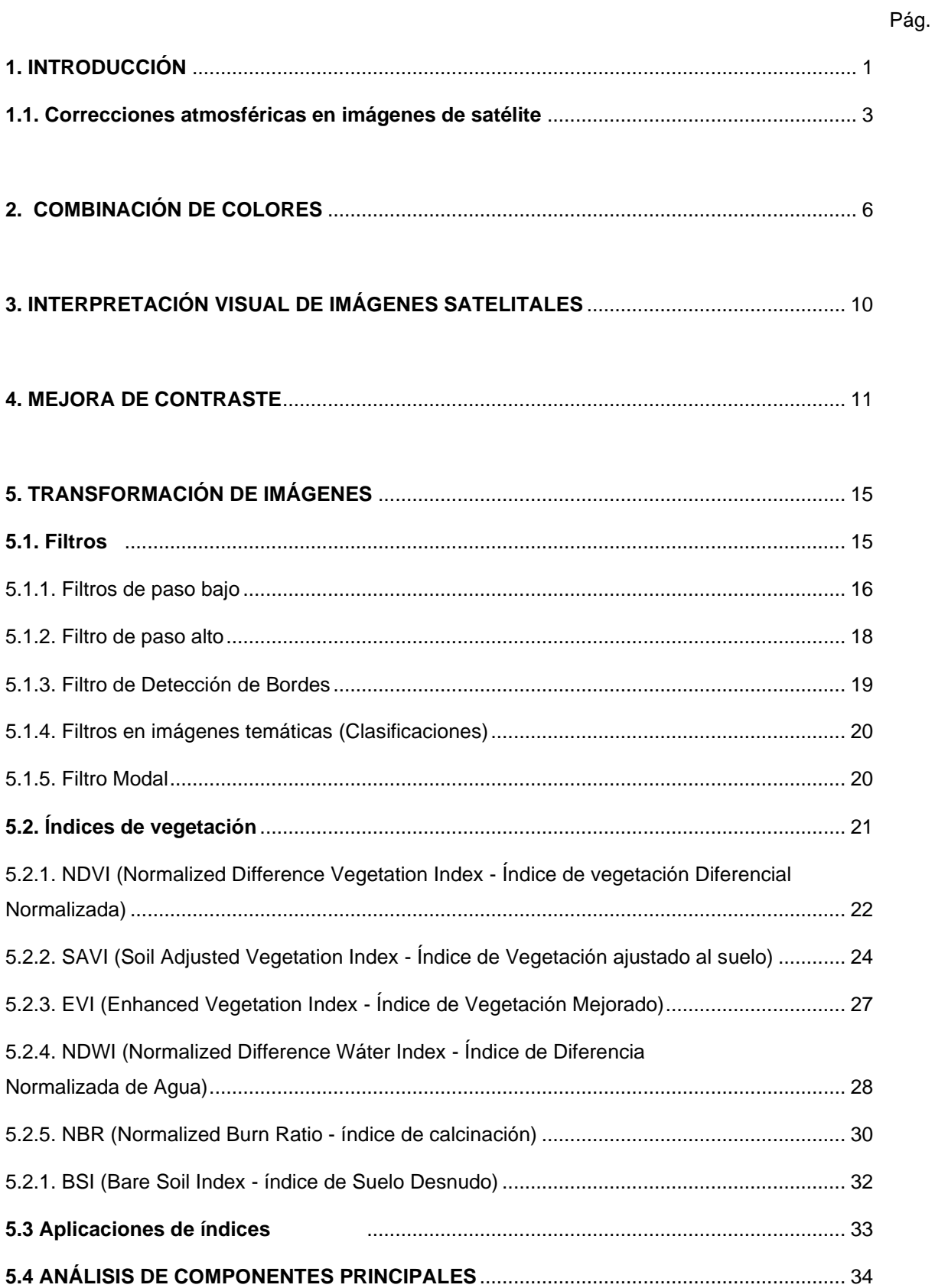

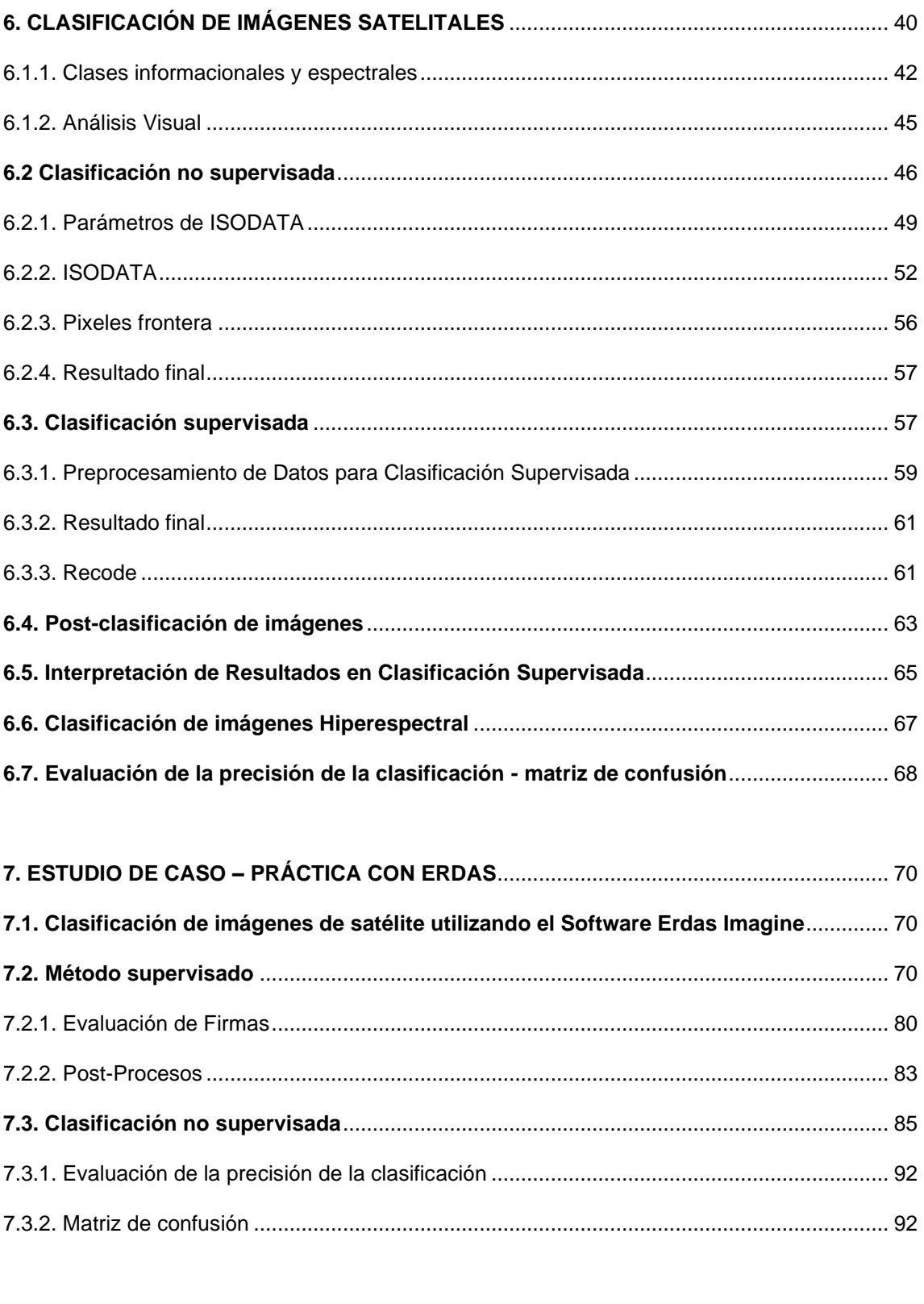

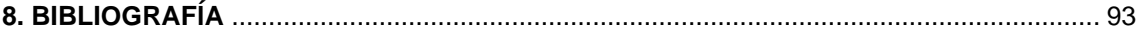

# ÍNDICE DE FIGURAS

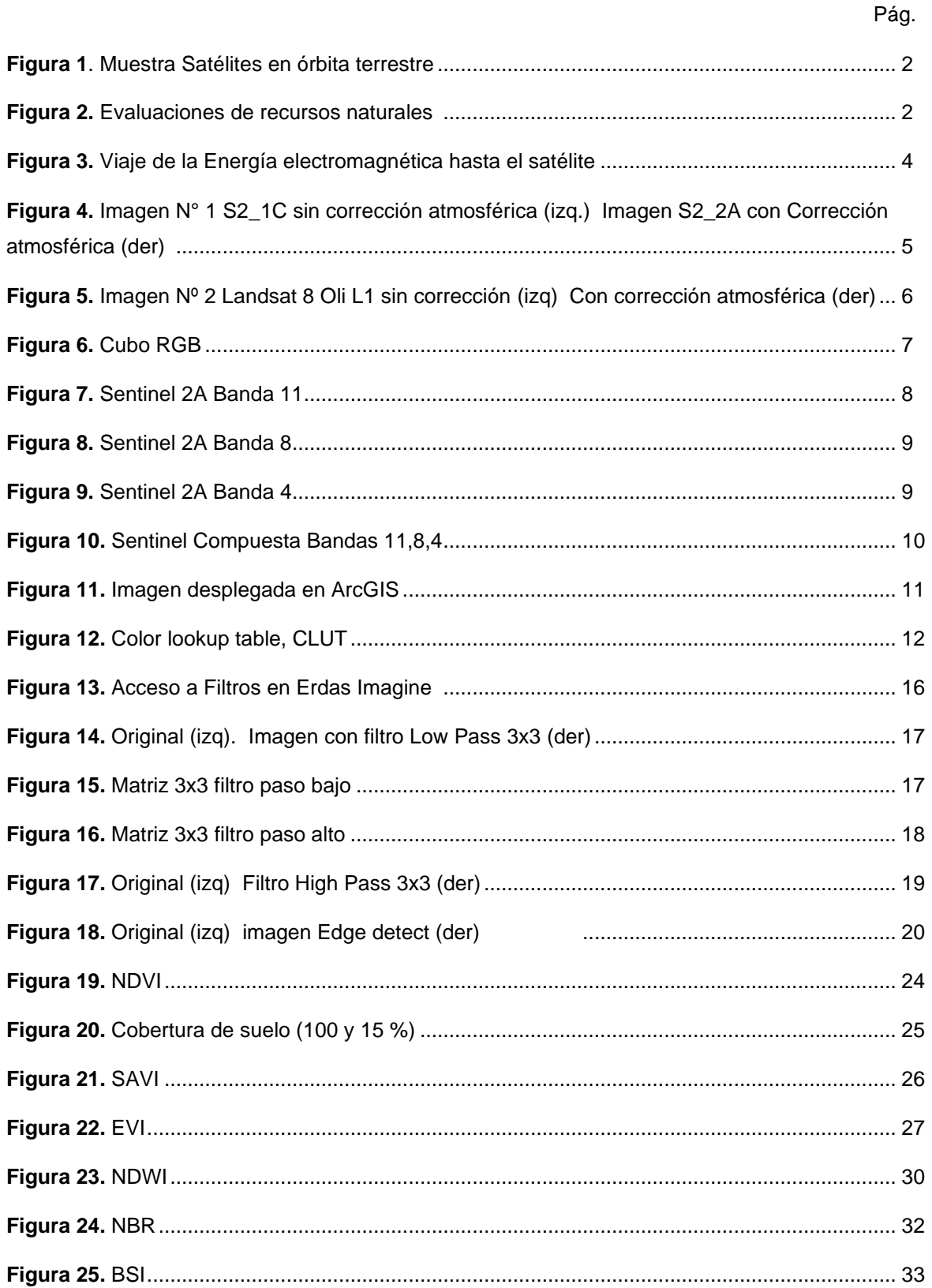

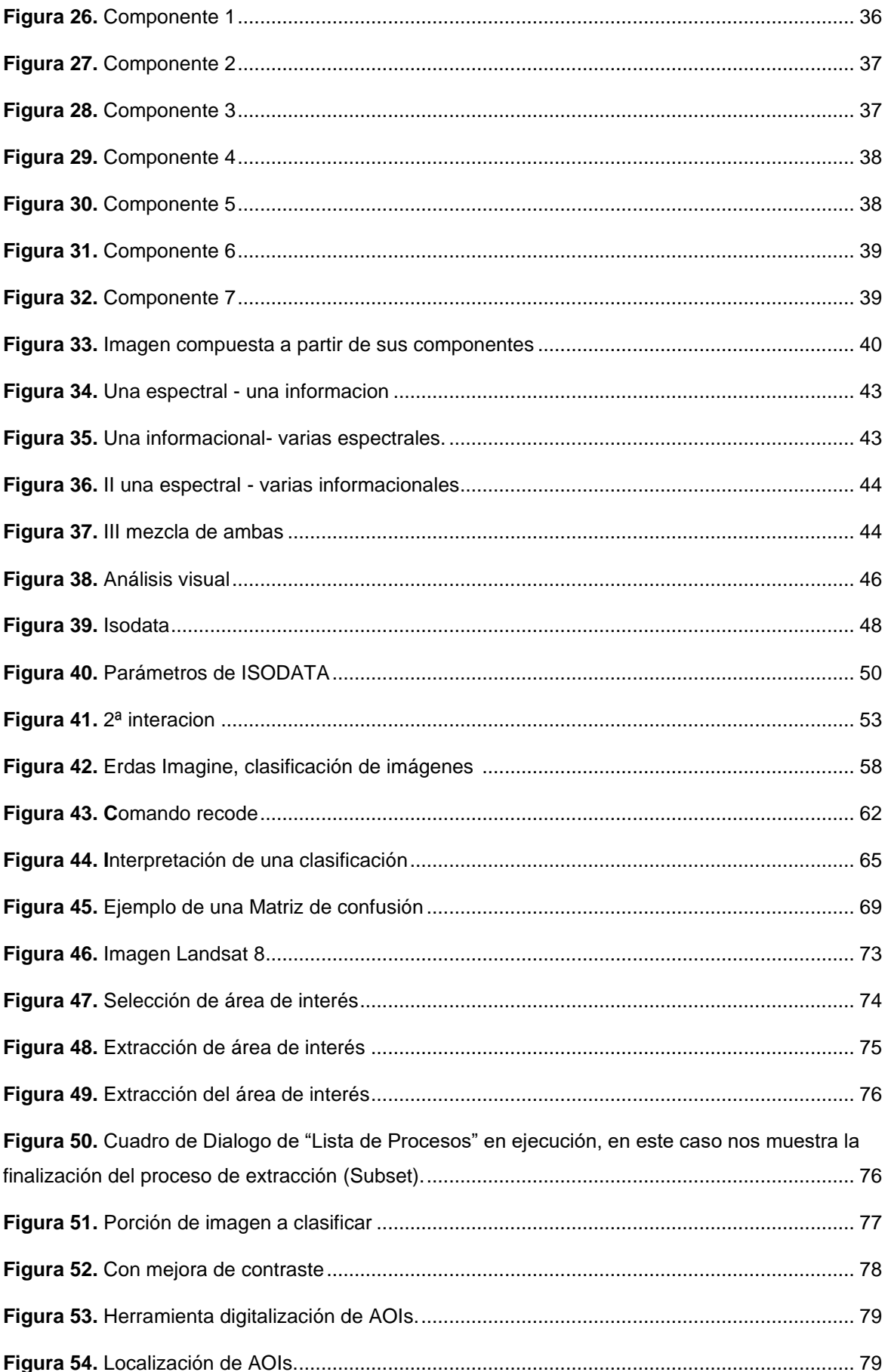

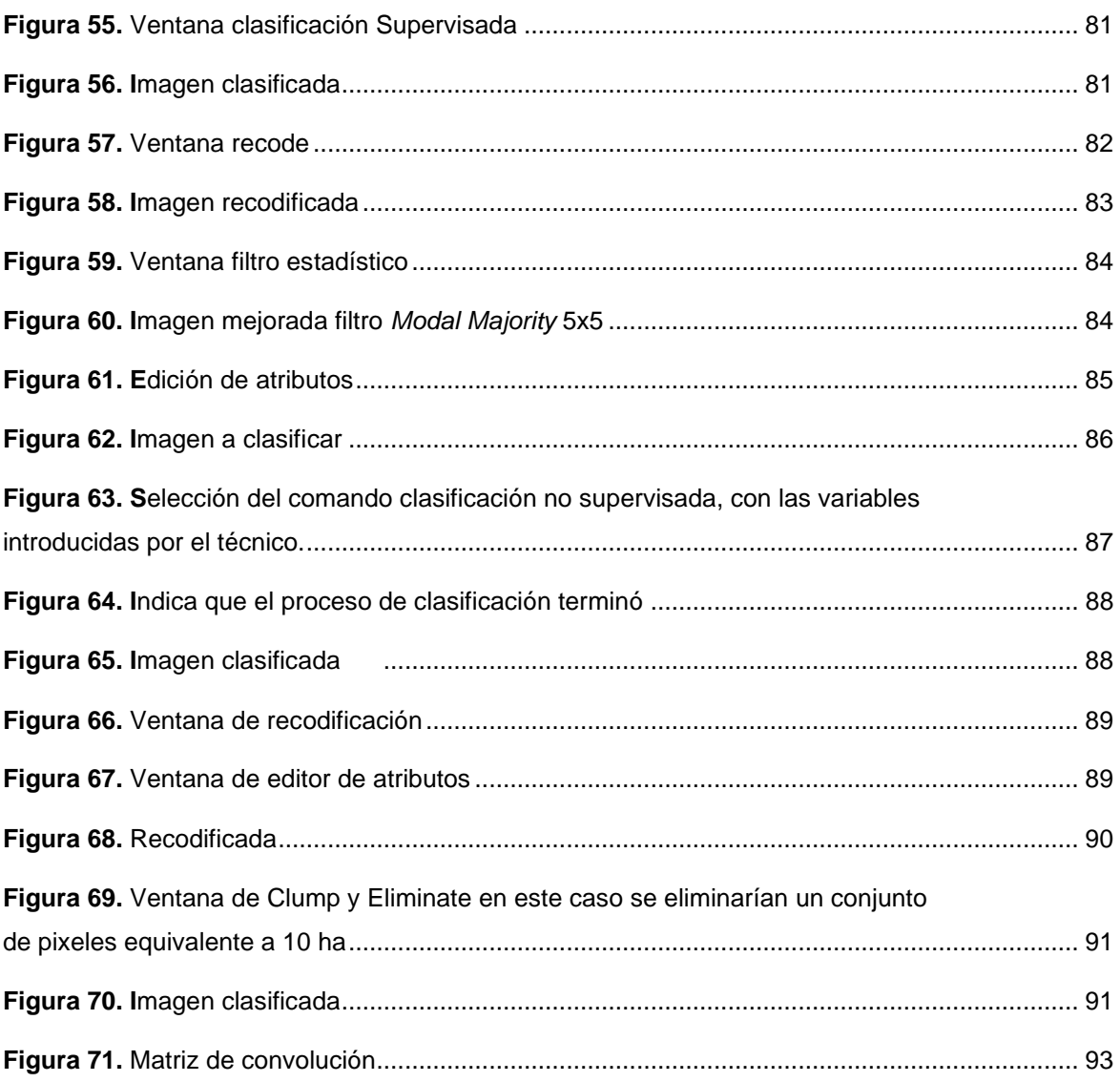

# **1. INTRODUCCIÓN**

Esta serie didáctica está dirigida a los estudiantes de Ingeniería Forestal y Licenciatura en Ecología de la Facultad de Ciencias Forestales, como también a estudiantes de otras carreras que pretendan iniciar un camino por el apasionante mundo de la teledetección.

La transformación de imágenes satelitales en teledetección se refiere al proceso de convertir datos crudos de imágenes satelitales en información más útil y comprensible. Esto implica aplicar una serie de técnicas para corregir, mejorar y analizar las imágenes con el objetivo de extraer información relevante sobre la superficie terrestre. Algunas de las transformaciones comunes incluyen la corrección atmosférica, la rectificación geométrica, la fusión de imágenes, la clasificación y la generación de índices especializados, entre otros. Estas transformaciones permiten a los investigadores y profesionales de la teledetección obtener información precisa y detallada sobre la tierra y sus cambios a lo largo del tiempo.

Al comenzar el tratamiento de este tema, se entiende que los estudiantes tienen conocimientos básicos de teledetección.

Conceptos como estructura de una imagen satelital, tipos de resoluciones, formatos de grabación, entre otros ya fueron estudiados, de manera que nos avocaremos al procesamiento de imágenes satelitales.

Es muy importante tener en cuenta que el objetivo principal de nuestra formación, es la evaluación de recursos terrestres utilizando técnicas de monitoreo.

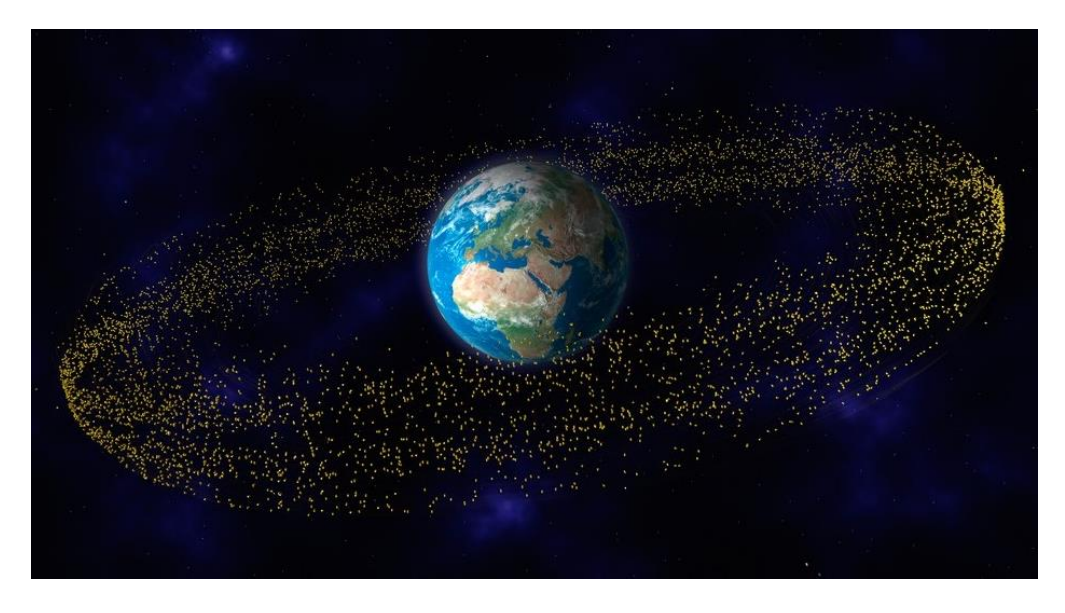

**Figura 1**. Muestra Satélites en órbita terrestre

El monitoreo ambiental a través de la teledetección ha emergido como un campo crucial para la comprensión y gestión efectiva de los recursos naturales y los cambios en la cobertura terrestre. Este enfoque, respaldado por avances en algoritmos y tecnologías de teledetección, ofrece una herramienta poderosa para analizar imágenes satelitales y obtener información detallada sobre la distribución de la vegetación, el uso del suelo y otros aspectos ambientales.

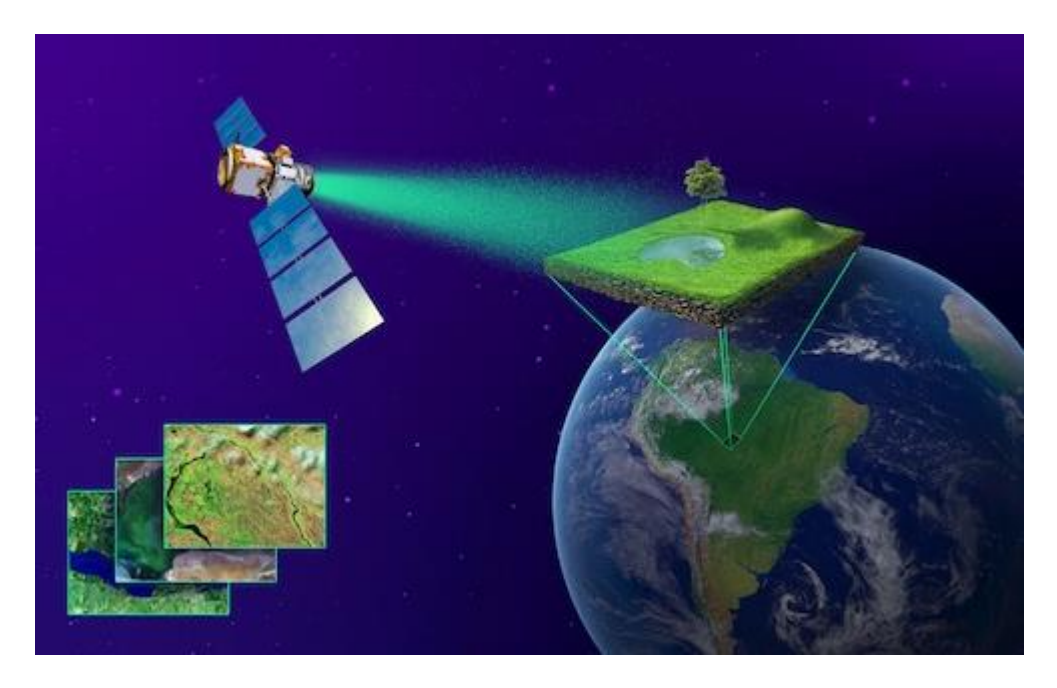

**Figura 2.** Evaluaciones de recursos naturales

Las aplicaciones prácticas del monitoreo ambiental con clasificación supervisada son diversas, abarcando desde la detección de cambios en el uso del suelo y la cobertura vegetal hasta la evaluación de impactos ambientales, el monitoreo de ecosistemas acuáticos, el seguimiento de incendios forestales y la identificación de especies y hábitats. Metodologías específicas, como la integración de datos multiespectrales y el uso de imágenes de series temporales, mejoran la precisión, mientras que la validación de resultados con datos de campo garantiza la robustez y confiabilidad de los modelos.

#### **1.1. Correcciones atmosféricas en imágenes de satélite**

Desde el sol hasta la tierra y de vuelta al sensor, la energía electromagnética pasa a través de la atmósfera dos veces, la absorción y la dispersión por parte de partículas en la atmosfera modifican esa radiación electromagnética.

La irradiancia se refiere a la cantidad de energía solar que llega a la Tierra por unidad de área, normalmente expresada en vatios por metro cuadrado (W/m²).

La irradiancia solar es importante en muchos campos, como la meteorología, la climatología, la energía solar y la agricultura, ya que afecta directamente a procesos como la temperatura atmosférica, la evaporación, la fotosíntesis y el calentamiento global. En el procesamiento de imágenes de satélite, la irradiancia puede utilizarse para corregir la influencia de la atmósfera en las mediciones de los sensores remotos, permitiendo obtener datos más precisos sobre la radiación solar incidente en la superficie terrestre.

La irradiancia es la radiación descendente. Y la radiancia es la radiación ascendente desde la tierra hasta el sensor. La absorción reduce la intensidad con un efecto nebuloso, la dispersión por su parte redirige la energía EM en la atmosfera causando un efecto adyacente entre pixeles vecinos, ambos procesos afectan la calidad de las imágenes y son el principal impulsor de las correcciones atmosféricas.

No se pretende que se aprenda a corregir imágenes atmosféricamente, pues es un tema muy complejo, pero sí, que es posible modelizar la atmosfera para corregir las perturbaciones, siempre y cuando se dispongan los datos atmosféricos específicos de la escena (contenido de aerosoles etc.), lo común es que no se cuenten con estos datos.

Para utilizar en forma confiable información obtenida a partir de la tecnología satelital, es necesario eliminar o disminuir, los efectos perturbadores asociadas a la información espectral que captan los sensores a bordo de las plataformas espaciales.

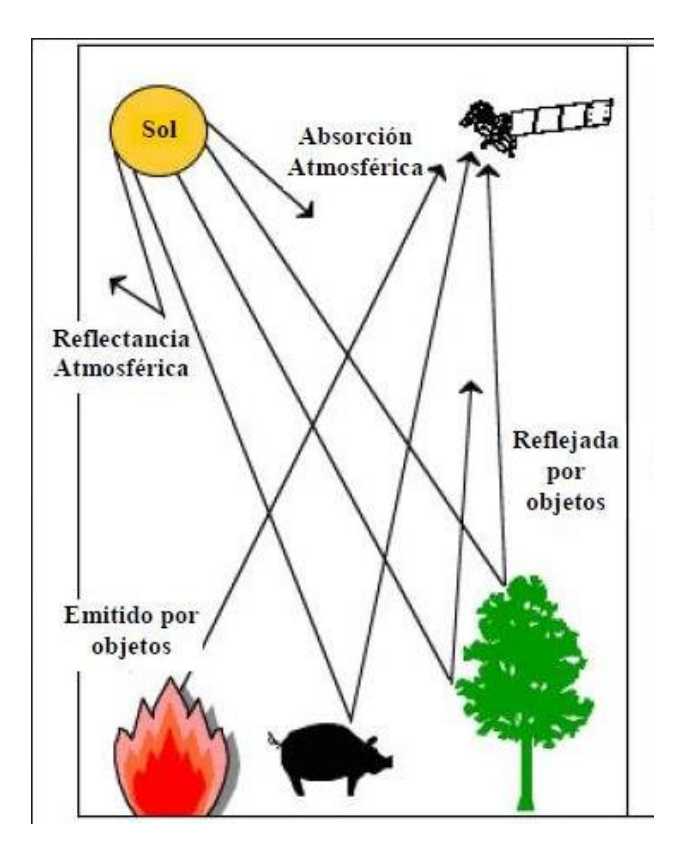

**Figura 3.** Viaje de la Energía electromagnética hasta el satélite

La corrección atmosférica trata de en primer lugar de evaluar y posteriormente minimizar o eliminar las distorsiones que la atmósfera introduce en los valores de radiancia que llegan al sensor desde la superficie terrestre.

Por tanto, la corrección atmosférica se basa en modelos físicos complejos.

En la actualidad es posible bajar imágenes con correcciones atmosféricas desde las plataformas más comúnmente utilizadas.

Los profesionales de Ingeniera Forestal o Licenciatura en ecología, hacemos uso de este recurso, por ejemplo, a través de las Imágenes Landsat 8, 9 y Sentinel II. Que permiten visualizar recursos naturales con imágenes corregidas atmosféricamente.

A continuación, se muestran dos ejemplos el primero corresponde a una imagen satelital Sentinel 2 con niveles de procesamiento L1C y L2A 1C del 09 de octubre del 2023, para la obtención en color de ambas imágenes se combinaron las bandas 11, 5,2 obteniéndose de esta manera una imagen en falso color con una resolución espacial de 20 m. la diferencia de nitidez se debe a que las S2\_2A tiene corrección atmosférica.

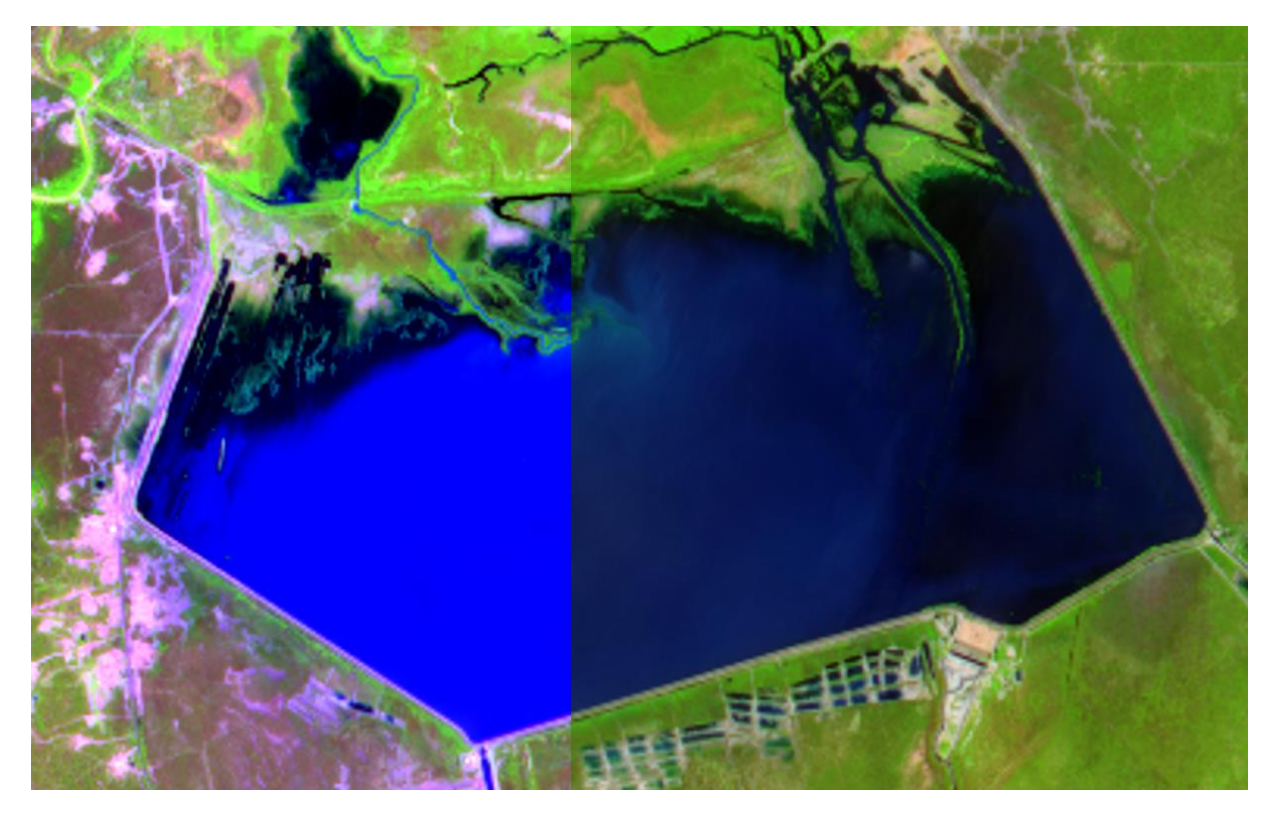

**Figura 4.** Imagen N° 1 S2\_1C sin corrección atmosférica (izq.) Imagen S2\_2A con Corrección atmosférica (der)

De la misma manera podemos observar en imágenes Landsat 8 utilizando la misma combinación de bandas la diferencia entre imágenes con corrección y sin corrección atmosférica

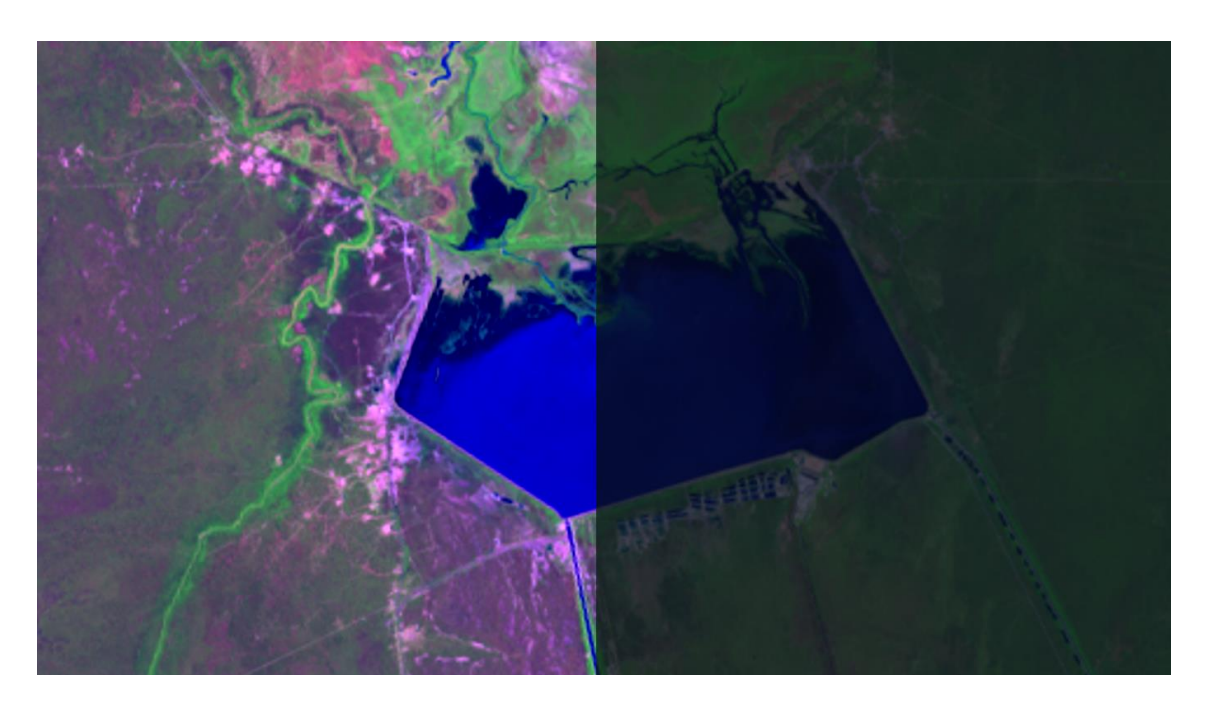

**Figura 5.** Imagen Nº 2 Landsat 8 Oli L1 sin corrección (izq) Con corrección atmosférica (der)

Si observamos con atención en las imágenes de Landsat 8 se puede notar más detalles en el Agua en la imagen con nivel de procesamiento Level 2 pues esta se corrigió atmosféricamente,

# **2. COMBINACIÓN DE COLORES**

Cada una de estas bandas que se muestran como ejemplo ya sean Landsat 5, Landsat 8 y/o Sentinel-2, al ser desplegadas en un monitor lo hace en tonos de grises. También sabemos que las imágenes satelitales son multiespectrales ya que registran información en varias bandas, en distintas regiones del espectro electromagnético.

Estas bandas pueden ser estudiadas individualmente, que al ser desplegadas en un monitor se visualizaran en escala de grises, o también en imágenes color por combinación de 2 o más bandas que pueden visualizarse en un monitor RGB.

Un monitor RGB es un tipo de pantalla que utiliza un modelo de color basado en la mezcla de luz roja (Red), verde (Green) y azul (Blue) para producir una amplia gama de colores. Estos monitores son los más comunes en la actualidad y se utilizan en la mayoría de las computadoras, televisores y dispositivos móviles.

Cada píxel en un monitor RGB está compuesto por tres subpíxeles, uno para cada color (rojo, verde y azul). Al cambiar la intensidad de cada subpíxel, el monitor puede mostrar una variedad de colores y tonos, mediante el proceso conocido como síntesis aditiva.

Es importante tener en cuenta el concepto de profundidad de color

La profundidad de color se refiere a la cantidad de bits utilizados para representar el color de cada píxel en una imagen o pantalla. En un contexto RGB (rojo, verde, azul), la profundidad de color se expresa típicamente en bits por píxel y determina la cantidad de colores diferentes que se pueden representar.

Por ejemplo, una profundidad de color de 8 bits por píxel significa que cada uno de los canales de color (rojo, verde, azul) tiene 8 bits de información, lo que permite 256 niveles de intensidad para cada canal y un total de 256^3 = 16,777,216 colores diferentes. Este es el estándar comúnmente conocido como "color de 24 bits".

Una mayor profundidad de color, como 10 bits por canal o incluso más, puede proporcionar una mayor fidelidad en la representación del color.

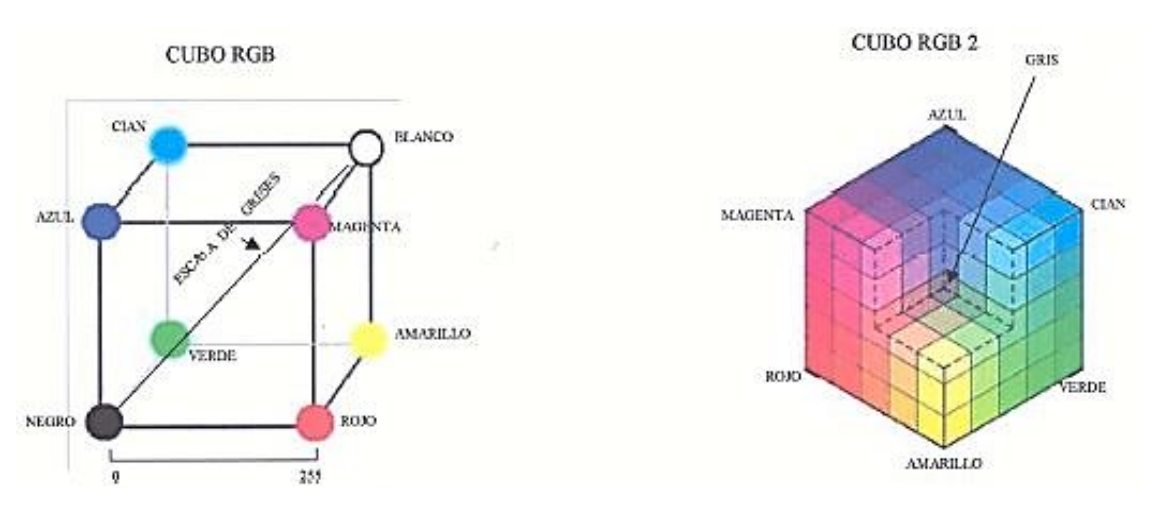

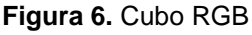

El "cubo RGB" es un concepto que se utiliza para visualizar la representación de colores en un espacio tridimensional basado en el modelo de color RGB (rojo, verde,

azul). En este espacio, los tres ejes (rojo, verde y azul) representan las diferentes intensidades de cada uno de los colores primarios.

En el cubo RGB, el vértice negro está en el origen (0,0,0), donde no hay presencia de ningún color. Los vértices en los extremos de los ejes representan la máxima intensidad de cada color primario, por ejemplo, el vértice (255,0,0) representa el rojo puro, (0,255,0) representa el verde puro, y (0,0,255) representa el azul puro.

Los colores dentro del cubo representan combinaciones de los tres colores primarios. Por ejemplo, en el centro del cubo (127,127,127) se encuentra el gris medio, que resulta de la mezcla equitativa de los tres colores. Al moverse dentro del cubo, se pueden obtener todas las posibles combinaciones de colores RGB, lo que permite representar una amplia gama de colores visibles, incluido el blanco que se forma con la combinación de los tres colores a su máximo nivel (255,255, 255)

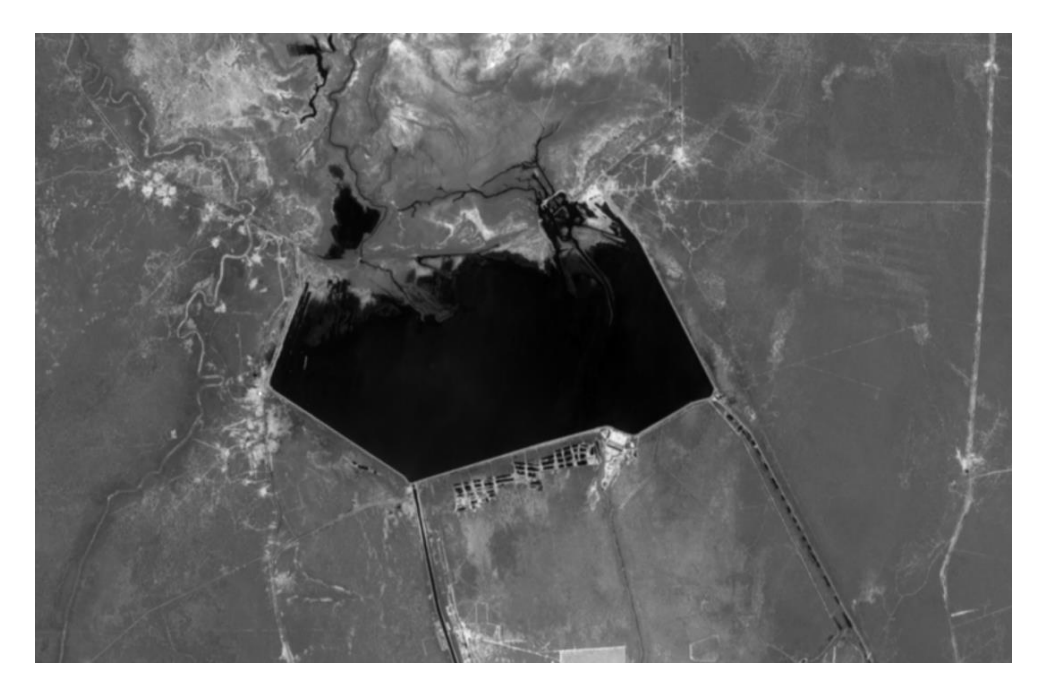

**Figura 7.** Sentinel 2A Banda 11

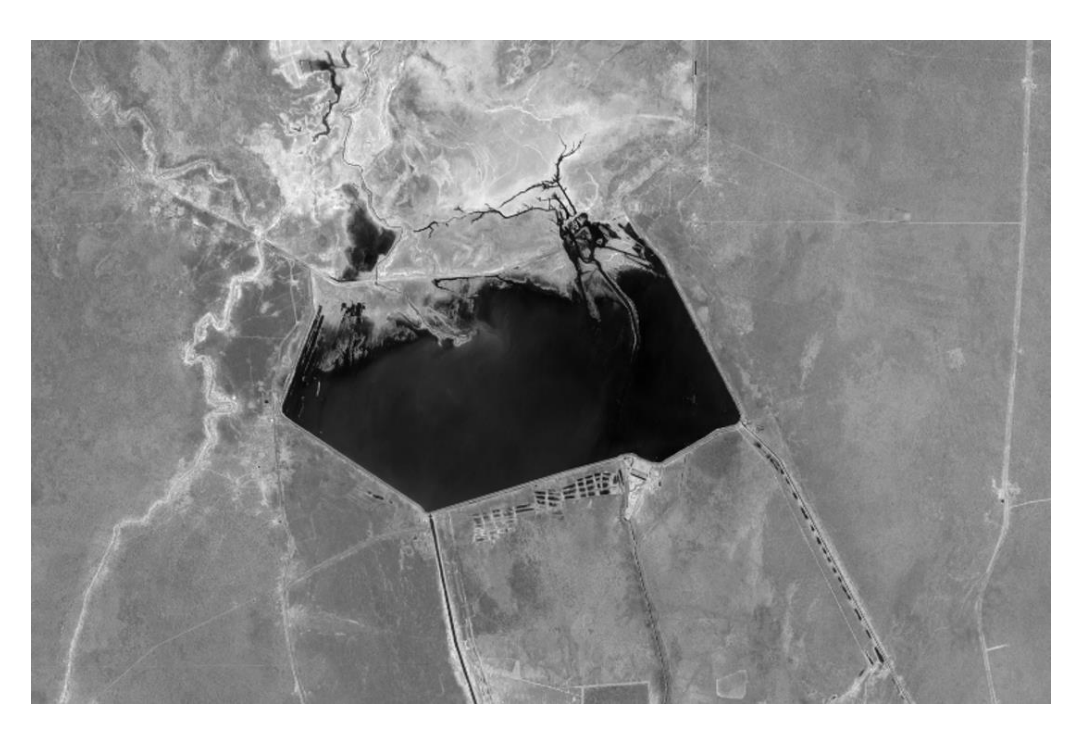

**Figura 8.** Sentinel 2A Banda 8

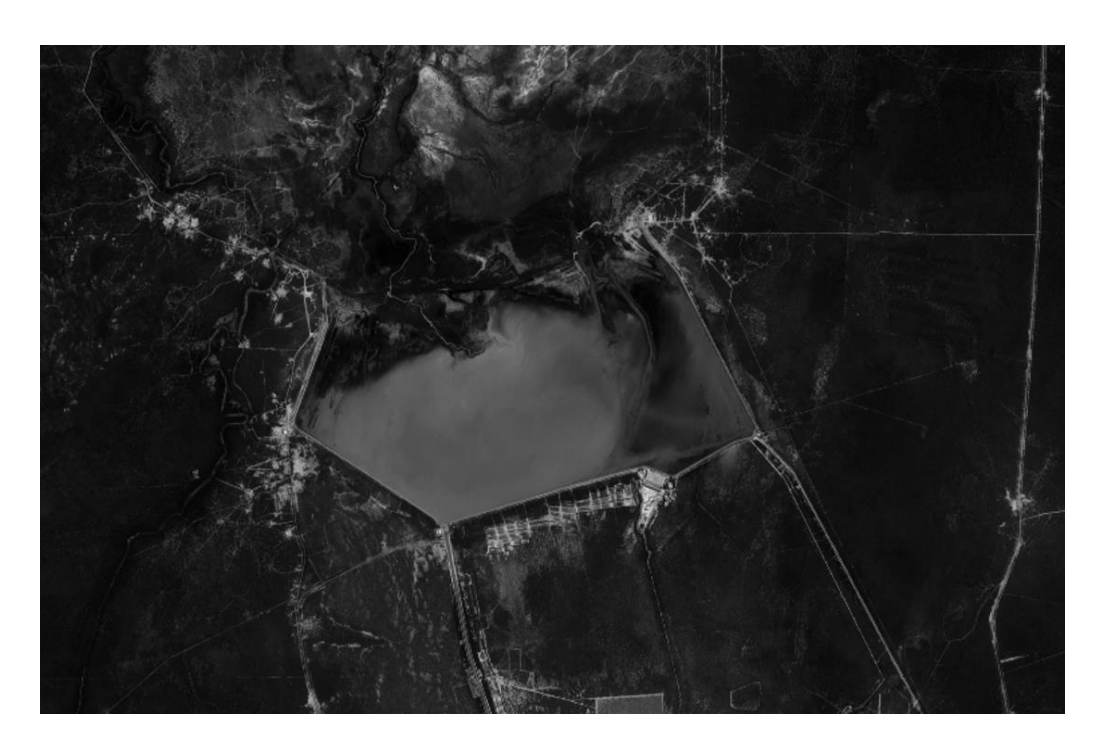

**Figura 9.** Sentinel 2A Banda 4

Podríamos seguir desplegando cada una de las bandas y todas se verían en tonos de grises, algunas mostrarían con mayor nitidez algún aspecto de interés, pero todas ellas en tonos de grises si queremos ver en colores tenemos que combinar por lo

menos 2 bandas, si desplegamos 3 bandas tendríamos el mayor potencial de observación en RGB. (2<sup>24</sup>)

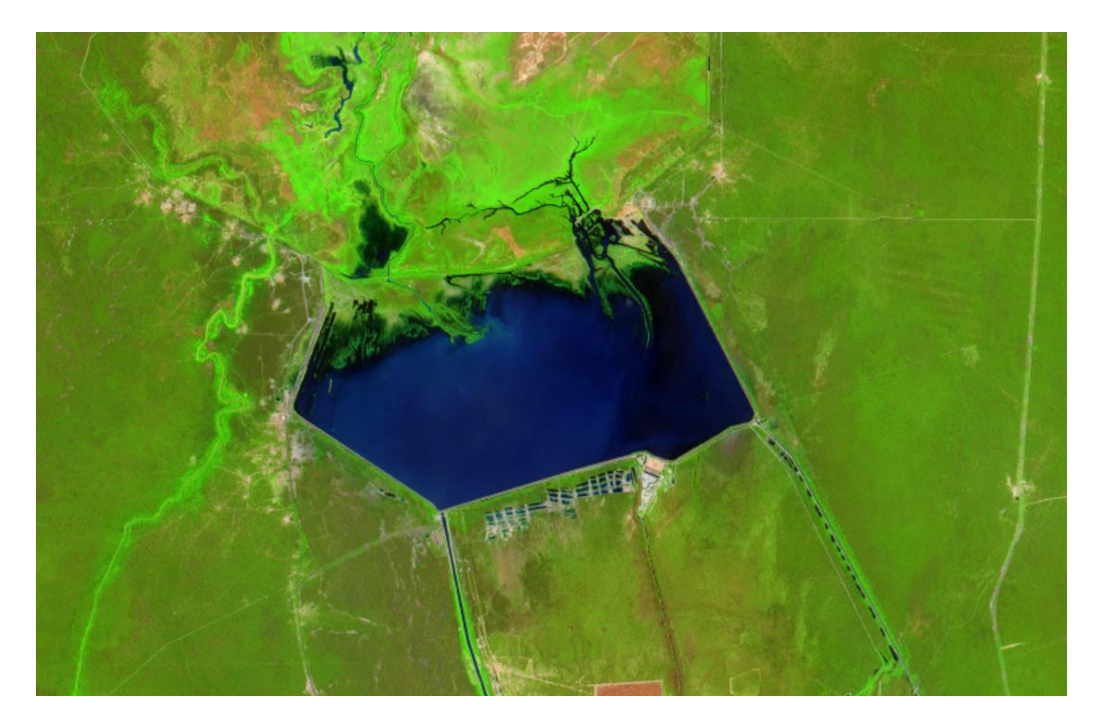

**Figura 10.** Sentinel Compuesta Bandas 11,8,4

En este caso en particular al desplegar las bandas 765 de una imagen Landsat 9 se puede observar partículas en suspensión en el agua del lago de las termas, entonces podemos concluir que la combinación de bandas más apropiada es la que mejor explica lo que deseamos ver.

# **3. INTERPRETACIÓN VISUAL DE IMÁGENES SATELITALES**

Es común que tengamos que realizar operaciones tendientes a mejorar la calidad visual de las imágenes de satélite, de manera de poder interpretar la información de manera eficiente, para ello es posible suprimir o resaltar en forma selectiva información que contiene la imagen, logrando de esta manera optimizar el análisis visual de la misma,

Haciendo más evidente los rasgos objetos de estudio.

Son mejoras radiométricas, es decir mejoras en los niveles de grises o lo que es lo mismo a las intensidades de brillo. Por supuesto tiene que quedar claro que estos procesos solo mejoran la visual de las imágenes, no modifican los valores originales de los pixeles de la imagen.

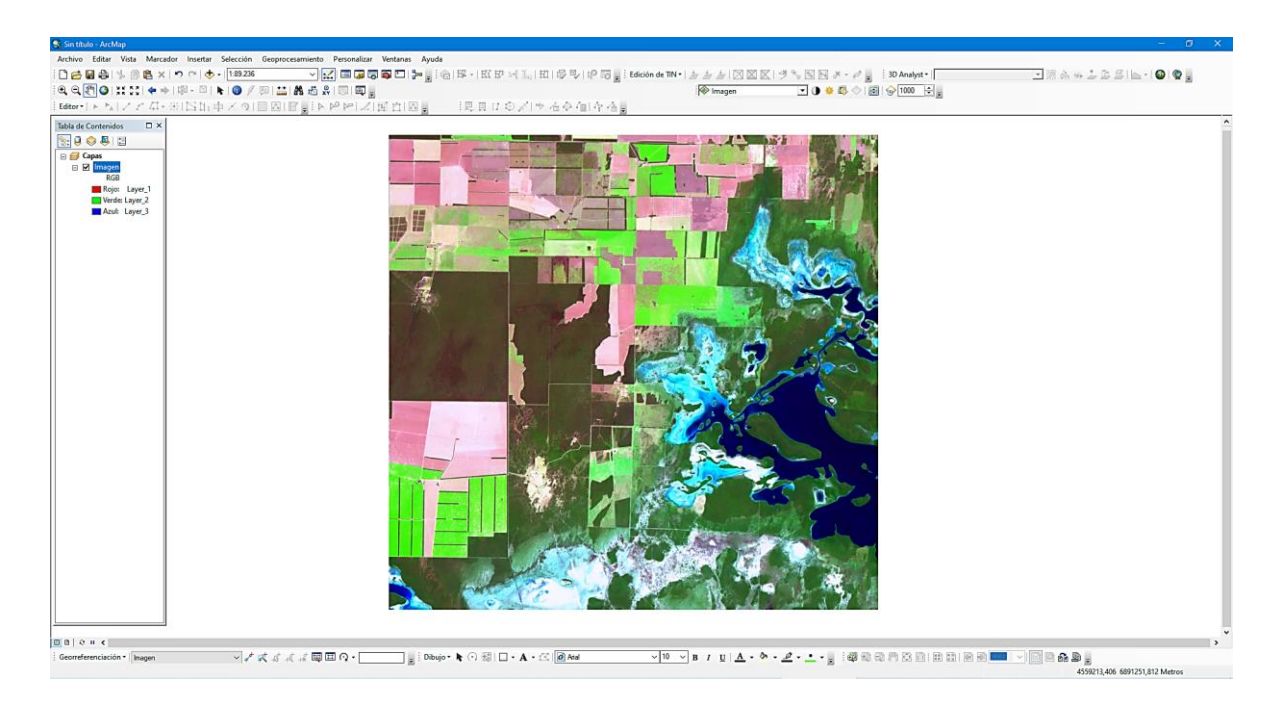

**Figura 11.** imagen desplegada en ArcGIS

Para poder interpretar de manera eficiente las imágenes de Satélites en muchas ocasiones se consideran aspectos tales como:

## **4. MEJORA DE CONTRASTE**

La mejora de contraste es un proceso fundamental en el procesamiento de imágenes, incluidas las imágenes de satélite, que tiene como objetivo resaltar las diferencias de intensidad entre los píxeles de una imagen para hacer que la imagen sea más perceptible o para resaltar características específicas. Este proceso es especialmente importante en imágenes de satélite, donde la mejora de contraste puede ayudar a mejorar la interpretación visual y la detección de características de interés en la superficie terrestre.

Los procesos de ajuste de contraste buscan adaptar la resolución radiométrica de la imagen a la capacidad de visualización del monitor. Como se sabe cada sensor codifica la reflectancia en un rango determinado de (ND, numero digital o nivel digital), este rango digital, puede no corresponder con el (NV, nivel de visualización del monitor), por lo que es común tener que modificar sus parámetros.

Para lograr que el rango de los ND de las imágenes coincidan con los NV del monitor se recurre a:

**Tablas de referencia de color.** Esta tabla, (color lookup table, CLUT), es una matriz numérica que indica el nivel de visual, con el que es representado en la pantalla cada ND de la imagen. De esta manera cada ND se le puede hacer corresponder a un NV que no tiene por qué ser igual a él. Cuando desplegamos una banda, esta se muestra en tonos de grises, esto significa que cada ND tiene el mismo componente de Rojo, Verde y Azul. Entonces para una imagen TM un NV de 0, 0,0 se verá de color Negro y un NV de 255, 255, 255 el NV será blanco.

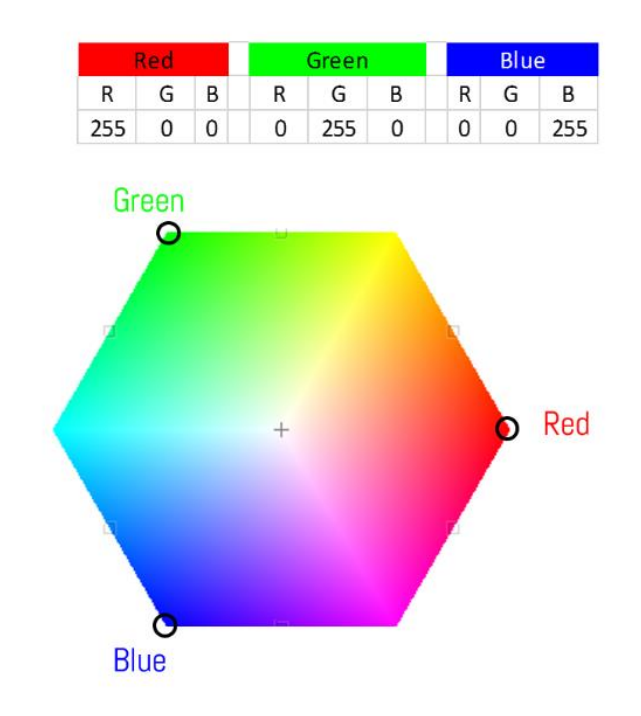

**Figura 12.** Color lookup table, CLUT

**Compresión de contraste.** En imágenes con resoluciones radiométricas de 10 bits, o más, el rango del sensor "podría" llegar a superar el nivel de grises que pueden visualizarse en una pantalla, entonces es necesario comprimir los ND originales ajustando el rango de la imagen al que permite el monitor.

**Expansión de Contraste.** La expansión de contraste es un proceso utilizado en el procesamiento de imágenes para mejorar la visibilidad de detalles al aumentar la diferencia entre los niveles de intensidad en una imagen. Este método es particularmente útil cuando una imagen tiene un rango dinámico estrecho, es decir, cuando la diferencia entre los niveles de intensidad mínimo y máximo en la imagen es pequeña. La expansión de contraste amplía esta diferencia para mejorar la calidad visual de la imagen.

El rango en el que se codifica los ND debe aplicarse al conjunto de paisajes que puede detectar el sensor, desde los de muy baja reflectividad, por ejemplo, zonas costeras o lagunas a zonas de muy alta reflectividad por ejemplo desiertos o áreas nevadas.

En general casi nunca en una escena (imagen satelital) se encuentra tanta variabilidad de paisajes, por ello las imágenes se visualizan como poco contrastadas ya que gran parte de este rango de 256 niveles de grises se encuentran inactivos.

Esta expansión de contraste se puede realizar de:

1.- **Expansión lineal de contraste**: La expansión de contraste es un proceso utilizado en el procesamiento de imágenes para mejorar la visibilidad de detalles al aumentar la diferencia entre los niveles de intensidad en una imagen. Este método es particularmente útil cuando una imagen tiene un rango dinámico estrecho, es decir, cuando la diferencia entre los niveles de intensidad mínimo y máximo en la imagen es pequeña. La expansión de contraste amplía esta diferencia para mejorar la calidad visual de la imagen.

Es la forma más elemental de ajustar el contraste de la imagen al permitido por el equipo de visualización, en este caso se crea un CLUT en la que el ND mínimo y máximo de la imagen asociados al NV de 0 a 255 respectivamente, distribuyendo linealmente el resto entre estos dos valores.

El ojo humano puede distinguir aproximadamente 16 tonos de grises, lo que significa que: los 256 tonos provistos por una Banda lo dividimos en 16 tonos visibles, dos o más objetos cercanos espectralmente en una imagen pueden no ser discriminados por el ojo humano pueden caer dentro de uno de los tonos visibles.

La consecuencia de este tratamiento es que la imagen aparece más contrastada pudiendo discriminar mejor los objetos dentro de una imagen.

2.- **Expansión espacial de contraste**. Este caso constituye un caso particular de ecualización de histogramas, la diferencia se encuentra en restringir a un rango específico de ND donde se manifiesta con claridad una cubierta de interés. Un ejemplo puede ser en una aplicación sobre una superficie de agua donde se pretende visualizar los valores más bajos del histograma, aunque se pierda el contraste en otros rangos de la imagen.

En este caso, se señala un umbral máximo y mínimo acorde con el rango digital de la cubierta que se quiere realzar.

3.- **Ecualización de histogramas**. Es una técnica de procesamiento de imágenes utilizada para mejorar el contraste al redistribuir las intensidades de los píxeles en una imagen obteniendo una distribución de intensidades más uniforme, lo que resulta en una imagen con un contraste mejorado y detalles más visibles.

En este caso la expansión lineal del contraste no tiene en cuenta la característica del histograma de la imagen sino solo de sus extremos. Se puede realizar una técnica más depurada, donde se considera la forma de distribución de la frecuencia de los ND originales, la ecualización del histograma supone un realce más acentuado, a consecuencia de este realce, el histograma ofrece una mejor distribución de datos. De manera que este proceso ofrece mejores resultados especialmente si la imagen original presenta una distribución gaussiana

# **5. TRANSFORMACIÓN DE IMÁGENES**

#### **5.1. Filtros**

Las operaciones de contraste no suelen modifican los ND de la imagen, ya que solo modifican su visualización. Los filtros por el contrario si modifican los datos de la imagen, el valor de un píxel en una determinada ubicación es modificado en función de los valores de los pixeles vecinos.

La frecuencia espacial es un parámetro utilizado en percepción remota que se define como el número de cambios que ocurre en el valor del píxel (o brillo) por unidad de distancia para alguna región particular de la imagen. Si sobre una región de la imagen ocurren pocos cambios de brillo se considera como un área de baja frecuencia, como ejemplo tenemos grandes extensiones agrícolas, extensos cuerpos de agua etc.

Si por el contrario los cambios de brillo son muy numerosos o notorios tendremos un área de alta frecuencia como por ejemplo calles, ciudades, parcelas agrícolas pequeñas etc. En las imágenes las frecuencias pueden realzarse o disminuirse según la conveniencia del analista aplicando filtros, como se verá un poco más adelante los filtros de convolución son procesos que modifican los pixeles de una banda considerando los pixeles vecinos, mediante una matriz o núcleo de convolución modificando la frecuencia espacial de la imagen. Estas matrices pueden ser de 3x3, 5x5, 7x7.

Son varias las matrices de filtrado, es importante tener en cuenta que los filtros de convolución se utilizan principalmente en imágenes continuas y los filtros estadísticos en imágenes temáticas, por ejemplo, imágenes clasificadas, de las cuales se hablará más adelante.

Los operadores espaciales pueden clasificarse, atendiendo a su objetivo, en:

- − Filtros de paso bajo o suavizado
- − Filtros de paso alto o realce de altas frecuencias
- − Filtros de detección de bordes

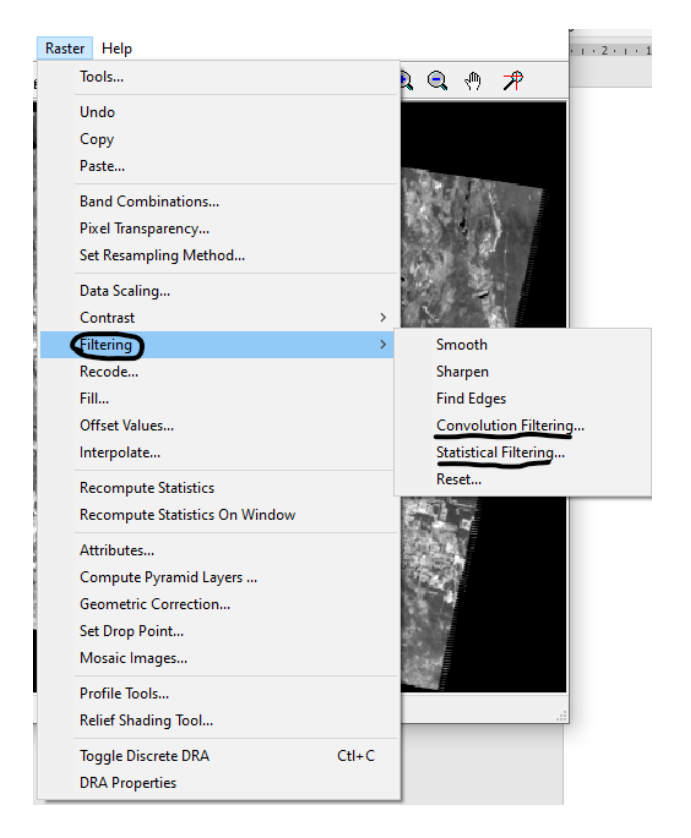

**Figura 13.** Acceso a Filtros en Erdas Imagine

5.1.1. Filtros de paso bajo

Los filtros de paso bajo son una categoría de filtros utilizados en el procesamiento de imágenes para dejar pasar las frecuencias más bajas mientras atenúan las frecuencias más altas. Estos filtros son útiles para suavizar o eliminar detalles finos, reducir ruido y preservar componentes de baja frecuencia.

Tienen por objeto suavizar los contrastes espaciales presentes en una imagen, un filtro de paso bajo, tiene el efecto dejar pasar o dejar intocables los componentes de baja frecuencia de una imagen, los componentes de alta frecuencia están alterados o virtualmente ausentes en la imagen de salida, un filtro de paso bajo muy usado es aquel cuya máscara de convolución tiene un una dimensión de 3x3 y sus nueve coeficientes son iguales a 1/9 es decir: produce un simple promedio de los valores de

brillo de los pixeles y se lo conoce también como Filtro de la media la suma de sus coeficientes es igual a 1 y todos ellos son positivos estas dos características son válidos para todas las máscaras de filtros paso bajo.

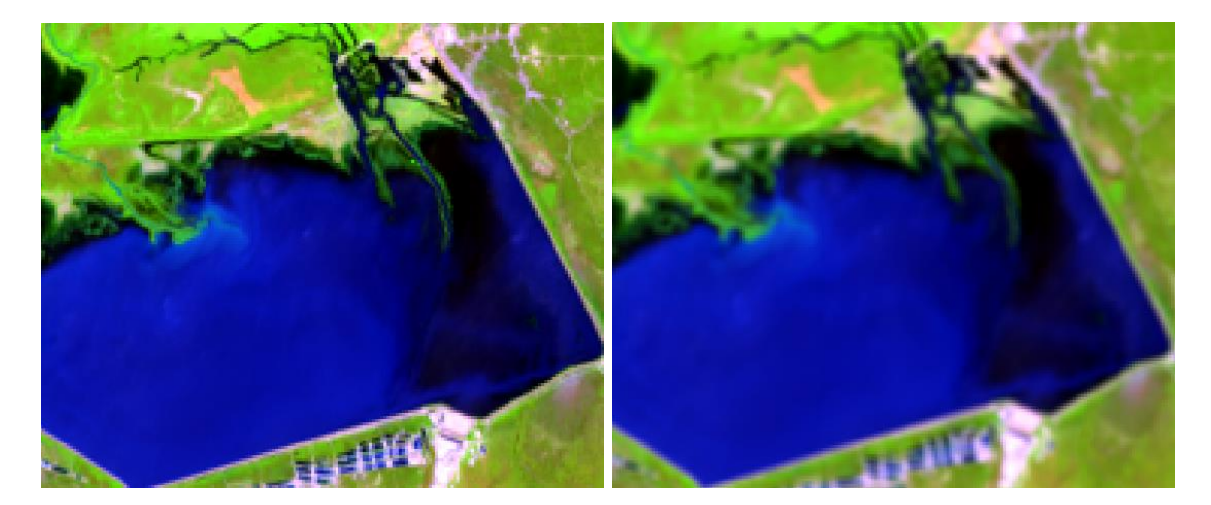

**Figura 14.** Original (izq). Imagen con filtro Low Pass 3x3 (der)

Si este filtro se aplica a una porción de la imagen donde cada píxel de núcleo tiene el mismo valor de brillo es decir un área de baja frecuencia espacial, el resultado es ese mismo valor de brillo. Si se aplica a una región donde los valores de brillo cambian rápidamente del blanco al negro y viceversa es decir un área de alta frecuencia espacial, el resultado será un valor medio de grises entre los negros y los blancos, esto produce una imagen de salida compuesta por valores medios de grises que varían levemente.

| 1/9 | 1/9 | 1/9 |
|-----|-----|-----|
| 1/9 | 1/9 | 1/9 |
| 1/9 | 1/9 | 1/9 |

**Figura 15.** Matriz 3x3 filtro paso bajo

Las transiciones de alta frecuencia, blanco, negro de la imagen de entrada son atenuadas a transiciones mínimas de valores de grises. En imágenes satelitales el filtro de paso bajo se utiliza para restaurar errores aleatorios que pueden presentarse en los niveles de brillo de las imágenes, producto de un defecto en la adquisición o recepción de los datos. También se lo emplea para reducir la variabilidad espacial de algunas categorías como paso previo y/o posterior a la clasificación de una imagen.

#### 5.1.2. Filtro de paso alto

Los filtros de paso alto son utilizados en el procesamiento de señales e imágenes para destacar o realzar las frecuencias más altas mientras atenúan las frecuencias más bajas. En el procesamiento de imágenes, los filtros de paso alto son comúnmente empleados para resaltar bordes, detalles finos y otros componentes de alta frecuencia.

Estos filtros tienen un efecto opuesto al filtro de paso bajo, ya que acentúan los componentes de alta frecuencia espacial mientras que deja sin tocar los componentes de baja frecuencia espacial. Una máscara de paso alto muy común de dimensión 3x3 es aquella que contiene un 9 en la posición del centro y -1 en las posiciones que lo rodean, es decir:

|  | ۰. |
|--|----|
|  |    |
|  |    |

**Figura 16.** Matriz 3x3 filtro paso alto

La suma de los coeficientes es 1 y los coeficientes más pequeños rodean al coeficiente del centro que es positivo y el más grande esta disposición de los coeficientes indica que el píxel central del grupo de pixeles de entrada que se procesan aporta una alta influencia mientras que los pixeles que lo rodean actúan oponiéndose a él. Si el píxel central posee un valor de brillo muy diferente al de sus vecinos inmediatos, entonces el valor de estos es despreciable y el valor de salida es una versión acentuada del valor original del píxel del centro. Esta diferencia grande indica una marcada transición de los niveles de gris, lo que indica componentes de alta frecuencia. Por consiguiente

en la imagen de salida se espera que la transición aparezca acentuada, por el contrario si los valores de brillo de los pixeles vecinos son suficiente grandes para contrarrestar el peso del píxel del centro entonces el resultado final se basa más en un promedio de los pixeles involucrados en el proceso si el valor de brillo de todos los pixeles de un núcleo 3x3 son iguales el resultado es simplemente el mismo valor es decir produce la misma respuesta de un filtro de paso bajo aplicado sobre regiones constantes. Es decir, el filtro de paso alto no atenúa los componentes de baja frecuencia espaciales. Los filtros de paso alto permiten destacar cualquier rasgo fronterizo de una imagen independientemente de su orientación.

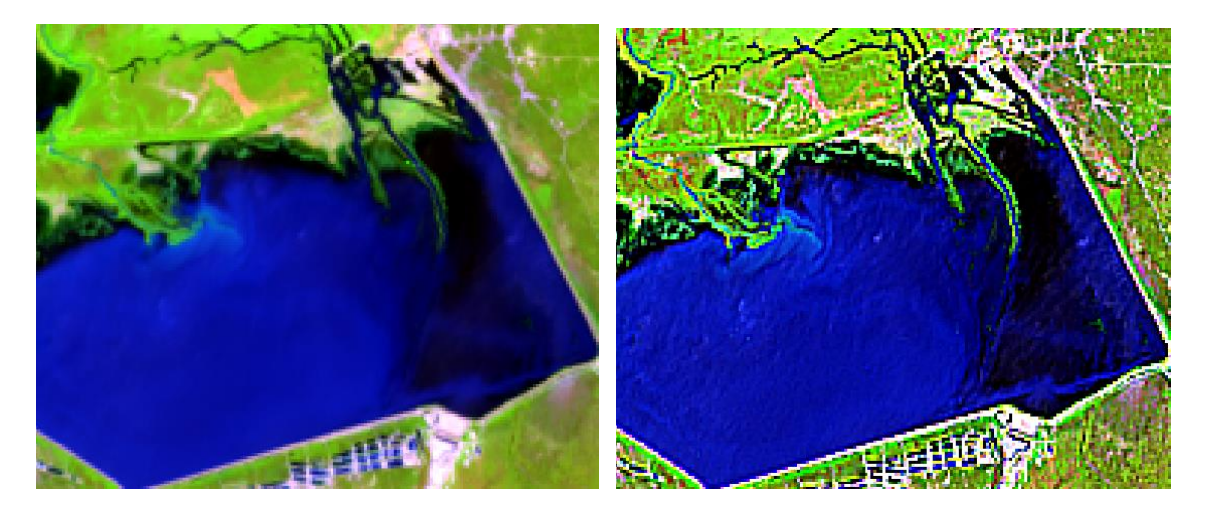

**Figura 17.** Original (izq) Filtro High Pass 3x3 (der)

Los filtros de paso bajo y de paso alto constituyen la base de la mayor parte de las operaciones de filtrado especial, estos filtros proveen la parte adaptativa de las operaciones de procesamiento puntual conocida como umbral adaptativo (adaptative thresholding)

#### 5.1.3. Filtro de Detección de Bordes

En una imagen digital se conoce como borde a un cambio significativo en el nivel de intensidad de píxeles adyacentes.

La detección de bordes se basa en el concepto de gradientes, que representan la rapidez con la que cambia la intensidad de la imagen en una dirección específica. En el contexto de la teledetección, la intensidad de la imagen se refiere a la variación en las propiedades espectrales de los píxeles.

En el ámbito de la teledetección, el filtro de detección de bordes puede ser útil para resaltar características específicas en imágenes, como límites forestales, cambios en el uso del suelo o áreas de interés que presentan transiciones bruscas o para resaltar características específicas en la imagen, como ríos, carreteras o lotes de forestaciones.

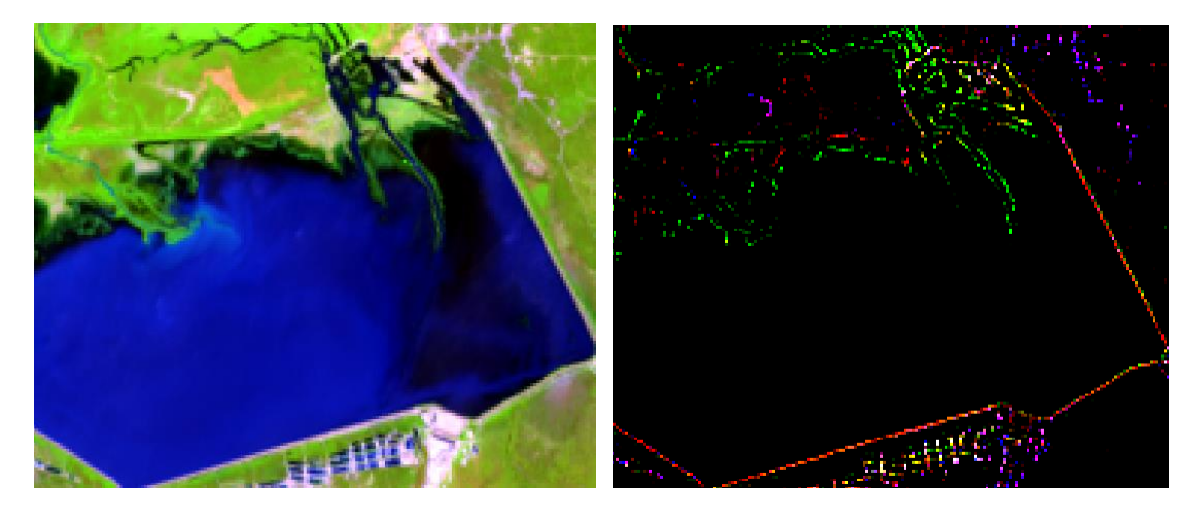

**Figura 18.** Original (izq) imagen Edge detect (der)

#### 5.1.4. Filtros en imágenes temáticas (Clasificaciones)

#### 5.1.5. Filtro Modal

El filtro modal para mejora espacial en procesamiento de imágenes se basa en la estadística de "modo o moda", destacando los valores más frecuentes de píxeles circundantes. Este enfoque busca reducir el impacto del ruido y preservar regiones homogéneas, siendo particularmente efectivo donde ciertos valores predominan. La aplicación del filtro implica definir el tamaño de la matriz, calcular el modo y asignar este valor al píxel central.

Hay varios factores que influyen en la elección del tamaño de la matriz para lograr resultados óptimos. La implementación específica puede variar según la variabilidad y el tamaño de la imagen y los objetivos de procesamiento.

Es muy importante tener en cuenta que al trabajar en imágenes temáticas es inadmisible el uso de filtros que promedien o que modifiquen el valor de los pixeles por operaciones matemáticas (suma, resta multiplicación división etc.)

### **5.2. Índices de vegetación**

Los índices en imágenes de satélite son herramientas valiosas para extraer información específica sobre la superficie terrestre a partir de la radiación capturada en diferentes bandas espectrales. Estos índices se basan en la combinación y comparación de valores de píxeles en distintas bandas para resaltar características particulares del terreno, como la vegetación, el agua y la urbanización. En este enfoque exhaustivo, exploraremos diversos índices utilizados en imágenes de satélite y sus aplicaciones en áreas como la agricultura, la gestión ambiental y el monitoreo de cambios.

Un índice es una técnica en la que una condición de interés en el terreno se explica mediante una fórmula matemática, donde las variables son los valores de una o más bandas espectrales en cada píxel. Recordemos que el píxel es la unidad básica de información en una imagen. La construcción de índices a partir de bandas de una imagen facilita la interpretación de la misma.

A continuación, se mencionarán algunos de los índices más utilizados para el estudio de los recursos naturales, y se mostrarán ejemplo de los mismos.

#### **Tipos de Índices:**

#### 1. **Índices de Vegetación:**

- Basados en la interacción única de la vegetación con la luz.
- Ejemplos: NDVI, EVI, SAVI.

#### 2. **Índices de Agua:**

- Centrados en la detección y evaluación de cuerpos de agua.
- Ejemplos: NDWI, MNDWI.

#### 3. **Índices de Suelos y Roca:**

- Utilizados para detectar y caracterizar suelos y rocas.
- Ejemplos: NBR, BSI.

5.2.1. NDVI (Normalized Difference Vegetation Index - Índice de vegetación Diferencial Normalizada)

El Índice de Vegetación Diferencial Normalizado, es el más conocido de todos, y es el más utilizado para todo tipo de aplicaciones.

La razón fundamental su sencillez de cálculo y disponer de un rango de variación fijo (entre –1 y +1), lo que permite establecer umbrales y comparar imágenes.

El NDVI, o Índice de Diferencia Normalizada de Vegetación, es una métrica fundamental en el análisis de imágenes de satélite para evaluar la salud y densidad de la vegetación en un área determinada. Este índice se calcula utilizando información de dos bandas espectrales específicas: el infrarrojo cercano (NIR) y el rojo (R).

La fórmula matemática del NDVI es: NDVI=(NIR−R)(NIR+R)

La esencia del NDVI radica en la diferencia entre la reflectancia en el infrarrojo cercano y la reflectancia en el rojo, normalizada por la suma de ambas. Como ya dijimos el resultado proporciona un valor que oscila entre -1 y 1.

Interpretativamente, los valores de NDVI pueden clasificarse en categorías generales:

Valores negativos (-1 a 0): Indican superficies no vegetadas, como cuerpos de agua o áreas urbanas.

Valores cercanos a 0: Sugieren áreas con suelos desnudos, rocas o desierto, donde la presencia de vegetación es limitada o inexistente.

Valores cercanos a 1: Indican una alta densidad y salud de la vegetación. Cuanto más cercano a 1, mayor es la actividad fotosintética y la densidad de la vegetación.

Valores muy bajos de NDVI, del orden de 0.1, corresponden a áreas rocosas, arenosas o nevadas. Valores de 0.2 a 0.3 pueden corresponder a áreas pobres con arbustos o pasturas naturales.

A partir de estos valores tendremos los niveles correspondientes a praderas, cultivos, forestaciones etc. dependiendo el valor alcanzado. Sin embargo, tiene el inconveniente de ser sensible a la reflectividad del suelo sobre el que se sitúa la planta, lo que limita su potencial de discriminación.

Por ejemplo, en una zona con baja densidad de vegetación, la reflectividad de un píxel en la banda infrarroja y en la banda roja, vendrían determinados fundamentalmente por el suelo, con una pequeña variación debida a la presencia de vegetación.

El resultado, es que un índice de vegetación de esa zona, daría resultados muy similares a los del suelo desnudo y sería imposible detectar la presencia de vegetación.

De hecho, este problema es bastante grave cuando la cubierta vegetal es menor del 50 %, lo que ocurre bastante a menudo, incluso en zonas cultivadas, siendo su uso poco aconsejable en esas condiciones.

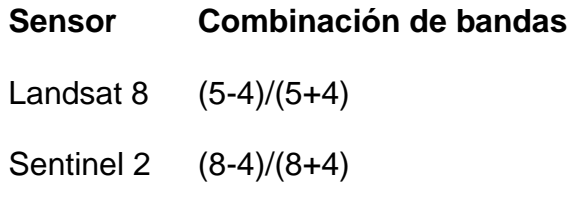

 $NDVI = (NIR - Red) / (NIR + Red)$ 

NDVI (Landsat 8) = (B5 – B4) / (B5 + B4)

NDVI (Landsat  $4 - 7$ ) = (B $4 - B3$ ) / (B $4 + B3$ )

NDVI (Sentinel 2) = (B8 – B4) / (B8 + B4)

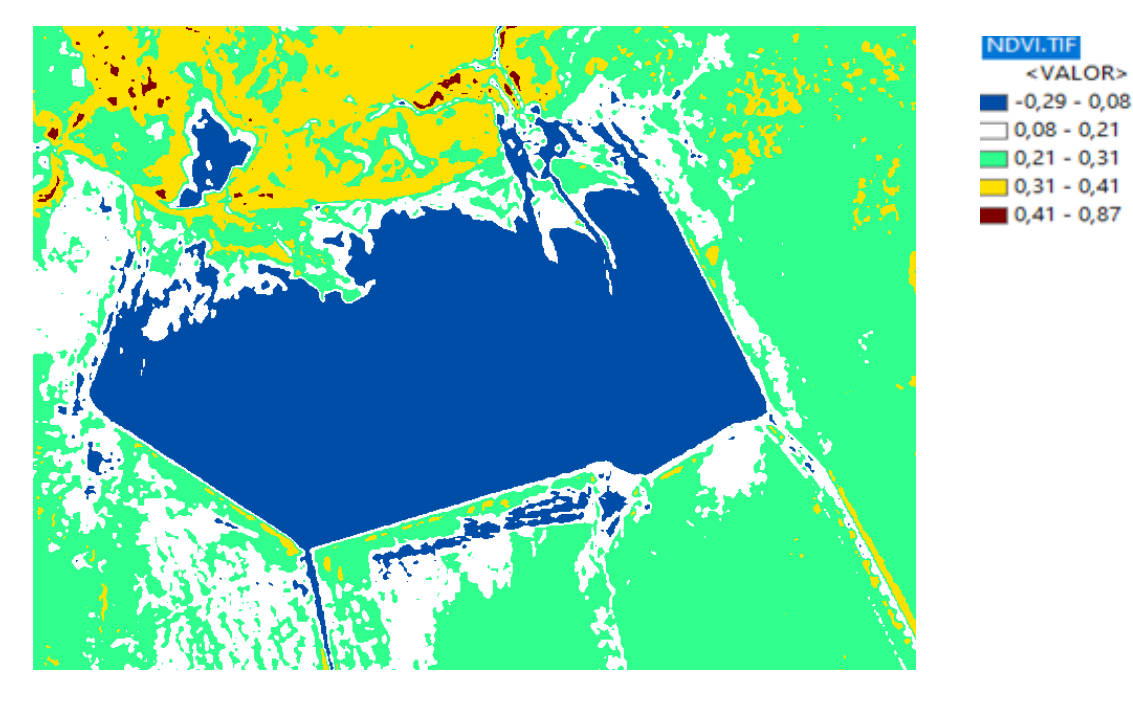

**Figura 19.** NDVI

Como se puede observar al ser un Índice Normalizado los valores se acotan entre el -1 y 1, esta misma imagen si le aplícanos una paleta de colores acorde a lo que queremos resaltar se tiene la siguiente imagen:

5.2.2. SAVI (Soil Adjusted Vegetation Index - Índice de Vegetación ajustado al suelo)

El Índice de Vegetación Ajustado para el Suelo (SAVI), por sus siglas en inglés: es una variante del Índice de Diferencia Normalizada de Vegetación (NDVI). Aunque el NDVI es ampliamente utilizado, el SAVI se diseñó para corregir algunas limitaciones asociadas con la variabilidad del suelo y mejorar la sensibilidad a la vegetación.

Este índice tiene en cuenta la reflectividad del suelo y permite aislar la información que aporta la vegetación, de la que procede del suelo que está bajo ella. Es importante considerar, que, si la cobertura de vegetación no es suficientemente densa, los valores

medidos de reflectancia, pueden deberse, no sólo a la vegetación, sino también al suelo subyacente.

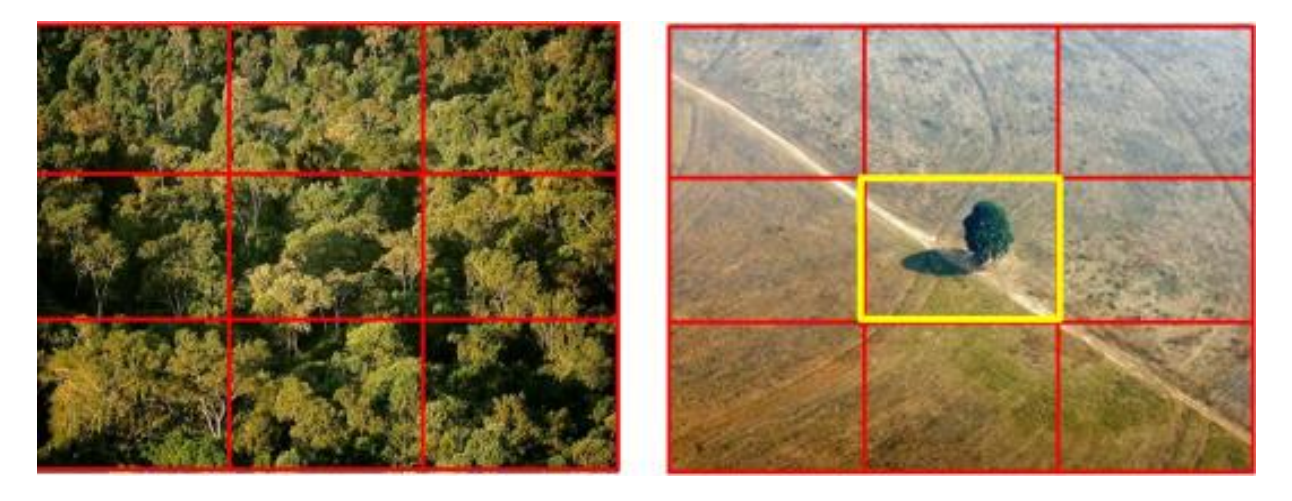

**Figura 20.** Cobertura de suelo (100 y 15 %)

En la imagen de la izquierda los pixeles tienen cobertura vegetal del 100 %, en cambio en la imagen de la derecha, el píxel del centro, en amarillo, posee una cobertura del 15 % aproximadamente, donde el valor registrado por sensor, está fuertemente influenciado por la reflectancia del suelo. Para lograr el objetivo de separar las radiancias del suelo y la vegetación, se añadió una constante L al denominador del NDVI, donde L puede tomar valores entre 0 y 1, dependiendo de la densidad de la vegetación (valores más altos del índice, para densidades más bajas). Para mantener el mismo rango de variación que el NDVI, el resultado debe multiplicarse por 1 + L. Huete (1988), basándose en un modelo de transferencia radiactiva, mostró que un valor de L = 0.5 permitía mejorar el ajuste, especialmente, para densidades intermedias de vegetación y sobre todo porque un valor de  $L = 0$  produce el mismo resultado que el NDVI

$$
SAVI = [(IRC - R) / (IRC + R + L)] (1 + L)
$$

IRC= banda del infrarrojo cercano.

R= banda del Visible, Roja.

L= constante de compensación promedio, 0.5

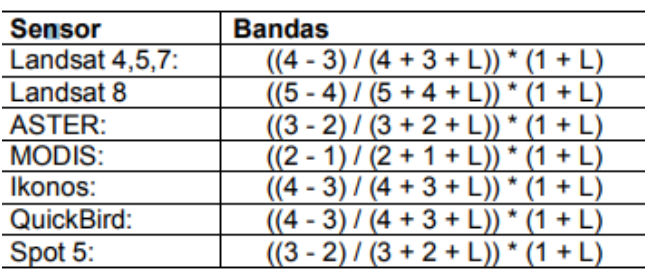

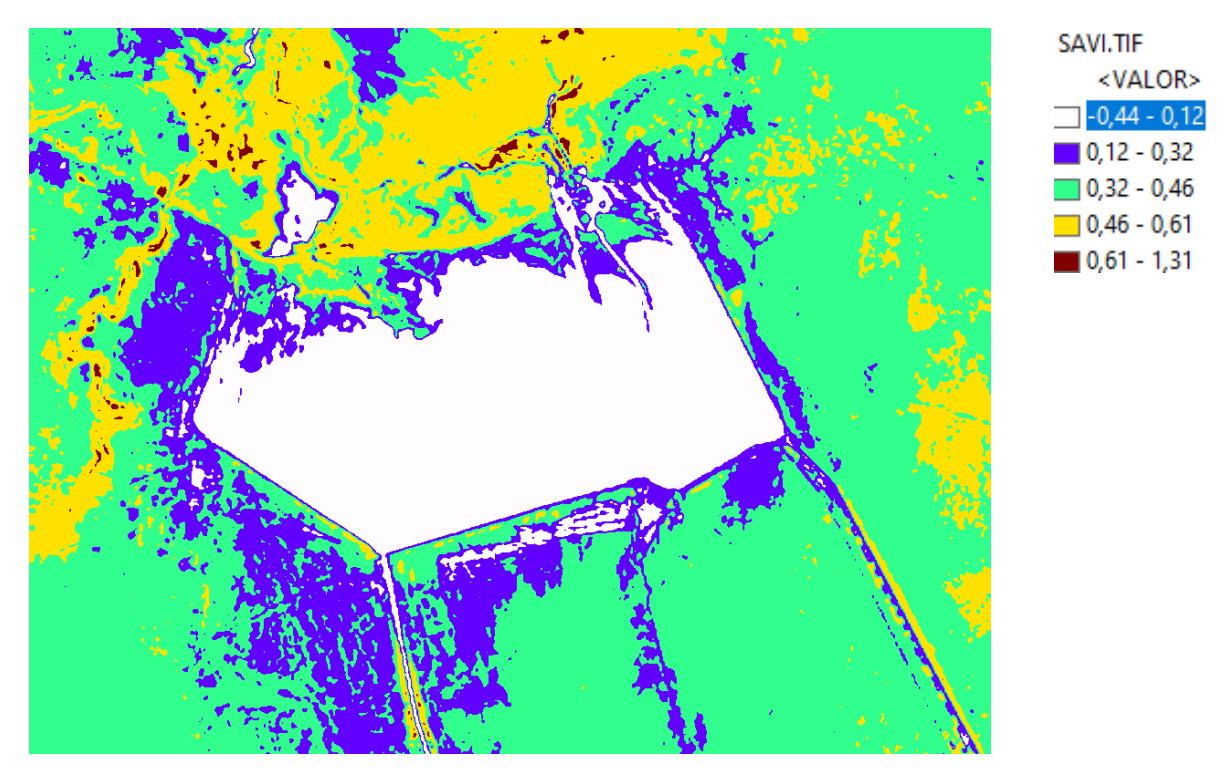

**Figura 21.** SAVI

El SAVI produce valores en un rango de -1 a 1, con las siguientes características:

- Valores negativos o cercanos a 0: Indican áreas no vegetadas o con baja densidad de vegetación.
- Valores cercanos a 1: Indican una alta densidad y salud de la vegetación.

El SAVI se utiliza comúnmente en investigaciones agrícolas y estudios ambientales donde la presencia de suelos expuestos puede afectar la interpretación precisa de la salud de la vegetación. Este índice proporciona una mejora sobre el NDVI al considerar y corregir las variaciones del suelo, lo que lo hace más robusto en entornos donde la presencia de suelos desnudos puede influir en las mediciones de la vegetación

5.2.3. EVI (Enhanced Vegetation Index - Índice de Vegetación Mejorado)

El Índice de Vegetación Mejorado (EVI) es un índice de vegetación diseñado para superar algunas limitaciones asociadas con el Índice de Diferencia Normalizada de Vegetación (NDVI). Mientras que el NDVI es sensible a la cantidad de clorofila, el EVI incorpora correcciones para la influencia del fondo y la atmósfera, proporcionando una estimación más precisa de la vegetación.

El EVI obtiene respuesta de las variaciones estructurales del dosel vegetal incluyendo el índice de área foliar (LAI), tipo y arquitectura del dosel y fisonomía de las plantas. EVI fue desarrollado para optimizar la señal de la vegetación con sensibilidad mejorada para altas densidades de biomasa, lográndose esto al separar la señal proveniente de la vegetación y de la influencia atmosférica.

Provee información que permite monitorear el estado de la vegetación en caso de altas densidades de *biomasa*.

La fórmula del EVI es más compleja que la del NDVI e incluye términos adicionales:

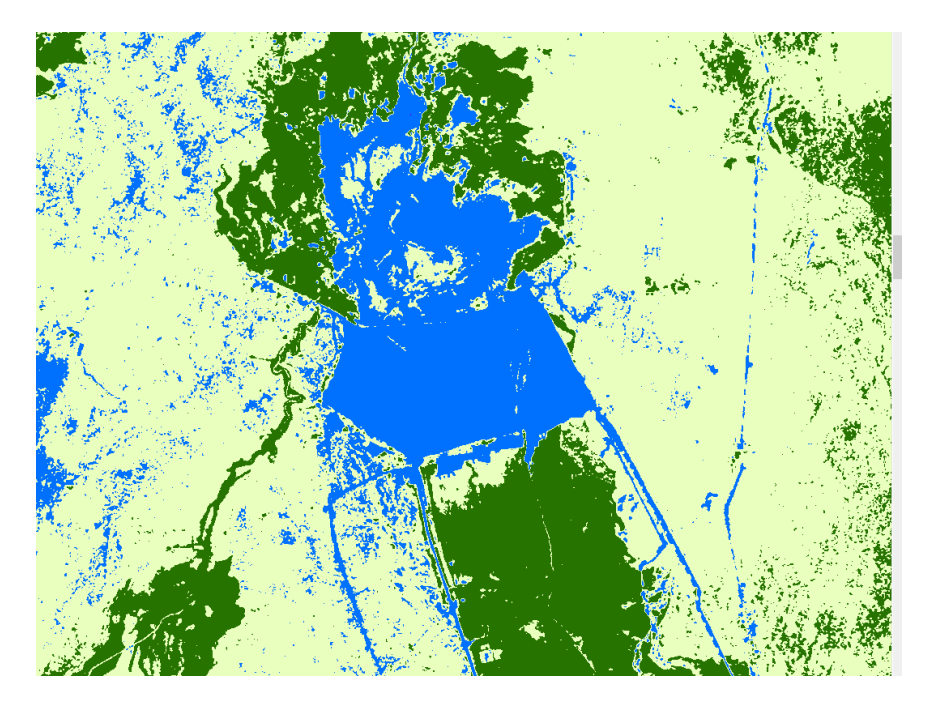

#### EVI=2.5*((b5-b4)/(b5+6*b4-7.5\*b2+1))

**Figura 22.** EVI

- − NIR es la reflectancia en el infrarrojo cercano.
- − R es la reflectancia en el rojo.
- − B es la reflectancia en el azul.

El EVI incluye un término adicional en el denominador que ajusta la contribución del fondo y la atmósfera, mejorando la capacidad del índice para discriminar la vegetación en diferentes condiciones. Además, se aplica una escala a los valores obtenidos para que estén en un rango más intuitivo, generalmente ajustado para oscilar entre -1 y 1.

El EVI ofrece ventajas sobre el NDVI en términos de:

- a. Sensibilidad mejorada: El EVI es más sensible a los cambios en la vegetación en áreas densas, superando las limitaciones de saturación del NDVI.
- b. Correcciones atmosféricas y del fondo: Al incorporar términos adicionales en la fórmula, el EVI reduce la influencia de factores como la atmósfera y el suelo, mejorando la precisión de las mediciones.
- c. Rango estandarizado: La escala ajustada del EVI facilita la interpretación, ya que los valores se encuentran en un rango más manejable.

5.2.4. NDWI (Normalized Difference Wáter Index - Índice de Diferencia Normalizada de Agua)

El NDWI es un Índice de Agua, utilizado para detectar la presencia de agua en imágenes de satélite. Este índice se basa en las propiedades únicas de absorción y reflectancia del agua en ciertas longitudes de onda.

Se utiliza como una medida de la cantidad de agua que posee la vegetación o el nivel de saturación de humedad que posee el suelo. Para obtener este índice la combinación de bandas es la siguiente:

Su fórmula compara la reflectancia en dos bandas espectrales específicas: el infrarrojo cercano (NIR) y el infrarrojo de onda corta (SWIR).
La fórmula del NDWI es:

## NDWI=(NIR−SWIR) (NIR+SWIR)

Donde NIR es la reflectancia en el infrarrojo cercano y SWIR es la reflectancia en el infrarrojo de onda corta. La interpretación de los resultados del NDWI se realiza en un rango que va desde -1 hasta 1.

En términos prácticos, cuando se aplica el NDWI a una imagen de satélite, se obtiene un mapa en el que los píxeles con valores más altos sugieren la presencia de agua, y los valores más bajos indican la ausencia o menor cantidad de agua. Este índice es especialmente útil en entornos geográficos cambiantes, donde se requiere monitoreo constante de cuerpos de agua, como en la gestión de recursos hídricos, estudios medioambientales y detección de eventos de inundación.

Es importante señalar que el NDWI puede ser adaptado para satisfacer las necesidades específicas de diferentes entornos o aplicaciones, ajustando las bandas espectrales utilizadas en su cálculo. La flexibilidad del NDWI y su capacidad para discriminar eficazmente las áreas acuosas lo convierten en una herramienta versátil para una variedad de disciplinas, desde la gestión de recursos hídricos hasta la evaluación de cambios en la cobertura del suelo.

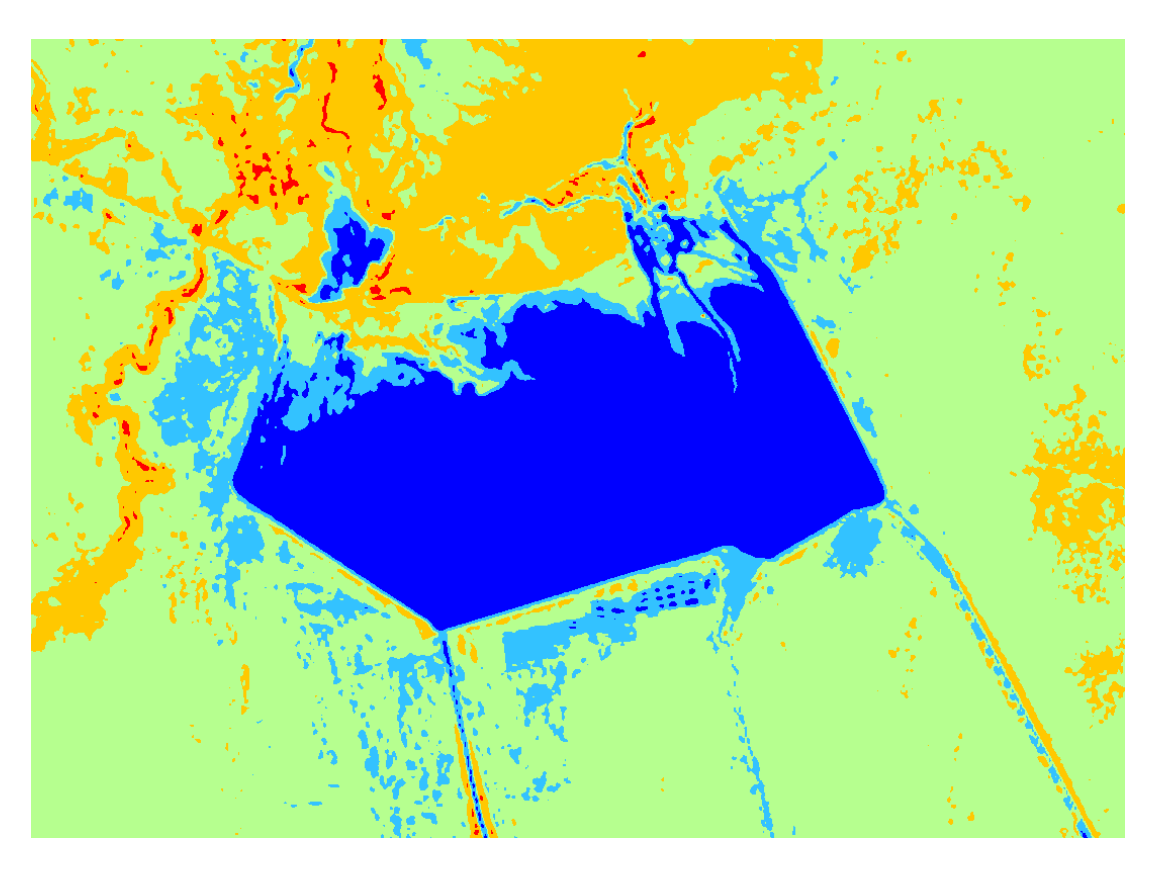

**Figura 23.** NDWI

Existen muchos Índices que pueden ser utilizados dependiendo de las necesidades y del área de estudio que lo requiera, a modo de ejemplo se mencionan estos que son dentro del área de nuestra incumbencia los más utilizados.

5.2.5. NBR (Normalized Burn Ratio - índice de calcinación)

Los incendios forestales son fenómenos que pueden ser naturales o provocados antrópicamente. Cuyo efecto generalmente es la destrucción de grandes extensiones de recursos forestales. Este índice también llamado Índice de calcinación aprovecha las bandas del infrarrojo cercano e infrarrojo de onda corta, que son sensibles a los cambios en la vegetación, para detectar áreas quemadas y para monitorear la recuperación de estos ecosistemas.

El Índice Normalizado de Calcinación (NBR) es una herramienta sofisticada y esencial en teledetección, que proporciona información crucial para evaluar los impactos de incendios y disturbios en la vegetación. Su fórmula matemática NIR−SWIR)/(NIR+SWIR), encapsula la variación espectral en las bandas del infrarrojo cercano (NIR) y del infrarrojo de onda corta (SWIR), brindando una visión profunda de la salud de la vegetación en una determinada área.

La interpretación del NBR es fundamental para comprender su utilidad.

Valores negativos indican áreas afectadas, como aquellas dañadas por incendios.

Valores positivos señalan una vegetación saludable.

Este índice no solo actúa como un indicador binario de presencia o ausencia de disturbios, sino que también cuantifica el grado de impacto. Esta capacidad de proporcionar información cuantitativa sobre la severidad de los disturbios en la vegetación es una de las razones fundamentales detrás de la prominencia del NBR en la investigación científica y la gestión ambiental.

Una de las aplicaciones más notables del NBR es su capacidad para la detección de áreas quemadas. Su sensibilidad a los cambios en la salud vegetal permite identificar de manera efectiva las zonas afectadas por incendios forestales. La detección temprana de estas áreas es vital para la respuesta rápida y eficaz a desastres naturales, facilitando la coordinación de esfuerzos de mitigación y la planificación de la recuperación.

Sin embargo, la utilidad del NBR va más allá de la detección de incendios. Su aplicación se extiende a la monitorización a largo plazo de la recuperación postdisturbio.

# $NBR = (NIR - SWIR) / (NIR + SWIR)$

- − NBRI (Landsat 8) = (B5 B7) / (B5 + B7)
- $NBRI$  (Landsat 4 7) = (B4 B7) / (B4 + B7)
- − NBRI (Sentinel 2) = (B8 B12) / (B8 + B12)

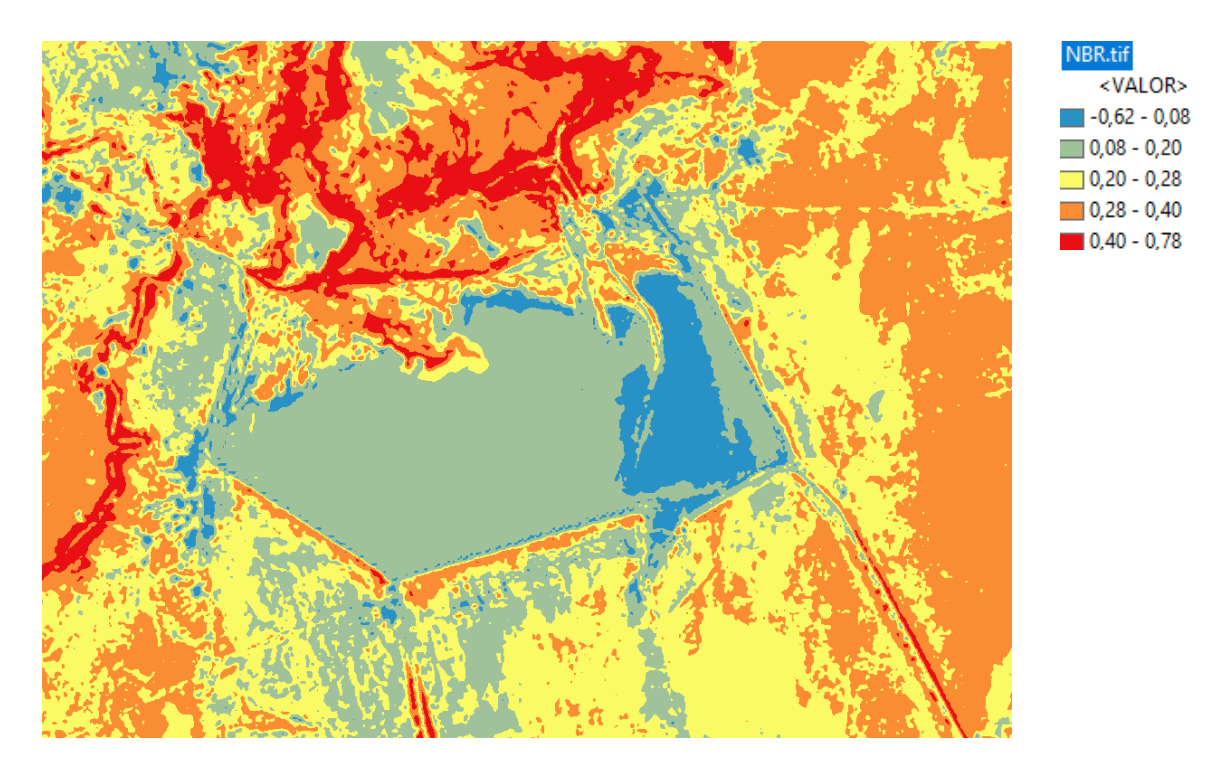

**Figura 24.** NBR

## 5.2.1. BSI (Bare Soil Index - índice de Suelo Desnudo)

El Índice de Suelo Desnudo emerge como una herramienta esencial en teledetección, ofreciendo una visión detallada de la cobertura del suelo en paisajes diversos, proporcionando una medida cuantitativa de la presencia de suelos desnudos y su aplicabilidad se extiende a través de diversas disciplinas, desde la gestión de recursos naturales hasta la agricultura y la planificación urbana.

Es un indicador numérico que combina bandas espectrales azules, rojas, infrarrojas cercanas e infrarrojas de onda corta para capturar las variaciones del suelo. Estas bandas espectrales se utilizan de manera normalizada. Las bandas de infrarrojos de onda corta y las bandas espectrales rojas se utilizan para cuantificar la composición mineral del suelo, mientras que las bandas azules y las bandas espectrales de infrarrojos cercanos se utilizan para mejorar la presencia de vegetación.

BSI = ((Red+SWIR) – (NIR+Blue)) / ((Red+SWIR) + (NIR+Blue))

- − BSI (Landsat 8) = (B6 + B4) (B5 + B2) / (B6 + B4) + (B5 + B2)
- BSI (Landsat  $4 7$ ) = (B5 + B3) (B4 + B1) / (B5 + B3) + (B4 + B1)
- − BSI (Sentinel 2) = (B11 + B4) (B8 + B2) / (B11 + B4) + (B8 + B2)

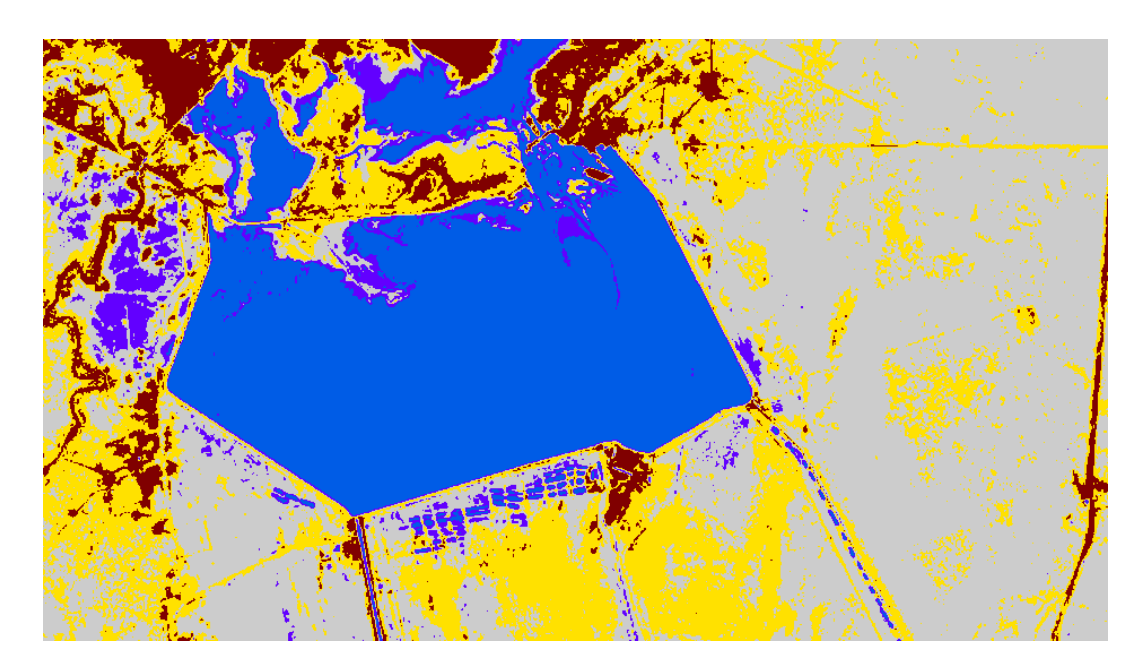

**Figura 25.** BSI

# **5.3. Aplicaciones de índices**

La aplicación de índices en teledetección desempeña un papel fundamental en la interpretación y análisis de datos recopilados por sensores remotos, ofreciendo una visión detallada de características específicas de la superficie terrestre.

Las variaciones de las coberturas vegetales en la superficie terrestre, en determinados periodos de tiempo, son un importante indicador ambiental que ha sido empleado en diferentes ámbitos, desde estudios relacionados a las dinámicas de los ecosistemas, hasta la orientación en la toma de decisiones en temas de planificación del territorio ligadas al desarrollo. La teledetección ha sido utilizada como valiosa herramienta y determinante a la hora de establecer indicadores de degradación y conservación de los recursos naturales, de manera especial en evaluar dinámicas en los cambios de usos de suelo.

En el análisis de disturbios forestales, como la tala selectiva o la deforestación, la combinación de varios índices, como el NDVI y el NBR, proporciona una evaluación más completa. Estos índices permiten la identificación de áreas afectadas y cuantifican el impacto de las perturbaciones en la salud de los bosques, lo que es fundamental para la implementación de estrategias de manejo sostenible y la conservación de la biodiversidad.

La aplicación de índices en estudios de vegetación y bosques también ha evolucionado hacia la integración con tecnologías de modelado tridimensional, como la LIDAR (Detección y Teledetección por Luz y Alcance). Esta combinación proporciona una visión más detallada de la estructura del dosel forestal, permitiendo la estimación precisa de la altura de los árboles y la biomasa forestal. Estos avances tecnológicos contribuyen significativamente a la comprensión de la complejidad estructural de los bosques y su papel en la mitigación del cambio climático.

# **5.4. Análisis de componentes principales**

En los últimos años y de forma cada vez más generalizada, se advierte la incorporación rutinaria de los potenciales que ofrece la teledetección espacial en estudio de la vegetación y evaluación de territorios, el volumen de datos acumulados desde 1972 con el lanzamiento de la serie de satélites Landsat es enorme. Esta gran cantidad de información no es solo por la cantidad de años operativo de los sistemas de teledetección disponibles, sino que también se debe a las mejoras que paulatinamente se fueron incorporando a los sistemas en lo que se refiere a sus resoluciones. Dicho tipo de mejoras posibilita, por ejemplo, una diferenciación más precisa entre distintas categorías de terreno mediante la selección de aquellas bandas de reflectancia en las que sus firmas espectrales se segregan con mayor claridad.

Pero al mismo tiempo tales mejoras suponen para una misma superficie de terreno, un incremento considerable de números de datos a manejar que no se compensa en la misma proporción por la nueva información que se consigue. Esto se debe a existencia de una cierta redundancia entre los valores de reflectancia en las diferentes bandas espectrales.

Para hacer frente a este problema el Análisis de componentes principales (ACP) ha resultado ser una herramienta de utilidad en el tratamiento de datos multiespectrales e Hiper-espectrales.

El análisis de componentes principales es una técnica muy empleada para resumir un grupo muy amplio de variables en un nuevo conjunto más pequeño sin perder una parte significativa de la información original.

Cualquier imagen puede pensarse como una matriz tridimensional en la que cada una de las intersecciones de una fila y una columna corresponde a una posición geográfica discreta (un píxel) y la tercera dimensión está dada por la banda a la cual corresponde ese píxel. Teniendo presente este carácter matricial de cualquier imagen numérica, se pueden realizar sobre ella transformaciones y operaciones estadísticas. Por ejemplo, con los datos de una imagen digital es posible, entre otras, calcular medidas de tendencia central y dispersión en cada banda o sintetizar varias bandas reduciendo la información redundante (componentes principales). En su esencia, el ACP busca reducir la dimensionalidad de los datos, manteniendo la información esencial y destacando patrones subyacentes.

Para el usuario final de productos de teledetección, el objetivo del ACP es construir una o varias imágenes que incrementen su capacidad de diferenciar distintas coberturas por lo que es preferible usar, en lugar de algunas bandas de la imagen, los componentes principales los que más información proporcionen, en la secuencia RGB. Por otra parte, esta técnica incrementa la eficiencia computacional en las clasificaciones previas porque reduce la dimensionalidad de los datos. Además, desde el punto de vista estadístico, el ACP facilita una primera interpretación sobre los ejes de variabilidad de la imagen lo que permite identificar aquellos rasgos que aparecen en la mayoría de las bandas y los que son específicos de algún grupo de ellas.

#### *Ejemplo de componentes*

Como se puede observar haciendo uso de un Software, Erdas Imagine, se puede no solo calcular las componentes individuales sino también, obtener una imagen color, combinando varias componentes que mejor expliquen lo que deseamos ver. En este caso en particular se combinaron las componentes 3,2 1. Por supuesto podemos usar esta imagen para someterla a un proceso de clasificación, a través de cualquiera de los métodos que desarrollaremos a continuación.

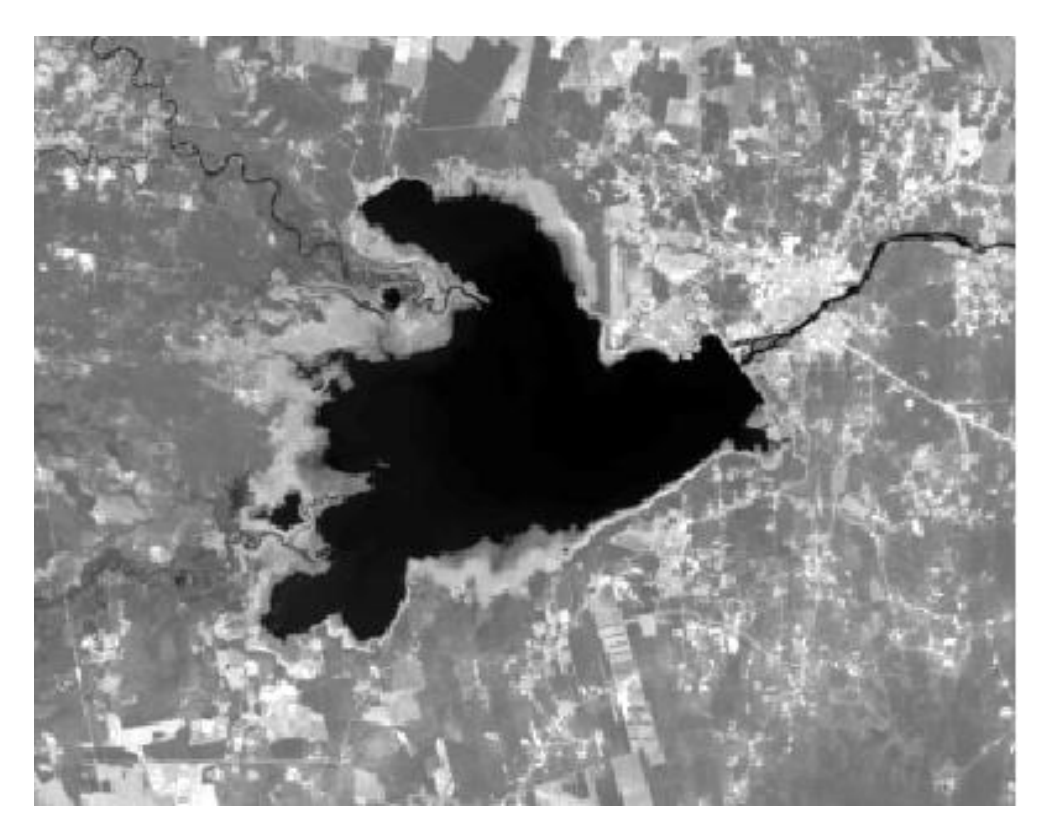

**Figura 26.** Componente 1

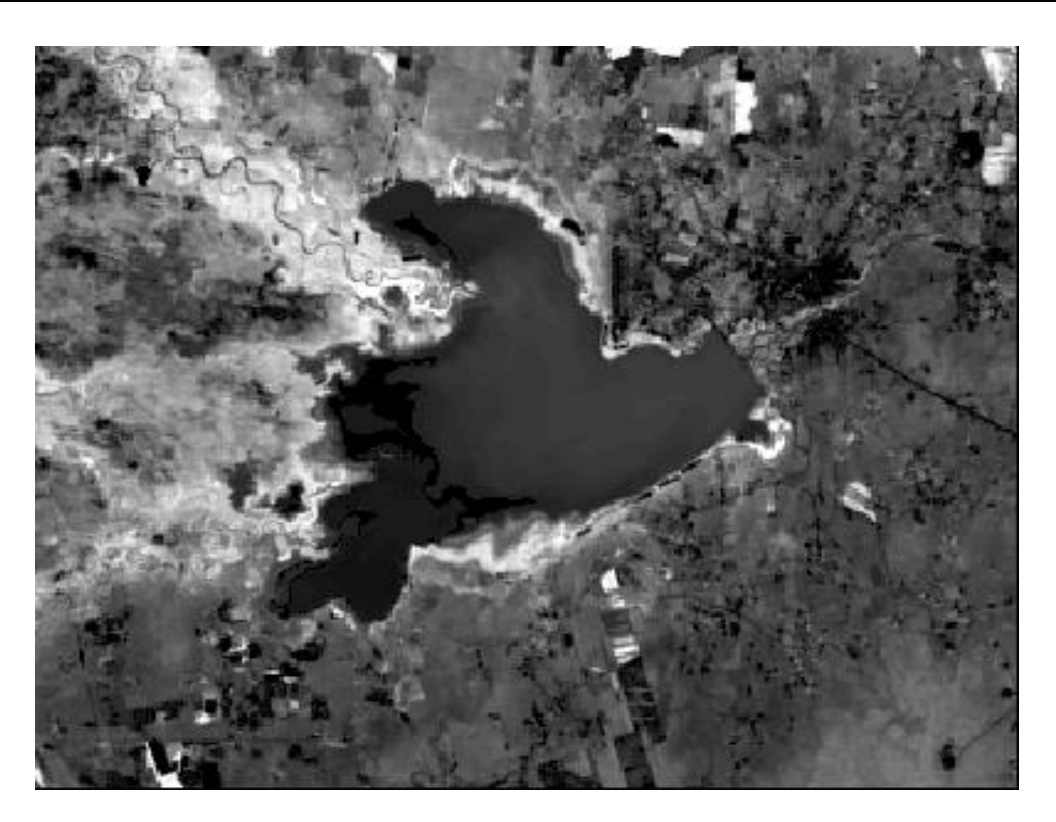

**Figura 27.** Componente 2

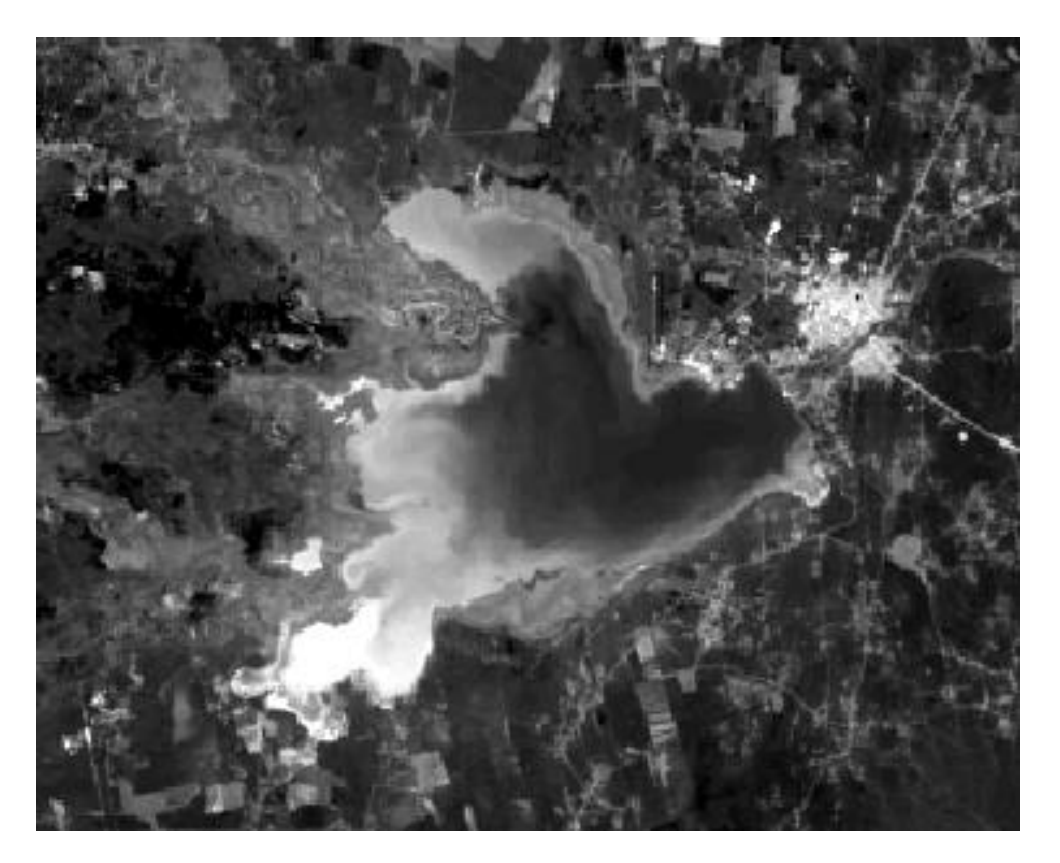

**Figura 28.** Componente 3

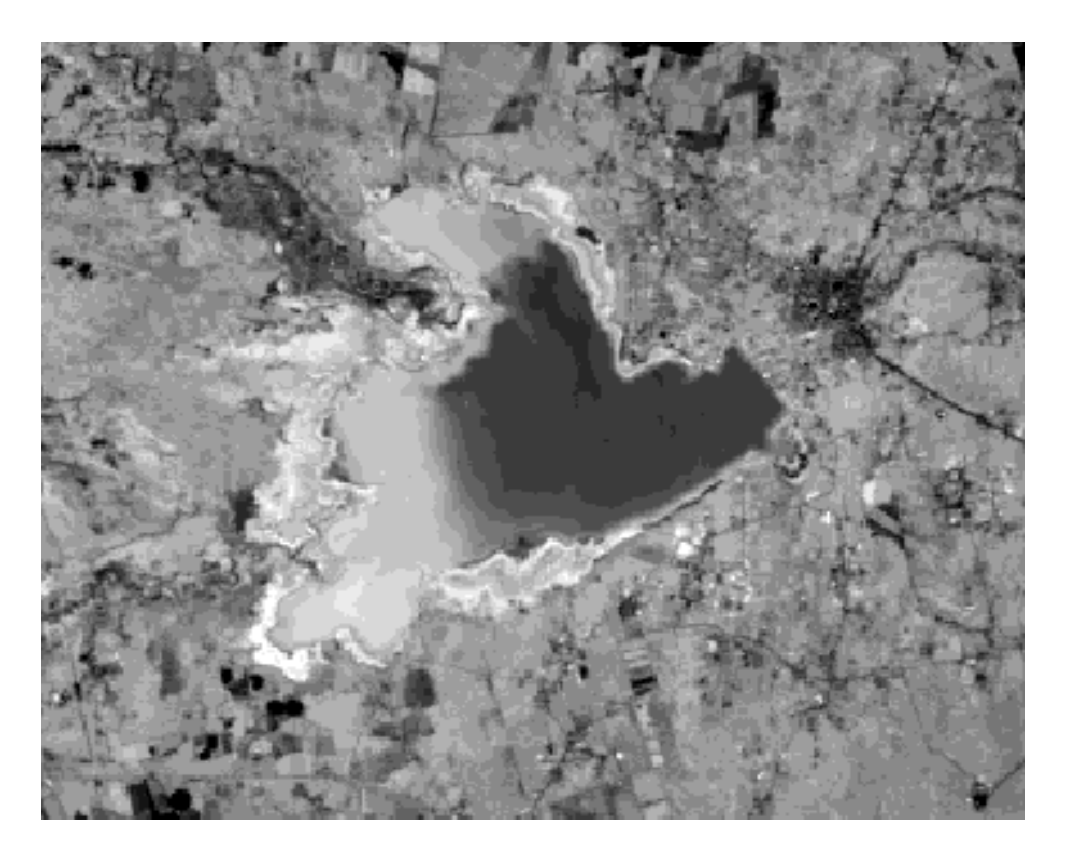

**Figura 29.** Componente 4

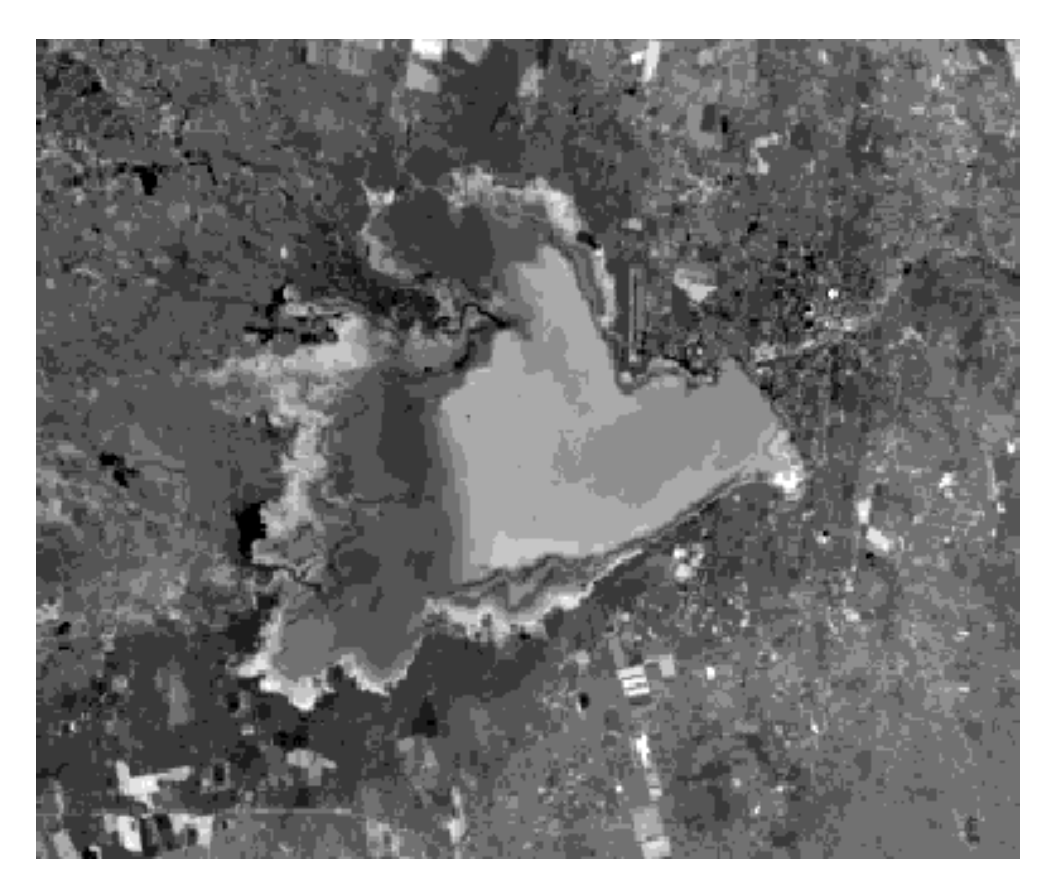

**Figura 30.** Componente 5

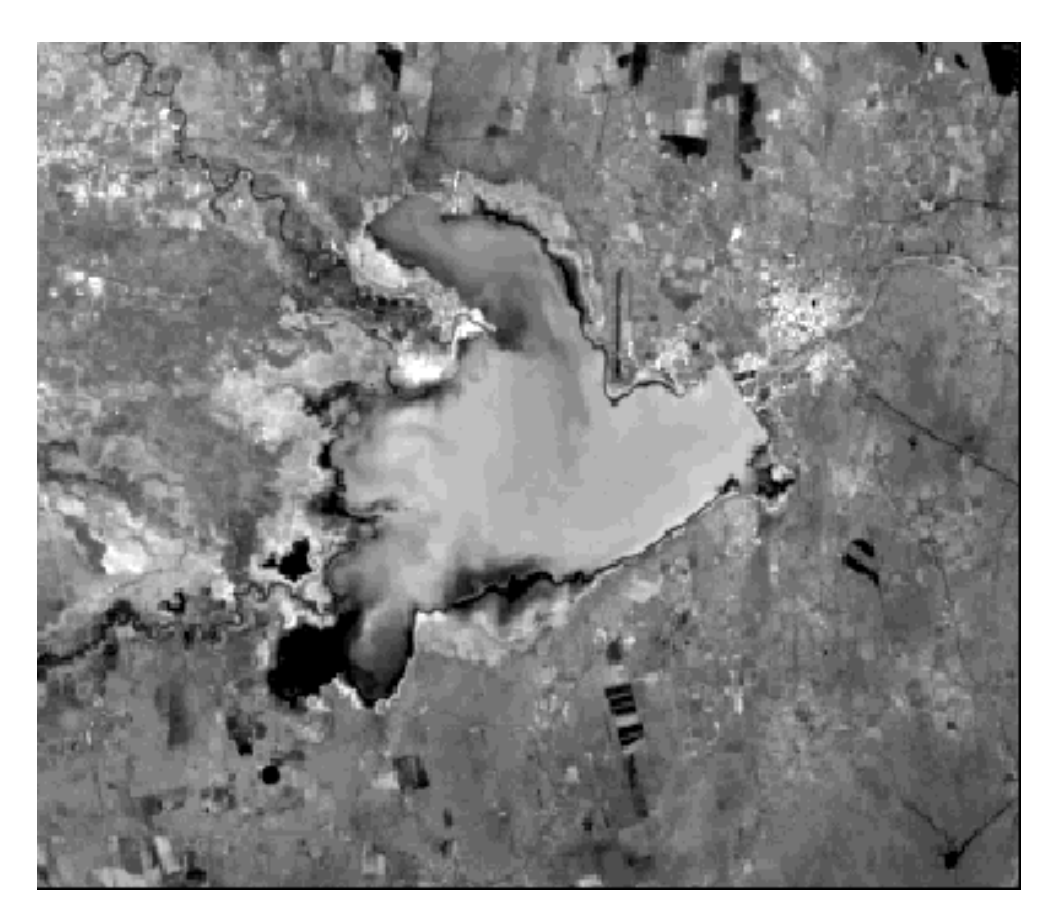

**Figura 31.** Componente 6

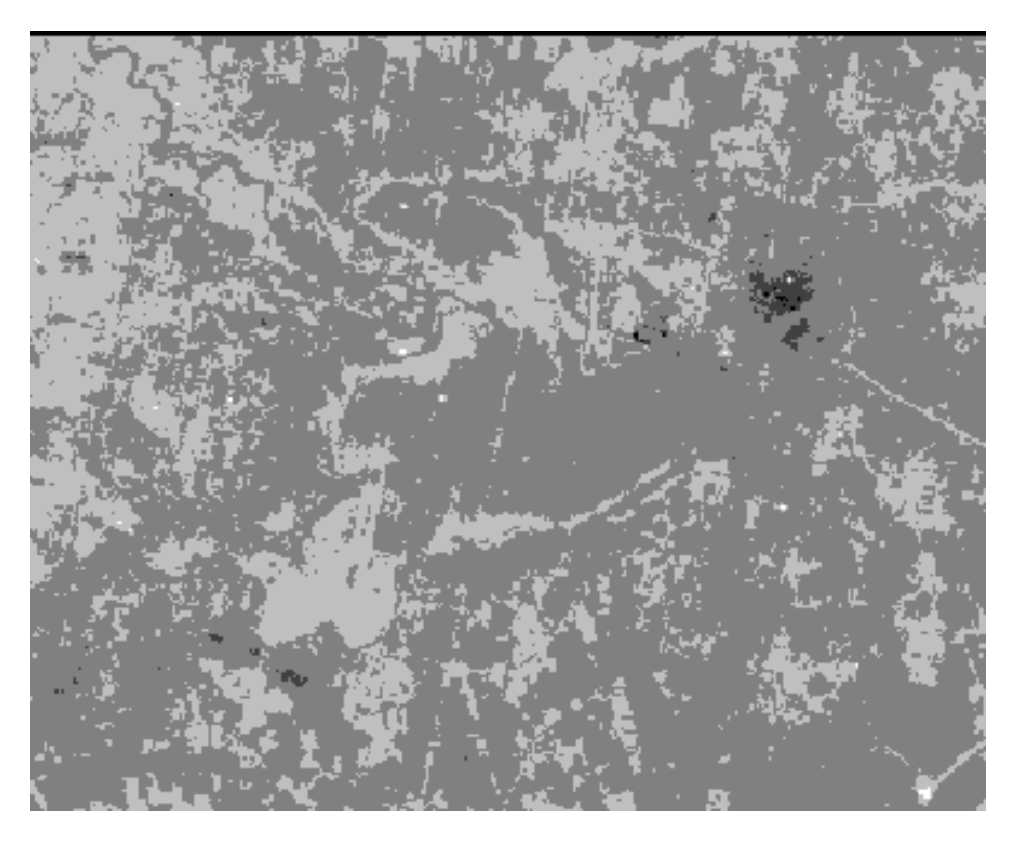

**Figura 32.** Componente 7

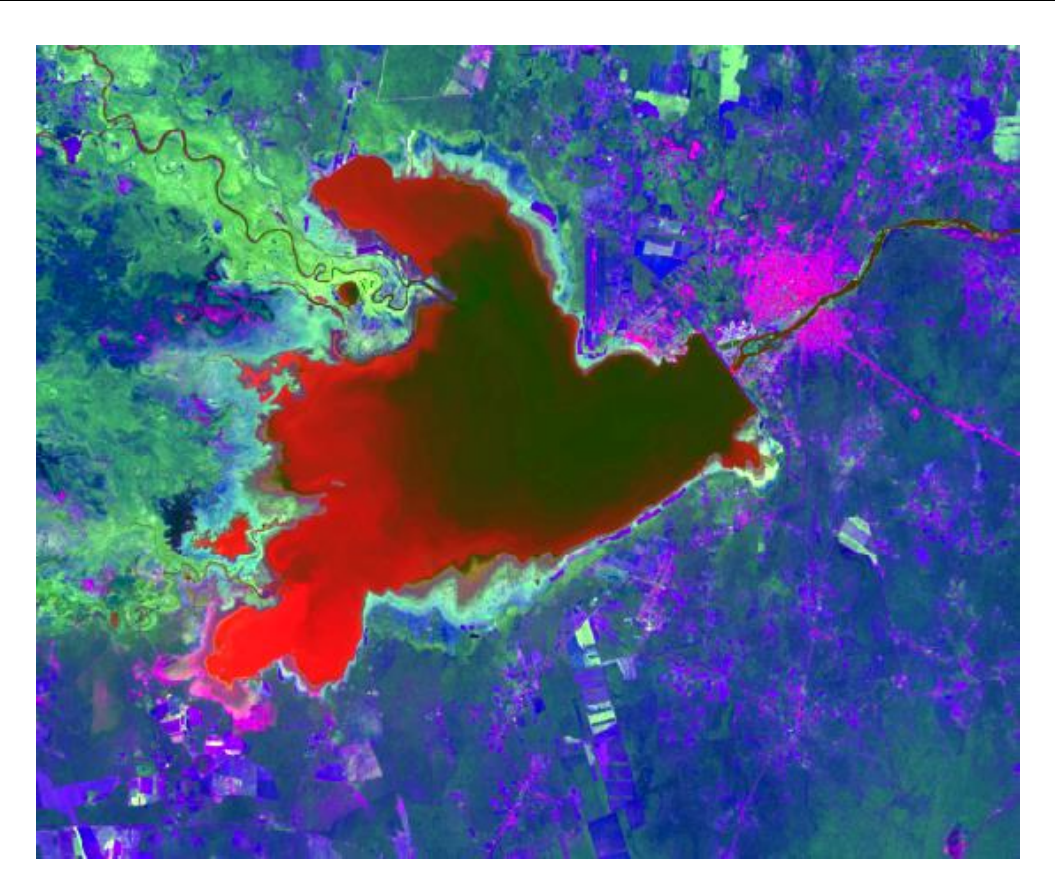

**Figura 33.** Imagen compuesta a partir de sus componentes

# **6. CLASIFICACIÓN DE IMÁGENES SATELITALES**

La clasificación de una imagen digital, consiste en categorizar una imagen formada por muchas bandas. De manera de pasar de tener unos ND continuos medidos por los sensores, a una escala nominal o categórica de manera que cada píxel pertenece a una categoría distinta a ser definida en última instancia por el usuario.

El ND de un píxel clasificado es, en definitiva, el identificador de la clase o categoría en la que se haya incluido.

Estas clases pueden describir distintos tipos de cubiertas (variable nominal o categórica) o bien intervalos de una misma categoría de interés (variable ordinal) un ejemplo del primer tipo sería una clasificación de diferentes tipos de cubierta vegetal, en cambio un ejemplo del segundo tipo sería una clasificación de diferentes tipos de daños producidos por un incendio.

Cuando estudiamos clasificación digital de imágenes, nos damos cuenta que es un proceso parecido a la fotointerpretación de fotografías, debido a que se identifica un patrón visual asociado a cada cubierta (categoría), de acuerdo a una serie de parámetros como son el tono, la textura, la forma, el contexto, la disposición, etc.

Después se identifican las superficies correspondientes a esas categorías mediante su semejanza con el patrón tipo previamente identificado, y por último, una verificación de los resultados obtenidos.

En las técnicas digitales de clasificación de imágenes se dan estos mismos pasos.

- 1. Podemos identificar las siguientes fases:
- 2. Definición digital de las categorías. Fase de entrenamiento
- 3. Agrupación de los pixeles de la imagen en una de las categorías previamente definidas (fase de asignación)
- 4. Comprobación y verificación de los resultados.

Hay que definir de las categorías que se pretenden distinguir en la imagen. Se trata de una clasificación basada en los valores numéricos. Por lo tanto, se trata de obtener el rango de ND que identifica a cada categoría para todas las bandas que conforman la imagen que se está clasificando.

Esto se consigue seleccionando una muestra de píxeles en la imagen que representen adecuadamente (espectralmente hablando), a cada categoría.

A partir de estos se determina el ND medio de clase y el rango espectral en el que varían, para todas las bandas que intervienen en la clasificación.

Los métodos de clasificación se pueden distinguir en dos grupos: Supervisado y No Supervisado.

El método Supervisado o "a Priori" parte de un conocimiento previo del terreno, (coberturas presentes en el mismo), del cual se seleccionan las muestras para cada una de las diferentes categorías.

En cambio, en el método No Supervisado o "a Posteriori", el operador ingresará parámetros que serán analizados mediante un software, para que el Computador busque automáticamente grupos de valores espectrales homogéneos en la imagen. Debiendo el usuario en última instancia, tratar de encontrar las correspondencias entre esos grupos seleccionados automáticamente y las categorías que le puedan ser de interés.

#### 6.1.1. Clases informacionales y espectrales

Es necesario distinguir entre los dos tipos de clases que pueden intervenir en la clasificación temática:

1. Clases Informacionales: se refieren a categorías o conjuntos de objetos y características en la superficie terrestre que comparten propiedades similares y que son de interés para el análisis. Estas clases pueden incluir, por ejemplo, vegetación, agua, suelo, áreas urbanas, entre otras. La identificación y clasificación de clases informacionales permiten caracterizar la composición de la tierra y comprender la distribución de diferentes elementos en la escena observada.

Las clases informacionales se establecen por el usuario y forman la leyenda de trabajo que se intenta discriminar.

2. Clases Espectrales: se centran en las propiedades espectrales de los objetos y superficies en la escena. Cada material refleja, emite o absorbe la radiación electromagnética de manera única en diferentes longitudes de onda. Las clases espectrales agrupan áreas de la imagen que comparten perfiles espectrales similares, indicando similitudes en la respuesta espectral. (Tonos o colores parecidos).

En este contexto, las bandas espectrales de un sensor desempeñan un papel crucial, ya que cada banda representa una región específica del espectro electromagnético, y las combinaciones de estas bandas permiten caracterizar diferentes materiales.

La interpretación de clases espectrales puede realizarse visualmente o mediante técnicas de análisis cuantitativo.

En resumen, las clases espectrales corresponden a grupos de valores espectrales homogéneos (reflectividad similar) y se deducen de los ND de la imagen.

Idealmente se debería producir una correspondencia perfecta entre una única clase informacional, es decir, una sola clase de cobertura y una única clase espectral, como lo muestra la imagen, pero esto es muy poco corriente y lo más normal es que se produzca una de las siguientes situaciones:

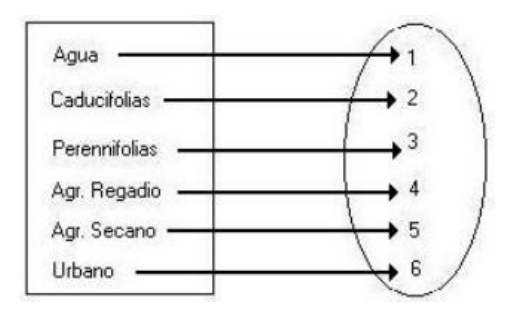

**Figura 34.** Una espectral - una informacion

I. Puede ocurrir que una categoría informacional este expresada en varias categorías espectrales. Por ejemplo, un bosque de pinos podría aparecer en dos clases espectrales: uno correspondiente a solana y otro a umbría. Para solucionar este problema hay que definir correctamente la dispersión espectral de cada clase perfeccionando el muestreo.

II.

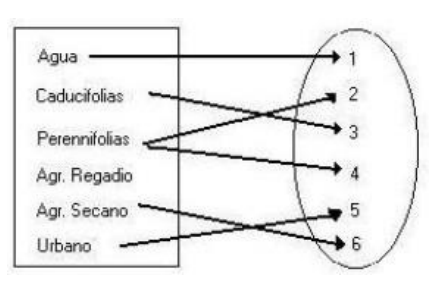

**Figura 35.** Una informacional- varias espectrales.

III. Otro caso sería que dos o más clases informacionales compartan una sola clase espectral. Se podría solucionar fundiendo las dos categorías en una más general. Por ejemplo, se podría elegir una clase denominada coníferas en lugar de distinguir entre distintos tipos de pinar, o urbana, frente a distintas densidades de edificación. En caso de no poder fundir las dos categorías en una sola debido a su heterogeneidad se podría analizar una imagen de otra fecha del año en la cual la confusión sea evitable.

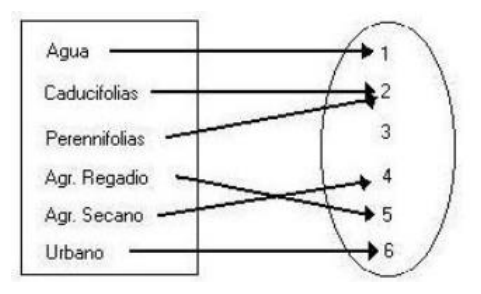

**Figura 36.** II una espectral - varias informacionales

IV. También puede ocurrir que varias clases informacionales compartan varias clases espectrales. En este caso se debe replantear la estrategia de trabajo o probar alguna de las soluciones comentadas anteriormente.

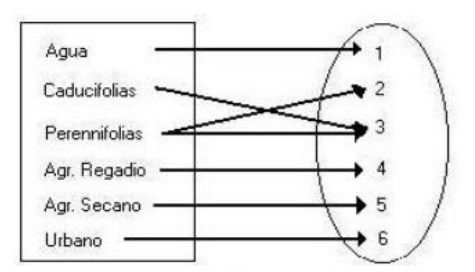

**Figura 37.** III mezcla de ambas

Una vez expuesto esto, podemos discernir que el método de entrenamiento supervisado pretende distinguir clases informacionales, mientras que la no supervisada diferencia las clases espectrales.

Ninguno de los dos métodos es perfecto ya que en el método supervisado se puede forzar al ordenador a diferenciar categorías sin un claro significado espectral; y en el método no supervisado se pueden distinguir clases que no contengan una información de interés.

#### 6.1.2. Análisis Visual

El proceso de clasificar una imagen, comienza con la visualización de la misma en un monitor, intentando definir las posibles coberturas presentes.

El análisis visual en imágenes satelitales es un proceso integral que implica la exploración y comprensión detallada de datos visuales capturados desde el espacio. En este enfoque, se examinan diferentes bandas espectrales para revelar información sobre la superficie terrestre. La identificación de patrones y características específicas, como cuerpos de agua, áreas urbanas o vegetación, se realiza a través de la observación meticulosa de colores, texturas y formas presentes en la imagen.

Este proceso exhaustivo se centra en la interpretación humana de los datos capturados por sensores remotos. La capacidad de los analistas para discernir detalles y patrones complejos desempeña un papel fundamental en la generación de conocimientos.

La combinación de bandas espectrales, como RGB (Rojo, Verde, Azul), resalta características específicas y facilita la interpretación visual. Además, el análisis puede incluir la detección de cambios temporales en la cobertura del suelo, la monitorización de fenómenos naturales o la evaluación de la salud de la vegetación a lo largo del tiempo.

El analista visual de imágenes desempeña un papel crucial al discernir información compleja y proporcionar conocimientos que pueden no ser evidentes a través de enfoques puramente automáticos. Este análisis exhaustivo contribuye a la toma de decisiones informadas en campos como la gestión del medio ambiente, agricultura, planificación urbana y la respuesta a desastres. Aunque las herramientas automatizadas son valiosas, la capacidad humana para interpretar visualmente patrones y contextos específicos sigue siendo esencial en la extracción de información significativa de imágenes satelitales.

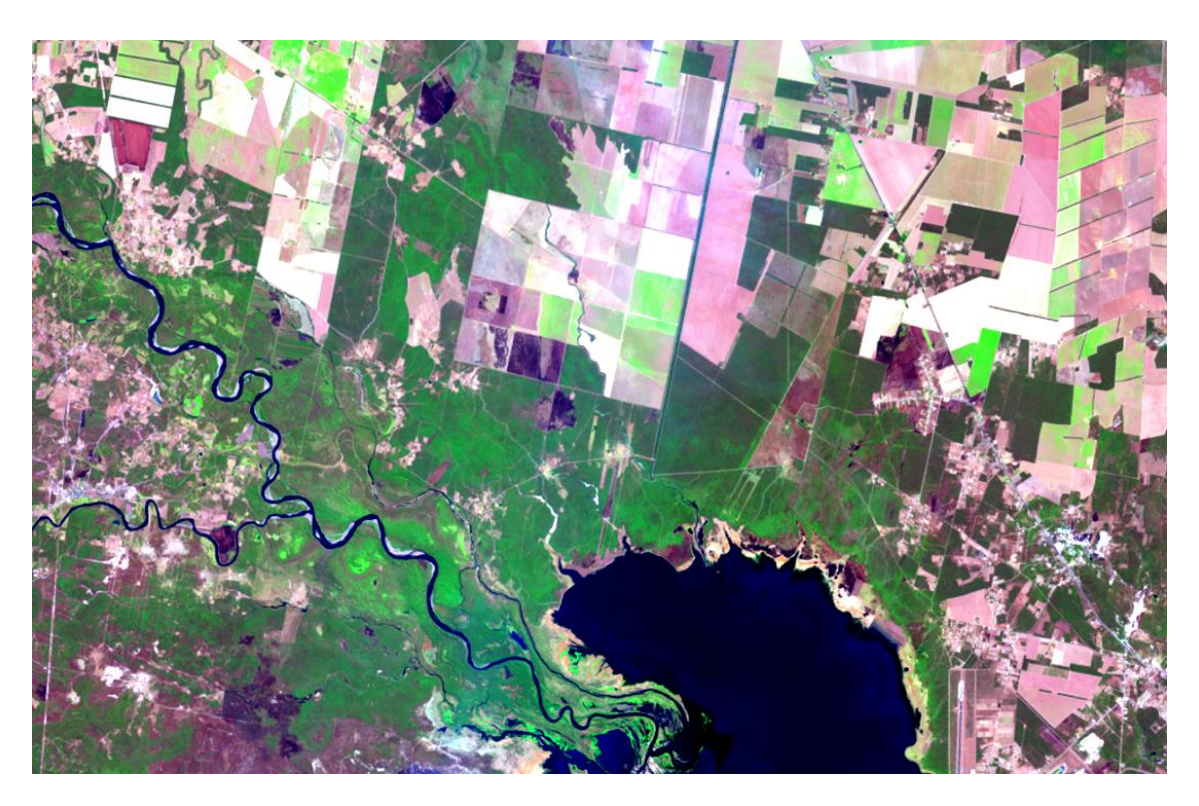

**Figura 38.** Análisis visual

# **6.2 Clasificación no supervisada**

Este método de clasificación trata de definir las clases espectrales presentes en la Imagen.

No implica ningún conocimiento previo del área de estudio por lo que la intervención humana se centra en la interpretación de los resultados. Este método asume que los ND de la imagen se agrupan en una serie de conglomerados (o clusters) que se corresponden con grupos de píxeles con un comportamiento espectral homogéneo y que, por ello, deberían definir unas clases informacionales de interés.

Por desgracia estas clases espectrales no pueden ser asimiladas siempre a las categorías temáticas que el usuario pretende deducir por lo que es labor de éste interpretar el significado temático de dichas categorías espectrales.

Para explicar lo que significa el párrafo anterior: no es posible asegurar que un conjunto de pixeles de color verde oscuro sea "Bosque Alto", y otros de Color "Verde claro" sean Pastizales.

El método para definir los grupos con un comportamiento espectral similar es muy parecido a otras técnicas de clasificación automática de datos, se basa en la selección de tres parámetros: variables que intervienen en el análisis, criterio para medir la distancia o similitud entre casos, y un criterio para agrupar los casos similares.

En nuestro, caso las variables serían las diferentes bandas espectrales. Los casos son los píxeles que componen la imagen y cada uno de ellos está definido por tantos ND como bandas tengamos.

Lo que trata este método es encontrar grupos de píxeles con ND parecidos para asignarlos a alguna de las categorías temáticas que deseemos.

La delimitación de cada grupo espectral se inicia señalando dos criterios: uno que marque la similitud entre píxeles, y otro que marque las condiciones del proceso de agrupamiento.

Para el primero, el método más utilizado se basa en la distancia euclídeas, aunque se pueden utilizar otros criterios como por ejemplo el de la distancia media.

En cuanto al algoritmo de agrupamiento, el más extendido es el denominado ISODATA.

Erdas Imagine, un software líder en el ámbito de procesamiento de imágenes y sistemas de información geográfica (SIG), es ampliamente utilizado para la clasificación de imágenes satelitales en diversas disciplinas, incluida la ingeniería forestal. Este software ofrece una amplia gama de herramientas y funciones que facilitan la manipulación, análisis y clasificación de datos de teledetección.

Erdas Imagine utiliza el método ISODATA (Iterative self-Organizing Data Analysis Technique),

Es un algoritmo diseñado para analizar y clasificar imágenes satelitales de manera automática. Este método comienza asignando píxeles de manera aleatoria a diferentes clases y luego itera a través de un proceso de ajuste continuo.

Durante cada iteración, los píxeles se resignan a clases basándose en sus características espectrales, calculando estadísticas como la media y la desviación estándar para actualizar la asignación de clases. Los centros de clusters, que representan los valores medios de las firmas espectrales de los píxeles en cada clase, se recalculan. Además, ISODATA implementa fusiones y divisiones de clases según la similitud espectral, permitiendo una adaptación dinámica a la variabilidad intrínseca de los datos.

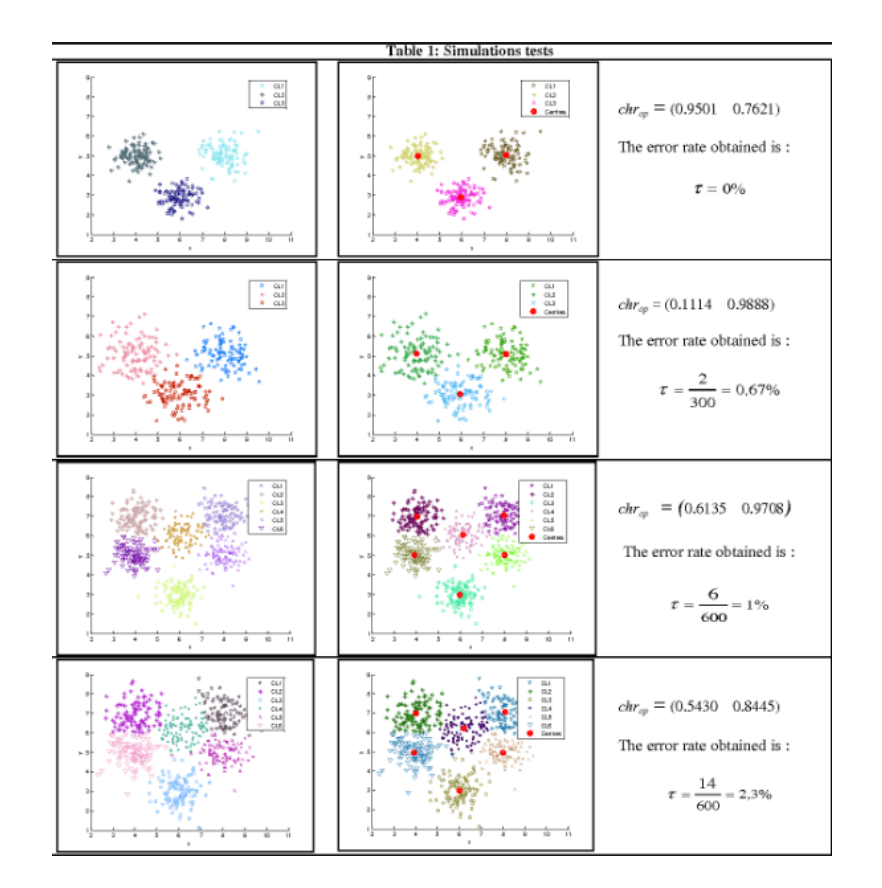

**Figura 39.** Isodata

El proceso iterativo continúa hasta que se cumplen criterios de convergencia, como la estabilidad de las clases. El resultado es una clasificación que agrupa los píxeles en clases homogéneas según sus características espectrales, proporcionando una representación automatizada de la distribución de la cobertura del suelo en la imagen. Aunque ISODATA es útil en la identificación de patrones espectralmente similares, la calidad de los resultados depende de la configuración adecuada de sus parámetros y la interpretación experta de los resultados obtenidos.

En este método los centros de clases (Valores Medios de Clusters) y las desviaciones son calculadas automáticamente, el operario no tiene control directo sobre eso.

Solo se tiene control sobre los parámetros que se deben ingresar.

La traducción de "clusters" al español es "grupos" o "conjuntos". El término "cluster" se utiliza comúnmente en el ámbito del análisis de datos para referirse a conjuntos de elementos o datos que comparten similitudes entre sí.

## 6.2.1. Parámetros de ISODATA

El algoritmo en Erdas Imagine es una herramienta poderosa para la clasificación no supervisada de imágenes satelitales. La configuración de sus parámetros es crítica para obtener resultados precisos y representativos de la variabilidad espectral en los datos.

En la configuración de los parámetros de ISODATA, la experiencia del analista, la comprensión del área de estudio y la naturaleza de los datos son críticas. Es recomendable realizar iteraciones con diferentes configuraciones de parámetros y evaluar los resultados utilizando validación independiente o conocimiento de campo para garantizar una clasificación precisa y representativa de la variabilidad espectral en la imagen.

La optimización de los parámetros de ISODATA es un proceso iterativo que combina el conocimiento del operador con la experimentación práctica. La comprensión profunda de cómo cada parámetro afecta el resultado final es esencial para obtener clasificaciones precisas y útiles en aplicaciones de teledetección.

Los parámetros son:

- 1) Número de clases deseadas.
- 2) Número de iteraciones.
- 3) Umbral de convergencia.

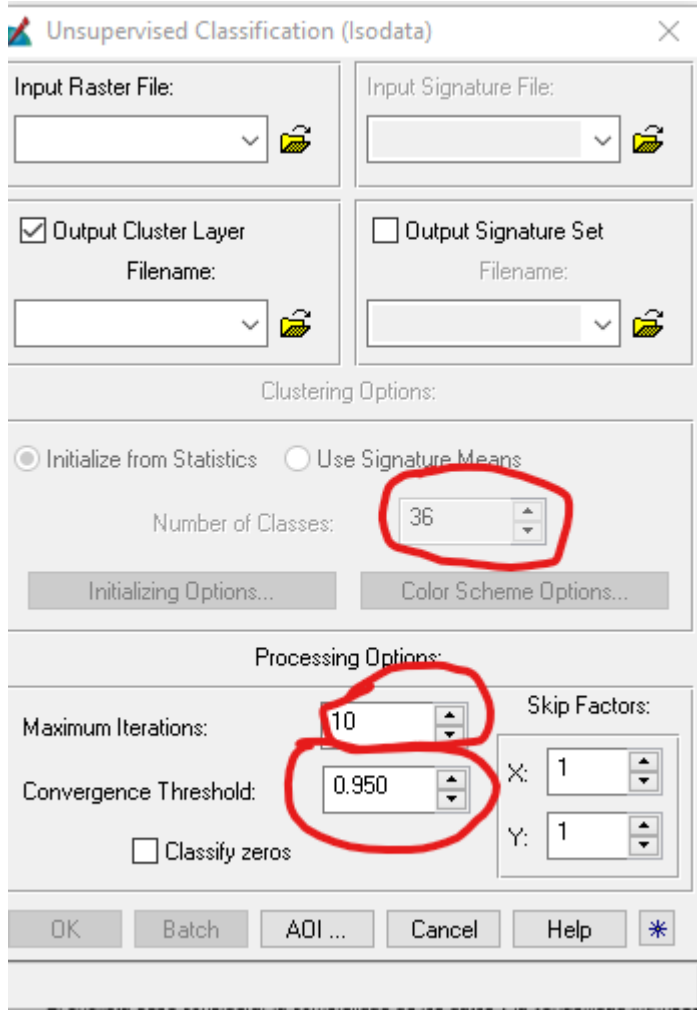

**Figura 40.** Parámetros de ISODATA

#### 1). Número Inicial de Clases (NC):

El parámetro del Número Inicial de Clases es fundamental, ya que establece la base para la partición de los datos. Determinar el número adecuado de clases es una tarea crucial y debe basarse en un conocimiento previo, o en un análisis visual del área de estudio, y de la complejidad de las coberturas del suelo presentes.

Un número insuficiente de clases puede conducir a una simplificación excesiva y a la pérdida de detalles importantes en la clasificación, mientras que un número excesivo puede dar lugar a clases redundantes o incluso a la sobre modelación de los datos.

El analista debe considerar la variabilidad espectral esperada en la imagen, así como el propósito de la clasificación. Un enfoque práctico es realizar pruebas con diferentes valores de Número de Clases y evaluar cómo afecta la calidad y la interpretabilidad de los resultados.

#### 2) Número Máximo de Iteraciones:

El Número Máximo de Iteraciones establece el límite máximo de iteraciones que el algoritmo realizará antes de detenerse, incluso si los criterios de convergencia no se han cumplido. Este parámetro es esencial para evitar ciclos infinitos en casos donde los criterios de convergencia no se satisfacen claramente.

La elección de un número máximo de iteraciones debe basarse en la observación de la convergencia en ejecuciones previas del algoritmo en datos similares. Establecer un límite demasiado bajo puede resultar en clasificaciones incompletas, mientras que un límite excesivamente alto puede aumentar el tiempo de procesamiento sin mejorar significativamente los resultados.

#### 3) Umbral de Convergencia:

El Criterio de Convergencia establece las condiciones que indican cuándo el algoritmo debe detenerse. Se basa en la estabilidad de las clases, ya que este parámetro garantiza que el algoritmo no continúe iterando innecesariamente una vez que los resultados han alcanzado un estado aceptable.

El analista debe considerar la complejidad de los datos y la variabilidad intrínseca en el paisaje para determinar qué criterios de convergencia son más apropiados. Es esencial equilibrar la necesidad de obtener resultados precisos con la eficiencia computacional.

En el ajuste del umbral debe considerar la escala de la imagen y la importancia de mantener clases coherentes en tamaño. Un umbral más bajo permitirá cambios más sutiles en la distribución de píxeles entre las clases, mientras que un umbral más alto puede generar cambios significativos solo cuando la diferencia es más pronunciada.

Una consideración es tener en cuenta el Número Mínimo de Píxeles por Clase, pues se debe evitar la creación de clases insignificantes o demasiado pequeñas que no representen áreas significativas en el paisaje. Demasiadas clases pequeñas pueden dificultar la interpretación de los resultados y reducir la utilidad práctica de la clasificación.

## 6.2.2. ISODATA

A continuación, se presenta una explicación de cómo funciona ISODATA

- 1) Inicialización de Clases
- 2) Iteración del Proceso
- 3) Reasignación de Píxeles
- 4) Actualización de Centros de Clases
- 5) Fusión y División de Clases
- 6) Criterios de Convergencia

## 1). Inicialización de Clases

La etapa de "Inicialización de Clases" en el algoritmo ISODATA es el primer paso para organizar y clasificar una imagen satelital. En este proceso, se establece el número inicial de clases que se utilizarán para agrupar los píxeles de la imagen. Este número, generalmente definido por el usuario según la naturaleza y complejidad de la imagen, representa la cantidad de categorías o clases que se espera identificar en el conjunto de datos.

En esta fase, los píxeles de la imagen se asignan de manera inicial y aleatoria a estas clases. Cada clase, por lo tanto, actúa como un grupo (Clusters) que contendrá píxeles con características espectrales similares. La asignación aleatoria en este punto es crucial para iniciar el proceso iterativo del algoritmo.

La elección adecuada del número inicial de clases es esencial, ya que impactará directamente la capacidad del algoritmo para identificar y distinguir diferentes patrones y características en la imagen. Un número insuficiente de clases puede llevar a una simplificación excesiva y pérdida de detalles, mientras que un número excesivo puede resultar en clases redundantes o la sobre interpretación de la variabilidad en los datos.

## 2) Iteración del Proceso:

La "Iteración del Proceso" es una fase en la cual se lleva a cabo un ciclo repetitivo de ajuste y mejora de la clasificación. Este proceso iterativo es esencial para refinar la asignación de píxeles a clases y para ajustar dinámicamente las estadísticas espectrales de cada clase. Durante cada iteración, las estadísticas espectrales de cada clase se recalculan. Estas estadísticas incluyen parámetros clave como la media y la desviación estándar de las firmas espectrales de los píxeles asignados a cada clase. Este recálculo proporciona una representación actualizada de la variabilidad espectral dentro de cada clase.

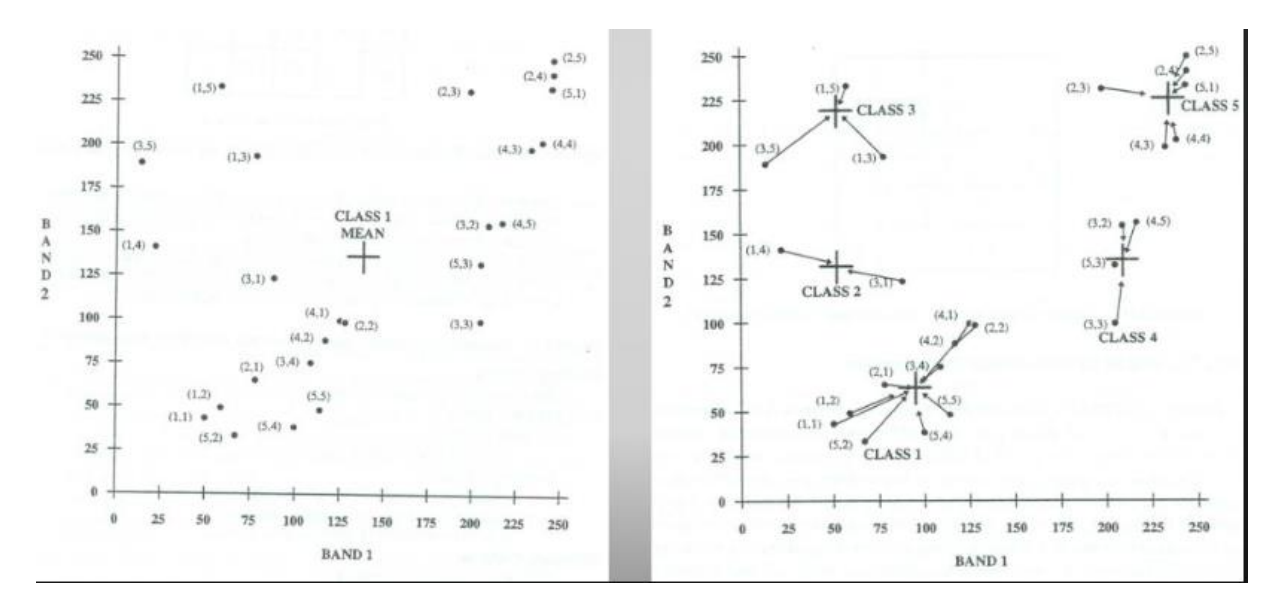

**Figura 41.** 2ª interacion

## 3) Reasignación de Píxeles:

La "Reasignación de Píxeles" es una etapa donde los píxeles de la imagen son redistribuidos entre las clases existentes. Esta evaluación se realiza comparando las características espectrales del píxel con las estadísticas espectrales actualizadas de cada clase, que incluyen la media y la desviación estándar.

Los píxeles son dinámicamente reasignados a las clases según la evaluación de similitud espectral. Si un píxel cumple con los criterios establecidos, se resigna a la clase que mejor refleje su firma espectral actualizada.

La reasignación de píxeles es fundamental para la capacidad de ISODATA para ajustar y perfeccionar la clasificación durante las iteraciones sucesivas del algoritmo. Este enfoque dinámico garantiza que la clasificación evolucione en respuesta a las características espectrales cambiantes en la imagen, mejorando así la precisión y la coherencia de los resultados finales. La flexibilidad de ISODATA para reasignar píxeles de manera iterativa contribuye a la identificación de patrones en datos de teledetección.

## 4) Actualización de Centros:

La "Actualización de Centros de Clases" es un paso que ocurre durante cada iteración del proceso de clasificación. Los centros de clases representan los valores medios de las firmas espectrales de los píxeles dentro de cada clase.

Durante este proceso, se recopilan los píxeles asignados a cada clase, y se recalculan la media y la desviación estándar de las firmas espectrales. Estos valores actualizados se utilizan para ajustar los centros, que actúan como puntos de referencia para la clasificación de píxeles en iteraciones posteriores.

## 5) Fusión y División de Clases

Esta fase agrega una capa adicional de dinamismo a la clasificación no supervisada. Durante este proceso, se evalúa la similitud entre las clases existentes, y aquellas que son consideradas demasiado similares pueden fusionarse para simplificar la clasificación y reducir redundancias. Por otro lado, clases que han mostrado heterogeneidad excesiva pueden ser divididas para capturar de manera más precisa las variaciones espectrales presentes en la imagen.

La fusión y división de clases están guiadas por criterios predefinidos que determinan cuándo dos clases son lo suficientemente similares para fusionarse o cuándo una clase es lo suficientemente heterogénea como para justificar su división.

Este proceso es esencial para adaptar dinámicamente la clasificación a la complejidad espectral del paisaje, mejorando así la representación de las distintas coberturas presentes en la imagen.

## 6) Criterios de Convergencia:

Los "Criterios de Convergencia" en el algoritmo ISODATA son fundamentales para determinar cuándo detener el proceso iterativo de clasificación. Este criterio actúa como umbral que indica al algoritmo que ha alcanzado un estado aceptable en la clasificación. Pueden incluir condiciones como la estabilidad de las clases y la convergencia espectral.

La elección de criterios de convergencia adecuados es crucial para evitar ciclos innecesarios y para garantizar una clasificación precisa y representativa de la imagen. La estabilidad de las clases refleja la coherencia de la asignación de píxeles, mientras que la convergencia espectral asegura que las clases reflejen de manera precisa las variaciones espectrales en el paisaje. La aplicación efectiva de estos criterios garantiza que el algoritmo se detenga cuando se haya logrado una clasificación robusta y que no continúe iterando de manera innecesaria.

Para el desarrollo de nuestras prácticas, consideraremos que ISODATA se repite hasta el momento en que se cumplan alguna de estas 2 condiciones.

- 1. Se alcance el número máximo de iteraciones…
- 2. Se alcance el porcentaje de pixeles que NO cambian de Clases entre dos iteraciones sucesivas. (umbral de convergencia).

Un umbral de 95 % significa que solo hasta un 5 % de pixeles pueden cambiar de clase.

Se busca que la cantidad de pixeles que cambian entre dos iteraciones sea lo más bajo, por lo que un umbral de convergencia de 99 % es lo deseable, pero dependiendo de la variabilidad de la imagen un 90 %, o un 95% en muchos casos es razonablemente bueno.

El complemento de ese valor de Umbral son pixeles que "se mueven entre clases", por lo tanto podrían ser errores, a eso pixeles se los asimila como pixeles frontera.

#### 6.2.3. Pixeles frontera

En el contexto de ISODATA el término "píxeles frontera" se refiere a los píxeles que se encuentran en los límites entre diferentes clases durante el proceso de clasificación. Estos píxeles frontera son aquellos que tienen características espectrales que comparten similitud con más de una clase, lo que los hace propensos a ser reasignados en más de una clase durante las iteraciones del algoritmo.

Recordemos que los píxeles se resignan a clases en función de la evaluación de similitud espectral y los criterios establecidos. Píxeles cercanos a los límites entre clases pueden experimentar cambios en su asignación a medida que se recalculan las estadísticas espectrales, se actualizan los centroides y se realiza la fusión o división de clases.

La abundancia de píxeles frontera depende de la complejidad del paisaje, es decir de la variabilidad espectral en la imagen.

Por lo tanto cuanto más clases se considere, mayor cantidad de pixeles frontera, al igual que cuanto más grande en extensión sea una imagen, también aumentará su variabilidad y por lo tanto el número de pixeles frontera.

En una clasificación de bosques nativos es utópico esperar no encontrar estos pixeles, que no los haya, quiere decir que la naturaleza se manifiesta a saltos y eso no es posible, salvo casos extremos, ejemplo paso del agua a vegetación, o bosques seguidos de desmonte, o bosques seguidos de plantaciones etc.

#### 6.2.4. Resultado final

El resultado final de ISODATA es una "imagen clasificada", es decir un archivo digital donde los valores de ND, no son valores de reflectancia sino son valores arbitrarios.

Estos valores arbitrarios representan clases, que en la mayoría de los casos deberán ser fusionadas.

Cada clase en el resultado final representa un conjunto de píxeles con características espectrales similares, caracterizado por un conjunto específico de estadísticas, como la media y la desviación estándar.

No obstante, para entender plenamente el significado de cada clase, es necesario realizar una interpretación adicional, ya que ISODATA no asigna etiquetas específicas. (No nos dice que es cada clase), por lo que la utilidad del resultado final depende de la interpretación experta de las clases identificadas.

# **6.3. Clasificación supervisada**

La teledetección, como disciplina que utiliza sensores remotos para adquirir información sobre la superficie terrestre, ha evolucionado considerablemente, desempeñando un papel crucial en la toma de decisiones en áreas como la gestión ambiental, agricultura, planificación urbana y monitorización de recursos naturales.

En este contexto, las clasificaciones supervisadas de imágenes emergen como una herramienta esencial que permite la interpretación y categorización precisa de los datos recopilados por sensores remotos.

A diferencia de las clasificaciones no supervisadas, donde el algoritmo busca patrones internos en los datos sin guía previa, las clasificaciones supervisadas requieren de un conjunto de datos de entrenamiento etiquetados. Estos conjuntos contienen ejemplos de datos con etiquetas conocidas que permiten al algoritmo aprender patrones y relaciones entre las características espectrales y las clases correspondientes. Este enfoque tiene su base en la premisa de que las características espectrales de un

objeto o terreno específico pueden ser identificadas y utilizadas para clasificar áreas similares en una imagen.

La calidad y representatividad del conjunto de datos de entrenamiento son cruciales. La inclusión de una variedad de ejemplos que abarquen las posibles clases presentes en la imagen es fundamental para garantizar la generalización del modelo a diferentes escenarios. Además, el proceso de recopilación de datos de entrenamiento debe considerar la variabilidad espectral de la escena, ya que esto puede influir significativamente en la capacidad del modelo para generalizar a diferentes condiciones.

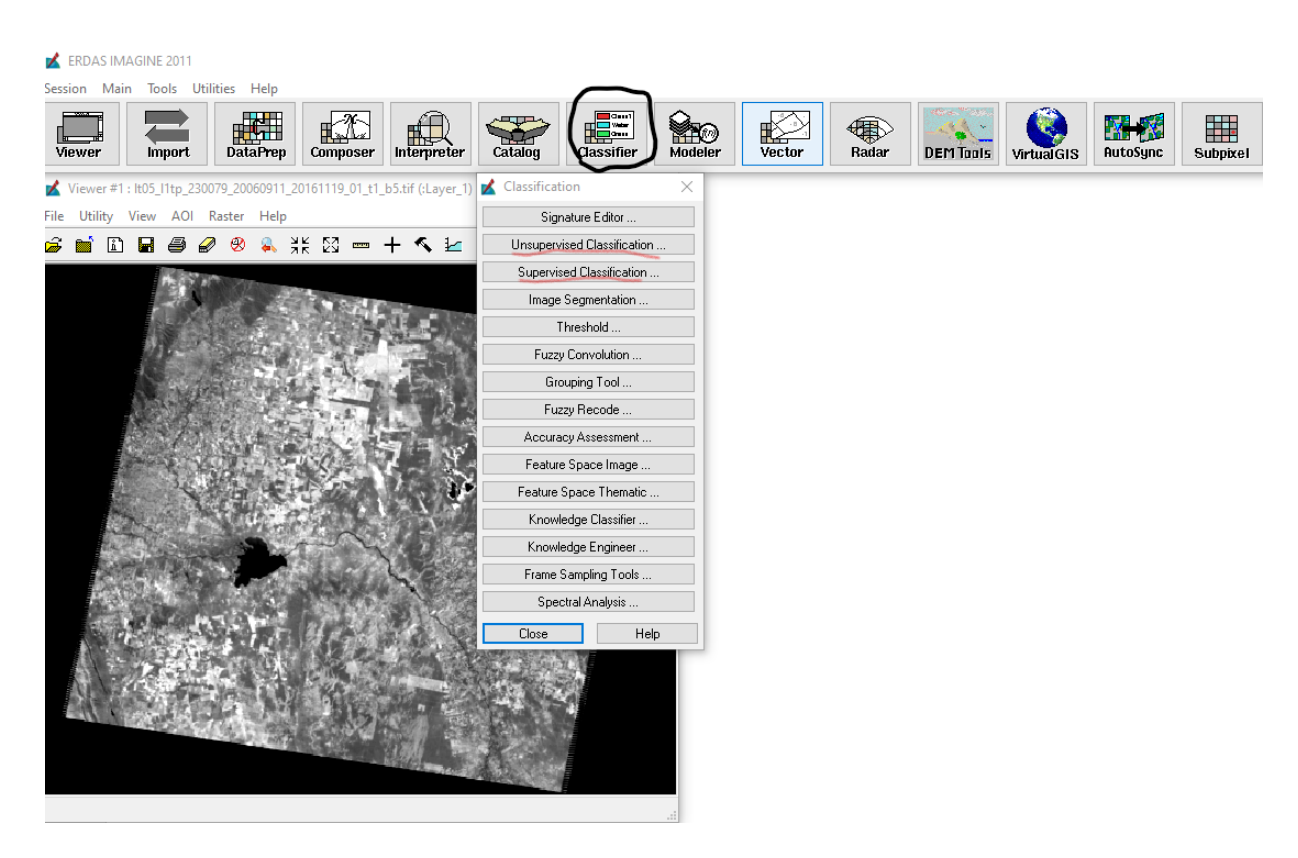

**Figura 42.** Erdas Imagine, clasificación de imágenes

La clasificación supervisada se convierte en un pilar esencial al proporcionar una metodología estructurada para analizar estas imágenes de manera eficiente y precisa. Permite la asignación de categorías específicas a cada píxel en función de conjuntos de datos de entrenamiento previamente etiquetados, lo que posibilita la identificación de patrones y la generación de mapas temáticos detallados.

En el análisis de imágenes, la clasificación supervisada se convierte en una herramienta esencial para la generación de información cuantitativa y cualitativa sobre la distribución de elementos en la escena observada. La precisión y la consistencia en la clasificación permiten realizar evaluaciones precisas de cambios a lo largo del tiempo, detectar patrones emergentes y evaluar la dinámica de fenómenos ambientales críticos. Asimismo, la clasificación supervisada contribuye a la creación de inventarios forestales, identificación de áreas vulnerables a la desertificación, y seguimiento de la expansión urbana, entre otras aplicaciones.

#### 6.3.1. Preprocesamiento de Datos para Clasificación Supervisada

El preprocesamiento de datos juega un papel crucial en la preparación de datos para la clasificación supervisada en teledetección. Este paso incluye varias técnicas que buscan mejorar la calidad de los datos, hacerlos más adecuados para el entrenamiento de modelos y optimizar la eficiencia de la clasificación. Aquí se detallan tres aspectos fundamentales del preprocesamiento de datos:

- a) Normalización y escalado de características
- b) Reducción de dimensionalidad
- c) Selección de características relevantes

# a) Normalización y Escalado de Características:

El proceso de normalización y escalado es esencial para garantizar que las características utilizadas en la clasificación supervisada tengan magnitudes comparables. Dado que las imágenes de teledetección suelen tener múltiples bandas espectrales con diferentes rangos de valores, la normalización ayuda a igualar estas escalas. Métodos comunes incluyen la estandarización, que centra las características alrededor de cero y ajusta su desviación estándar, y la escala min-max, que ajusta los valores a un rango específico. Este preprocesamiento evita que ciertas bandas dominen sobre otras debido a sus magnitudes originales.

#### b) Reducción de Dimensionalidad:

Las imágenes de teledetección a menudo contienen múltiples bandas espectrales, lo que puede resultar en conjuntos de datos de alta dimensionalidad. La reducción de dimensionalidad es crucial para mitigar y mejorar la eficiencia computacional y la generalización del modelo. Técnicas como Análisis de Componentes Principales (PCA) pueden utilizarse para transformar el conjunto de datos original en un conjunto más compacto de componentes principales no correlacionados. Esto conserva la información relevante mientras reduce la redundancia y mejora la capacidad del modelo para manejar datos de alta dimensionalidad.

El análisis espectral es esencial para identificar las bandas espectrales relevantes para la clasificación. Aquí se detallan los pasos clave del análisis espectral:

- **Identificación de Firmas Espectrales:** Las firmas espectrales son perfiles de reflectancia que muestran cómo la radiación electromagnética es absorbida y reflejada por diferentes superficies. Identificar firmas espectrales específicas para las clases de interés es crucial.
- **Identificación de Características Discriminantes:** Se buscan características espectrales que sean discriminantes para las clases de interés. Esto podría incluir características como picos o valles en el espectro que son característicos de ciertos materiales o cubiertas terrestres.
- **Selección de Bandas Relevantes:** Basándose en el análisis espectral, se seleccionan las bandas espectrales que son más informativas para distinguir entre clases. Estas bandas seleccionadas se utilizarán luego en el proceso de clasificación.

## c). Selección de Características Relevantes:

La selección de características es un proceso mediante el cual se eligen un subconjunto óptimo de características relevantes para la clasificación supervisada. Esto no solo reduce la complejidad computacional, sino que también mejora la interpretación del modelo y puede llevar a una mayor precisión

La selección de características relevantes es otra consideración importante. La eliminación de características irrelevantes o redundantes puede mejorar la eficiencia computacional y reducir el riesgo de sobreajuste.

La selección de características se refiere al proceso de elegir un subconjunto de variables que son más informativas y contribuyen significativamente al objetivo de la clasificación. La selección adecuada de características puede mejorar la eficiencia computacional, reducir la redundancia y mejorar la precisión del modelo.

#### 6.3.2. Resultado final

El resultado final del proceso de clasificación supervisada en imágenes, es un mapa temático que muestra la distribución de diferentes clases de cobertura terrestre o uso del suelo en una determinada área. Este mapa temático es el producto principal y es una representación visual de cómo se ha asignado cada píxel de la imagen original a una clase específica basada en la información proporcionada por el usuario durante el proceso de entrenamiento.

#### 6.3.3. Recode

El comando "Recode" en ERDAS IMAGINE es una herramienta poderosa que se utiliza para modificar los valores de píxeles en imágenes de satélite de manera precisa y controlada. Permite a los usuarios reasignar valores de píxeles según criterios específicos, lo que puede ser útil en una variedad de aplicaciones, como la clasificación de imágenes, la corrección de errores en los datos, la mejora de la calidad de las imágenes y la generación de productos derivados.

El proceso de recodificación implica definir reglas que especifican cómo se deben cambiar los valores de píxeles en una imagen. Estas reglas pueden basarse en rangos de valores de píxeles, en condiciones lógicas o en combinaciones de ambos. El comando recode en ERDAS IMAGINE proporciona una interfaz gráfica intuitiva que permite a los usuarios definir y aplicar estas reglas de manera eficiente.

| Value      | New Value | Histogram | Red   | Green                | Blue. |               |
|------------|-----------|-----------|-------|----------------------|-------|---------------|
| 70         | 5         | 264.0     | 1.000 | 1.000                | 1.000 |               |
| 71         | 5         | 291.0     | 1.000 | 1.000                | 1.000 |               |
| 72         | 5         | 122.0     | 1.000 | 1.000                | 1.000 |               |
| 73         | 5         | 114.0     | 1.000 | 1.000                | 1.000 |               |
| 74         | 5         | 1153.0    | 1.000 | 1.000                | 1.000 |               |
| 75         | 5         | 2444.0    | 1.000 | 1.000                | 1.000 |               |
| 76         | 5         | 23.0      | 1.000 | 1.000                | 1.000 |               |
| 77         | 5         | 81.0      | 1.000 | 0.958                | 1.000 |               |
| 78         | 5         | 948.0     | 1.000 | 1.000                | 1.000 |               |
| 79         | 5         | 3393.0    | 1.000 | 1.000                | 1.000 |               |
| 80         | 5         | 511.0     | 1.000 | 1.000                | 1.000 |               |
| 81         | 6         | 3338.0    | 1.000 | 0.647                | 0.000 |               |
| 82         | 6         | 2529.0    | 1.000 | 0.647                | 0.000 |               |
| ∢          |           |           |       |                      |       | $\rightarrow$ |
| New Value: | 6         | ≛         |       | Change Selected Rows |       |               |

**Figura 43.** comando recode

Una de las aplicaciones más comunes del comando recode en ERDAS IMAGINE es en la clasificación de imágenes. En este contexto, los usuarios pueden utilizar el comando para combinar clases de una clasificación temática en una sola clase o para reasignar valores de píxeles de acuerdo con las necesidades específicas de su análisis. Por ejemplo, si una clasificación temática tiene clases separadas para diferentes tipos de vegetación, los usuarios pueden usar el comando recode para combinar estas clases en una sola clase que represente la vegetación en general.

Otra aplicación importante del comando recode en ERDAS IMAGINE es la corrección de errores en los datos de imagen. A veces, las imágenes de satélite pueden contener valores de píxeles incorrectos debido a problemas como la contaminación atmosférica, los errores de calibración o el ruido en los datos. El comando recode puede utilizarse para corregir estos errores, reemplazando los valores de píxeles incorrectos por valores correctos basados en información adicional disponible.

En el proceso de recode, se produce la "recodificación" o lo que es lo mismo la reasignación de valores de ND a los pixeles que se agrupan en clases temáticas que previamente fueron consideraros según el criterio del técnico.

El resultado es la obtención del número de clases finales deseadas. Recuerde que durante el proceso de clasificación ya sea supervisada o no supervisada, se obtienen más clases que las deseadas, por lo que mediante el uso del comando recode se fusionan clases, con el objetivo de conseguir el número de clases final deseado.

# **6.4. Post-clasificación de imágenes**

El proceso post-clasificación de imágenes es una etapa crítica en el análisis de datos de teledetección, especialmente en la interpretación de imágenes clasificadas. Esta fase implica una serie de operaciones destinadas a mejorar y refinar los resultados de una clasificación inicial. Aunque la clasificación es una herramienta poderosa, los errores y las imprecisiones son inevitables debido a la complejidad de las imágenes y de los objetos que representan. Por lo tanto, el proceso post-clasificación se centra en corregir estos errores, mejorar la precisión de la clasificación y derivar información adicional de las imágenes clasificadas.

El proceso post-clasificación puede variar dependiendo de la aplicación y de las características específicas de los datos, pero generalmente implica una serie de pasos comunes que se describen a continuación:

• Evaluación inicial de la clasificación: Antes de iniciar el proceso post-clasificación, es importante realizar una evaluación inicial de la clasificación para identificar las áreas problemáticas y los errores comunes. Esto puede involucrar la visualización de la imagen clasificada y la comparación con datos de referencia de campo o imágenes de alta resolución.

• Filtrado de ruido: Uno de los primeros pasos en el proceso post-clasificación es el filtrado de ruido. Esto implica la eliminación de píxeles aislados o pequeños grupos de píxeles que no coinciden con la clase predominante en su vecindad. El objetivo es suavizar los límites entre clases y mejorar la coherencia de la clasificación.

A partir de las técnicas de filtrado se logra mejorar la interpretación de la imagen Temática clasificada pudiendo utilizar filtros Modales compuestos por matrices de 3x3, 5x5 o 7x7.

Mediante la aplicación del filtro Majority, se elimina el efecto Sal y pimienta, provocado por pixeles, o grupo de pixeles aislados.

Este tipo de filtro puede aplicarse varias veces (en forma Iterativa).

Clump y Sieve**:** Si la mejora que se debe realizar es más brusca se utiliza otras herramientas como por ejemplo los comandos Clump y Eliminate a partir del cual, se pueden eliminar superficies más grandes y remplazarlas por la clase dominante circundante. Un ejemplo del uso de estos filtros lo veremos a en el estudio de caso utilizado como ejemplo de Clasificación.

• Refinamiento de clases: A veces, es necesario combinar o dividir clases existentes en función de características adicionales, como la textura, la forma o la ubicación espacial, para mejorar la precisión de la clasificación.

• Validación de la clasificación: Es fundamental validar la clasificación resultante comparándola con datos de referencia de campo o imágenes de alta resolución. Esto permite evaluar la precisión de la clasificación y realizar ajustes si es necesario.

• Generación de productos derivados: A partir de la clasificación, se pueden generar una variedad de productos derivados, como mapas temáticos, índices de vegetación, modelos digitales de elevación (DEM), entre otros. Estos productos pueden ser útiles para el análisis y la toma de decisiones en diversas aplicaciones.

Iteración: El proceso de post-clasificación a menudo implica varias iteraciones, donde se aplican diferentes técnicas y ajustes para mejorar gradualmente la precisión y la calidad de la clasificación.
## **6.5. Interpretación de Resultados en Clasificación Supervisada**

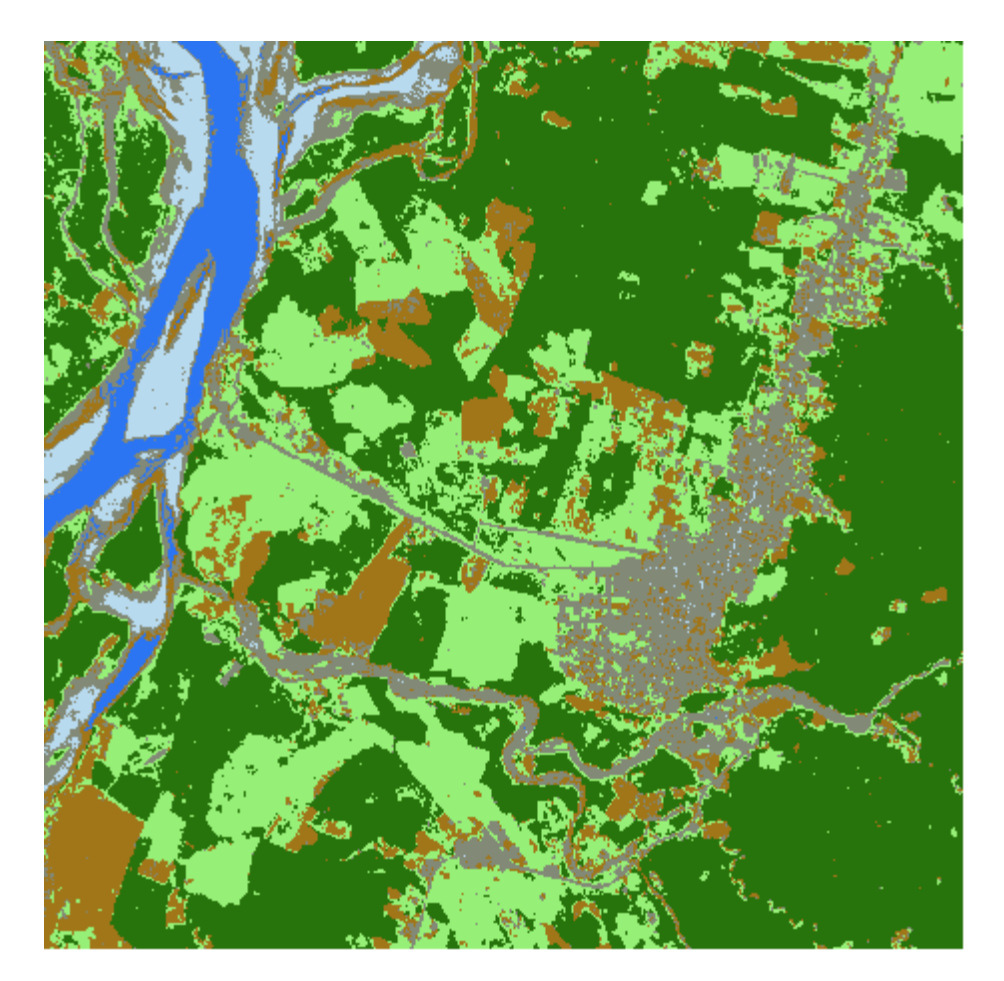

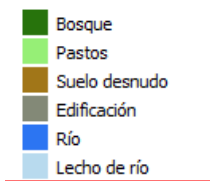

**Figura 44.** interpretación de una clasificación

La interpretación de resultados en clasificación supervisada es una fase crítica que involucra la comprensión y evaluación de las clases y mapas clasificados generados.

Desafíos en la Interpretación de Clases y Mapas Clasificados:

- − **Clases No Homogéneas:** Las clases en teledetección pueden ser heterogéneas y presentar variabilidad interna. La interpretación se vuelve desafiante cuando una clase abarca distintos tipos de cobertura terrestre, como un bosque mixto o una zona agrícola diversa.
- Errores de Clasificación: Los modelos pueden cometer errores, especialmente en la clasificación de clases cercanas espectralmente.

Distinguirlas, como diferenciar entre tipos de vegetación, puede ser complicado y afectar la confiabilidad de los resultados.

− **Escalas Temporales y Estacionales:** Los patrones de cobertura terrestre pueden variar a lo largo del tiempo y las estaciones. La interpretación debe considerar estas variaciones para capturar la dinámica de la superficie terrestre.

Estrategias para Mejorar la Interpretabilidad:

- − **Validación con Datos de Campo:** La recopilación de datos de campo para validar las clasificaciones mejora la confiabilidad de los resultados. Permite verificar la precisión de las clases asignadas y ajustar el modelo en consecuencia.
- − **Análisis de Firmas Espectrales:** Examinar las firmas espectrales de las clases en las imágenes originales puede ayudar a comprender la variabilidad intrínseca. Herramientas como perfiles espectrales facilitan la identificación de patrones y la distinción entre clases.
- − **Uso de Índices y Variables Auxiliares:** La inclusión de índices de vegetación u otras variables auxiliares puede mejorar la discriminación entre clases. Por ejemplo, la incorporación de datos topográficos puede ayudar a distinguir entre áreas planas y pendientes.
- − **Visualización Avanzada:** Utilizar herramientas de visualización avanzada, como imágenes de satélite de alta resolución, puede facilitar la identificación de características específicas y mejorar la interpretación.
- − **Clasificación Posterior:** Aplicar técnicas de postprocesamiento, como filtrado espacial, puede corregir errores evidentes y mejorar la coherencia del resultado final.
- − **Combinación de Datos Multitemporales:** Integrar información de múltiples imágenes tomadas en diferentes momentos puede mejorar la interpretación, especialmente para clases que varían estacionalmente.

La interpretación de resultados requiere muchas veces un enfoque multidisciplinario que incorpore conocimientos sobre la superficie terrestre, características espectrales y dinámicas espaciales y temporales. La combinación de estrategias detalladas con la experiencia del usuario contribuye a una interpretación más precisa y contextualizada de los mapas clasificados.

## **6.6. Clasificación de imágenes Hiperespectral**

La teledetección hiperespectral representa una evolución significativa en comparación con la teledetección convencional, ya que proporciona información detallada sobre la reflectancia en múltiples bandas espectrales, generalmente en un rango más amplio y continuo que la teledetección tradicional. La clasificación en este contexto es una herramienta poderosa para extraer información detallada sobre la superficie terrestre. A continuación, se exploran aspectos clave de la teledetección hiperespectral y cómo se aplica la clasificación en este contexto:

### 1. Características de la Teledetección Hiperespectral:

- − **Mayor Resolución Espectral:** La teledetección hiperespectral captura información en un gran número de bandas espectrales, lo que permite una mayor resolución espectral y la capacidad de diferenciar entre características sutiles en la superficie terrestre.
- − **Identificación de Características Específicas:** La alta resolución espectral facilita la identificación de características específicas, como tipos de vegetación, minerales, cuerpos de agua y otros elementos, incluso aquellos con firmas espectrales similares en bandas más anchas.
- − **Sensibilidad a Procesos Biogeoquímicos:** La teledetección hiperespectral es altamente sensible a procesos biogeoquímicos, lo que la hace valiosa en aplicaciones relacionadas con la vegetación, la calidad del agua y la salud del ecosistema.

− **Necesidad de Técnicas Avanzadas de Procesamiento:** La gran cantidad de datos en teledetección hiperespectral requiere técnicas avanzadas de procesamiento para la reducción de dimensionalidad, la selección de características y la clasificación eficiente.

Existen varios tipos de aplicaciones Prácticas, como la Agricultura de Precisión, en la cual la teledetección hiperespectral se utiliza para monitorizar la salud de los cultivos, identificar enfermedades y gestionar la irrigación de manera más precisa.

También en Minería y Exploración de Recursos, en donde la identificación de minerales y la caracterización de yacimientos se benefician de la capacidad de la teledetección hiperespectral para discriminar entre materiales con firmas espectrales específicas, y en general podríamos afirmar que su uso en la planificación del Uso del Suelo, permite una planificación más detallada al distinguir entre tipos de cobertura del suelo con mayor precisión.

# **6.7. Evaluación de la precisión de la clasificación - matriz de confusión**

La evaluación de la precisión es un proceso que permite determinar la fiabilidad y exactitud de los resultados obtenidos. Esta evaluación se realiza comparando la clasificación resultante con datos de referencia independientes y conocidos, para así determinar cuán bien se ha clasificado cada clase en la imagen.

El objetivo principal de la evaluación es proporcionar una medida cuantitativa y cualitativa de la exactitud de la clasificación, lo que ayuda a los usuarios a comprender la calidad de los resultados y a identificar posibles errores o áreas de mejora. Este proceso suele involucrar una serie de pasos y técnicas específicas que se describen a continuación:

|                  | Avenida | Edificios | Industria | Naturaleza | Residencial | Agua |
|------------------|---------|-----------|-----------|------------|-------------|------|
| Avenida          | 37      |           |           |            |             |      |
| <b>Edificios</b> | 8       | 29        | 6         |            |             |      |
| Industria        |         |           | 30        |            |             |      |
| Naturaleza       |         | 0         |           | 49         |             |      |
| Residencial      |         |           |           |            | 45          |      |
| Agua             | 0       |           |           |            |             | 46   |

**Figura 45.** Ejemplo de una Matriz de confusión

**Selección de datos de referencia:** Para evaluar la precisión de la clasificación, es necesario contar con datos de referencia independientes y confiables que representen la verdadera distribución de las clases en el área de estudio. Estos datos pueden ser obtenidos a través de muestreos de campo, imágenes de alta resolución o información existente de estudios anteriores.

**Creación de una matriz de confusión:** La matriz de confusión es una tabla que compara las clases asignadas por la clasificación con las clases de referencia. En esta tabla se muestra el número de píxeles que fueron clasificados correctamente (verdaderos positivos y verdaderos negativos) y los que fueron clasificados incorrectamente (falsos positivos y falsos negativos) para cada clase.

**Cálculo de métricas de precisión:** A partir de la matriz de confusión, se pueden calcular diversas métricas de precisión que proporcionan información sobre la exactitud de la clasificación. Algunas de las métricas más comunes incluyen la precisión global, la precisión del productor, la precisión del usuario.

La precisión global es la proporción de píxeles correctamente clasificados sobre el total de píxeles en la imagen.

La precisión del productor es la proporción de píxeles correctamente clasificados para una clase específica sobre el total de píxeles de esa clase según los datos de referencia.

La precisión del usuario es la proporción de píxeles correctamente clasificados para una clase específica sobre el total de píxeles clasificados como esa clase en la imagen.

## **7. ESTUDIO DE CASO – PRÁCTICA CON ERDAS**

## **7.1. Clasificación de imágenes de satélite utilizando el Software Erdas Imagine**

### **7.2. Método supervisado**

Este método de clasificación requiere un cierto conocimiento de la zona de estudio y de sus coberturas, lo que permitirá delimitar sobre la imagen áreas representativas que se pretenden discriminar.

Estas áreas se conocen como training fields (áreas de entrenamiento- Áreas de Interés - AOIs) ya que sirven para entrenar al ordenador, para que pueda reconocer las distintas categorías.

A partir de estas áreas el ordenador calcula diversos parámetros estadísticos de los pixeles que definen cada clase, para luego clasificar el resto de píxeles.

Puede resultar adecuado en algunos casos, el de seleccionar varias áreas de entrenamiento para definir una clase, para captar su variabilidad en la zona de estudio.

Una vez definidas las áreas de entrenamiento, el ordenador calculará las estadísticas elementales de cada categoría: media, rango, desviación típica, matriz de varianza – covarianza, etc., a partir de los ND de todos los píxeles incluidos en el área de entrenamiento de dicha clase.

Este cálculo es aplicado a cada banda espectral.

Los parámetros estadísticos calculados a partir de los ND de cada área de entrenamiento definen a cada clase, por lo tanto, es muy importante su correcta selección, ya que de otro modo se forzaría al ordenador a clasificar áreas heterogéneas. (es decir alta variabilidad, o lo que es lo … pixeles de distintos tonos).

Un sencillo ejemplo ilustra lo descrito anteriormente. Disponemos de una imagen en la que se desean distinguir 3 clases: Bosque, campos de cereales y suelo desnudo.

La primera opción a la hora de definir áreas de entrenamiento sería seleccionar varias áreas por cada categoría.

La selección de áreas de entrenamientos sería incorrecta si alguna de estas se situara entre dos o más categorías ya que al tratarse de un área heterogénea, sus medidas estadísticas serían una media entre las distintas clases.

Otro error que se podría cometer sería seleccionar únicamente como áreas de entrenamiento aquellas zonas de la cubierta donde esta sea muy homogénea ya que entonces estaríamos dejando pasar la variación real que tenga dicha cubierta. Por ejemplo, al clasificar el bosque, deberíamos seleccionar como áreas de entrenamiento tanto zonas donde el bosque aparezca con una densidad mayor como zonas donde la densidad sea menor.

Respecto al tamaño que deben tener las áreas de entrenamiento, se requiere que tengan un tamaño de más de 30 pixeles, por categoría, siendo este requerimiento explicado desde el punto de vista estadístico, ya que una muestra de tamaño 30 se considera a menudo lo suficientemente grande para aplicar el Teorema del Límite Central, que establece que, independientemente de la forma de la población subyacente, la distribución de la media de las muestras se aproxima a una distribución normal a medida que el tamaño de la muestra aumenta.

Es conveniente de todos modos superar este mínimo. Además, es mejor elegir varias áreas de pequeño tamaño que una sola de mayores dimensiones (que podría ser muy variable).

Algo que se debe tener en cuenta es saber si la imagen a clasificar, se encuentra corregida geométricamente, si no es así hay que georreferenciarla.

**Desafío: ¿Es la afirmación realizada en el párrafo anterior la mejor forma de trabajar?, justifique su respuesta.**

Como ejemplo en este caso en particular, se trabajará sobre una imagen Landsat 8, estas son provistas por varios sitios en Internet, y ya vienen georreferenciadas por lo que su corrección geométrica no es necesaria.

**Desafío: ¿En qué sistema de coordenadas se bajan las imágenes?, ¿es compatible con los sistemas de coordenadas argentinos?, justifique su respuesta.**

Luego de descargar la imagen, debe componerse la imagen, esto dependerá del sitio de descarga, pero normalmente las bandas vienen en archivos individuales, por lo que habrá que definir cuales bandas formaran el archivo con el que se vaya a trabajar.

El proceso continua definiendo el área de interés, con lo cual se procederá a extraer una porción de imagen que incluya la zona a clasificar, es importante que este corte o extracción del área de interés, sea un poco más extensa que el área a clasificar.

La extracción de la porción de imagen a clasificar se puede hacer en Erdas Imagine a través de dos métodos.

- 1. utilizando la herramienta de digitalización de polígono de un AOI.
- 2. a través de el botón derecho del Mouse y accediendo a Inquire box.

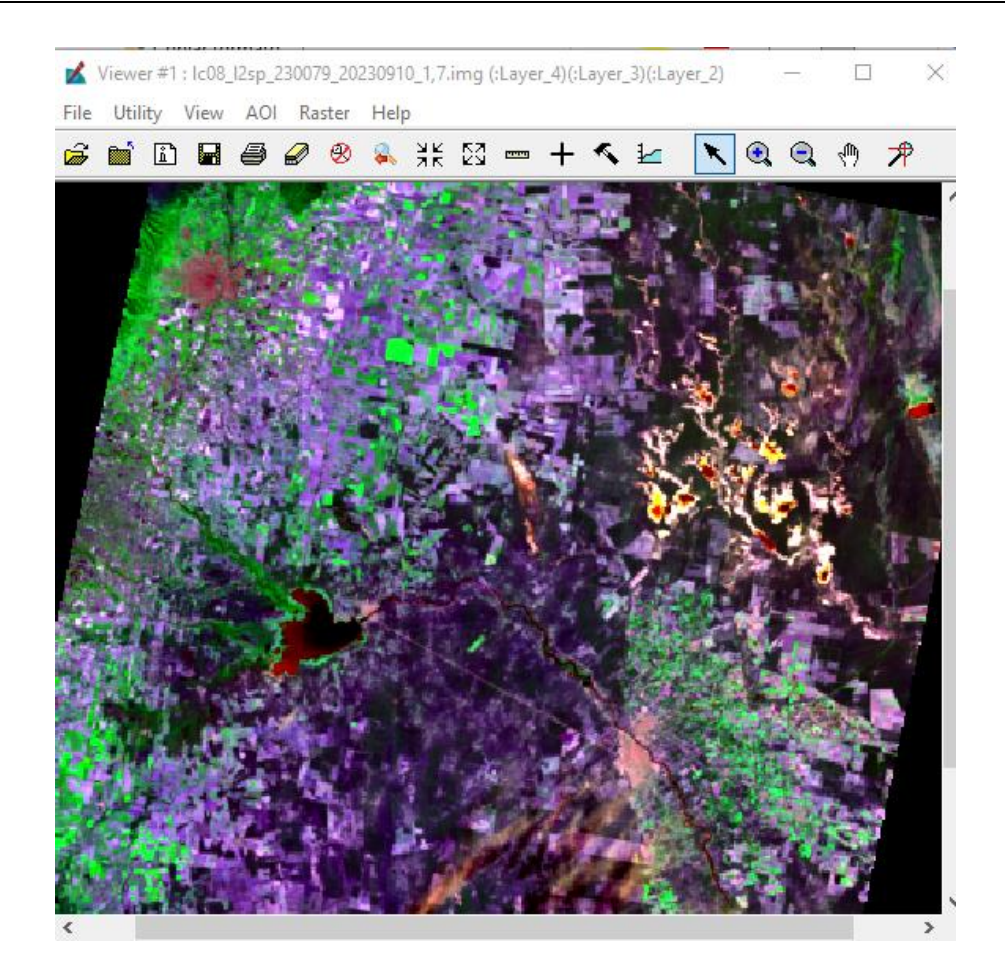

**Figura 46.** Imagen Landsat 8

La combinación de bandas adecuadas es necesaria para resaltar diferentes características del terreno.

La combinación de bandas Landsat 8 y 9 a utilizar para nuestro caso es 654, esta combinación es útil para tareas generales de observación de la Tierra y para identificar características como la vegetación, cuerpos de agua y áreas urbanas.

Sin embargo, dependiendo de los objetivos específicos, podría considerarse otras combinaciones de bandas para resaltar características particulares de interés.

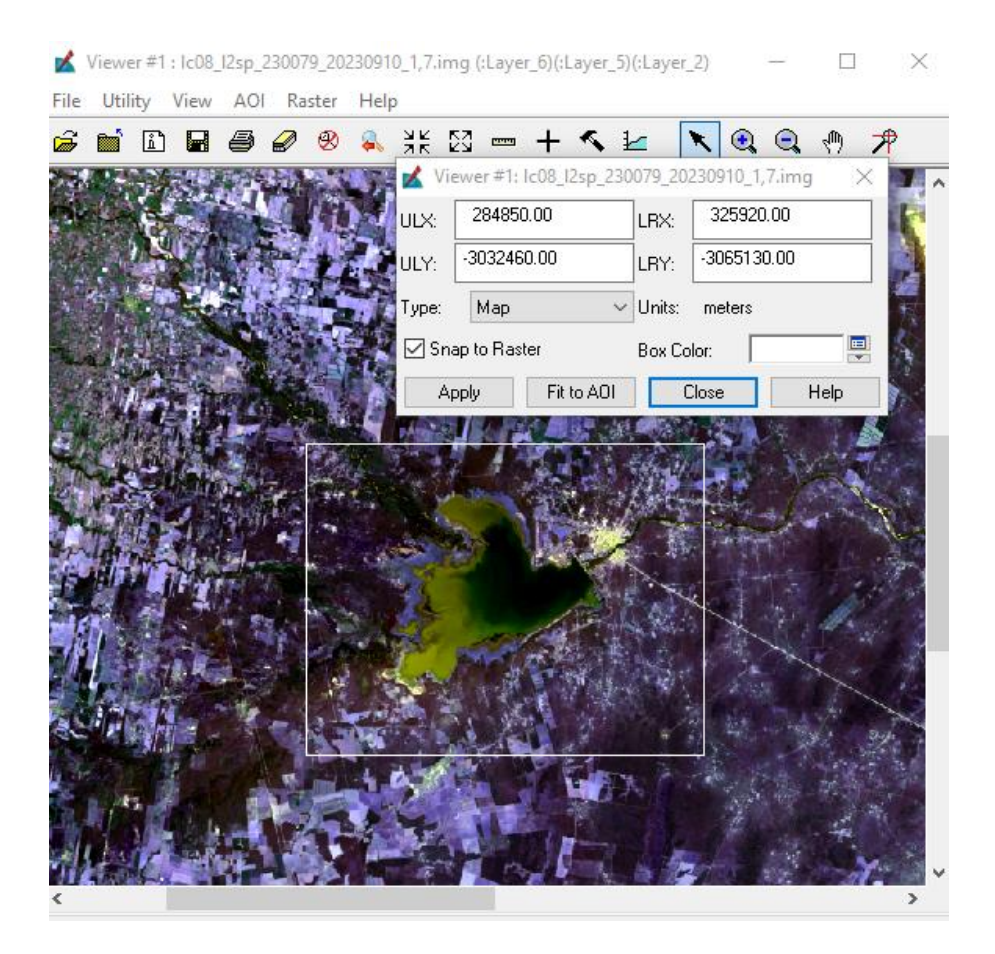

**Figura 47.** Selección de área de interés

Selección del área de interés utilizando Inquire cursor. Luego se accede a:

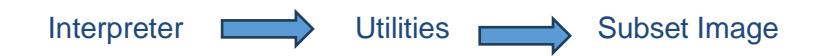

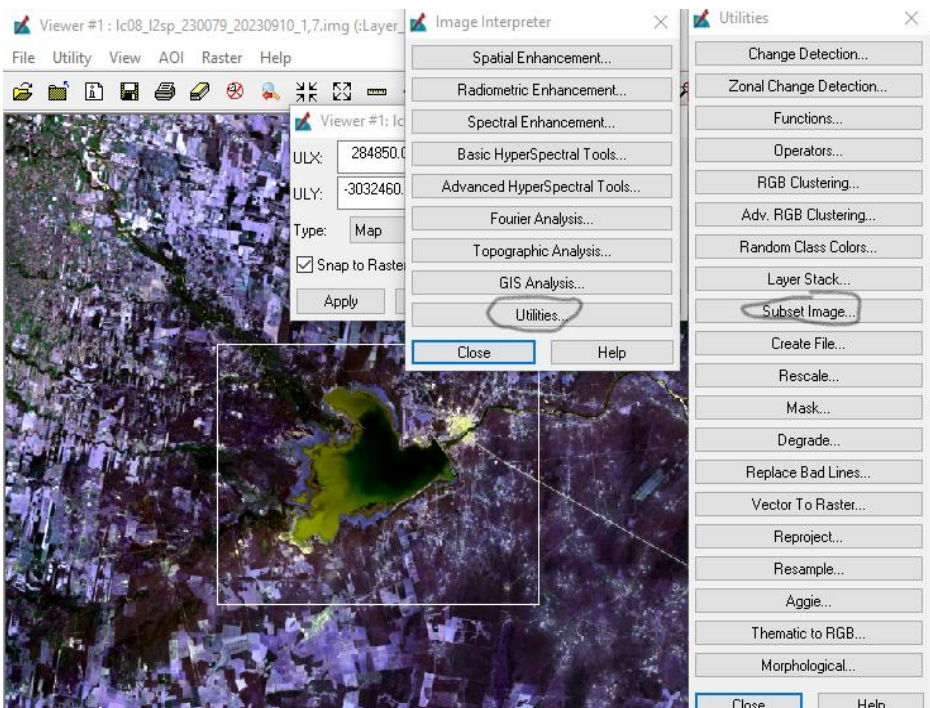

**Figura 48.** Extracción de área de interés

Se despliega una ventana nueva donde debemos ingresar la imagen desde donde vamos a atraer la porción de interés, además tenemos que indicar al Software, donde deseamos a guardar el área de interés seleccionada.

Es este caso lo hacemos a partir de "*Inquire Box*", por lo tanto, en la pestaña *Subset*, deberemos tildar la pestaña "*From Inquire Box*".

En el caso de que el corte se realice a partir de un AOI, se deberá tildar AOI.

El estudiante deberá practicar los métodos de corte, con sus distintas variantes. Ya que constituyen uno de los procedimientos mas usados, por lo que deberá conocerse sus ventajas y desventajas.

Tal como lo muestra la imagen, puede seleccionarse la cantidad máxima de bandas que podemos usar al combinar la imagen, 7 bandas.

Como se indicó en este caso, se extraerá la imagen con la herramienta Inquiere Box.

Después de unos segundos el sistema nos informará la finalización del proceso.

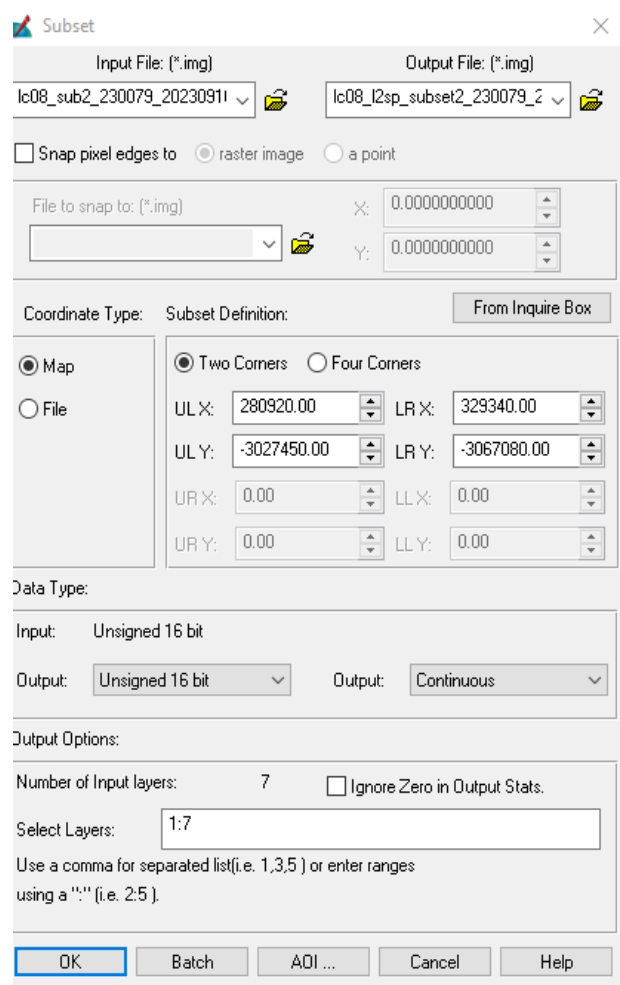

**Figura 49.** Extracción del área de interés

.

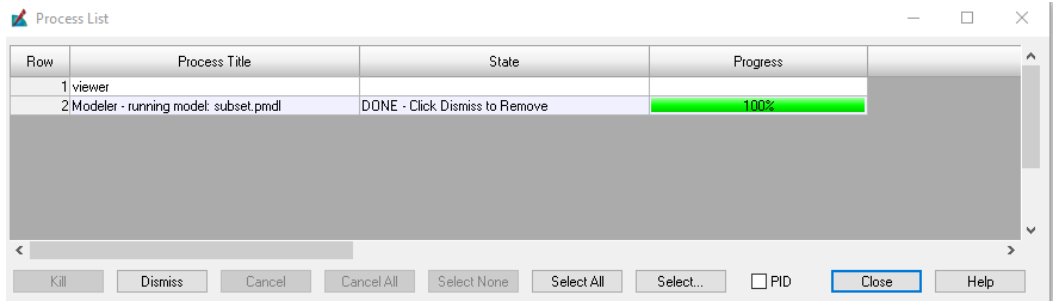

**Figura 50.** Cuadro de Dialogo de "Lista de Procesos" en ejecución, en este caso nos muestra la finalización del proceso de extracción (Subset).

El resultado del proceso *Subset*, será una porción de imagen que utilizaremos para su posterior clasificación.

Algo a tener en cuenta es que se clasificarán todas las bandas que formen parte del archivo digital usado como entrada "Input File", independientemente de cuales hayamos desplegado y visualizado en el monitor.

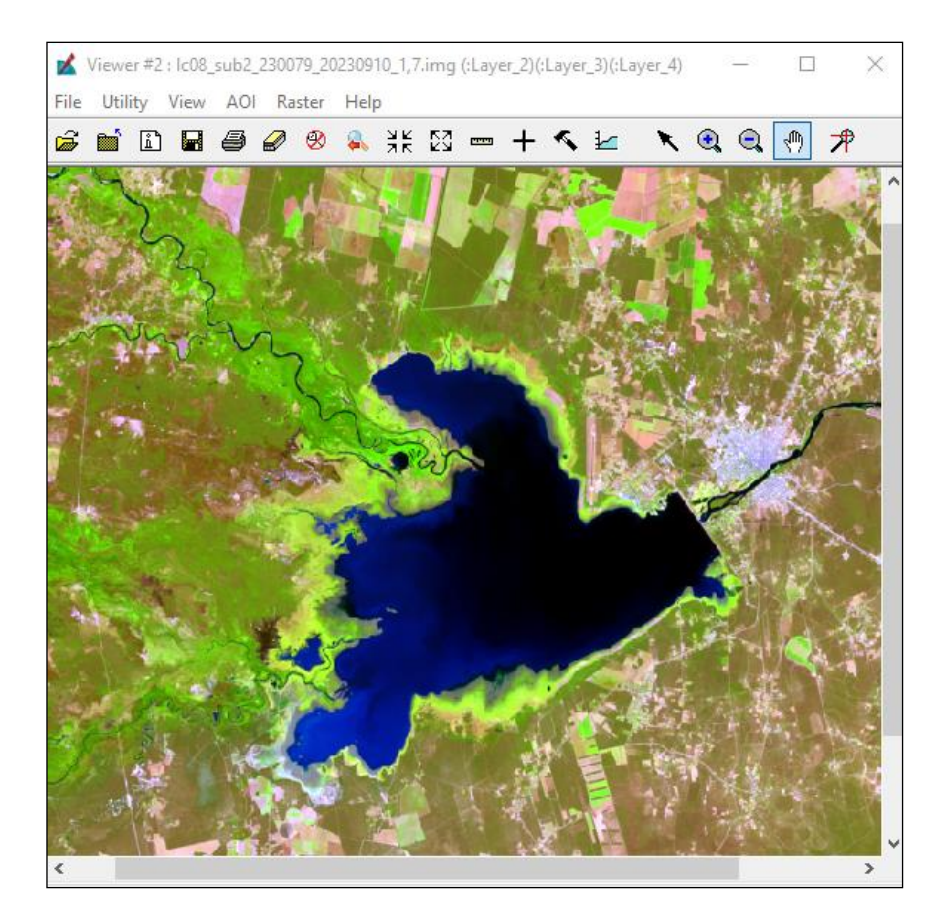

**Figura 51.** Porción de imagen a clasificar

Esta imagen puede ser "mejorada" visualmente para poder discriminar coberturas diferentes con mayor facilidad, y poder establecer mejor las áreas de entrenamiento.

Para ello puede utilizarse por ejemplo expansión de contrastes, ecualización de histogramas etc. en clase se inspeccionará con detalle estas mejoras visuales.

En este caso la mejora se realizó aplicando contraste. El método fue el de desviaciones estándar en este caso se utilizaron dos Desviaciones Estándar.

Importante tener en cuenta que cuando se definan las áreas de entrenamiento, es importante trabajar con el Zoom necesario.

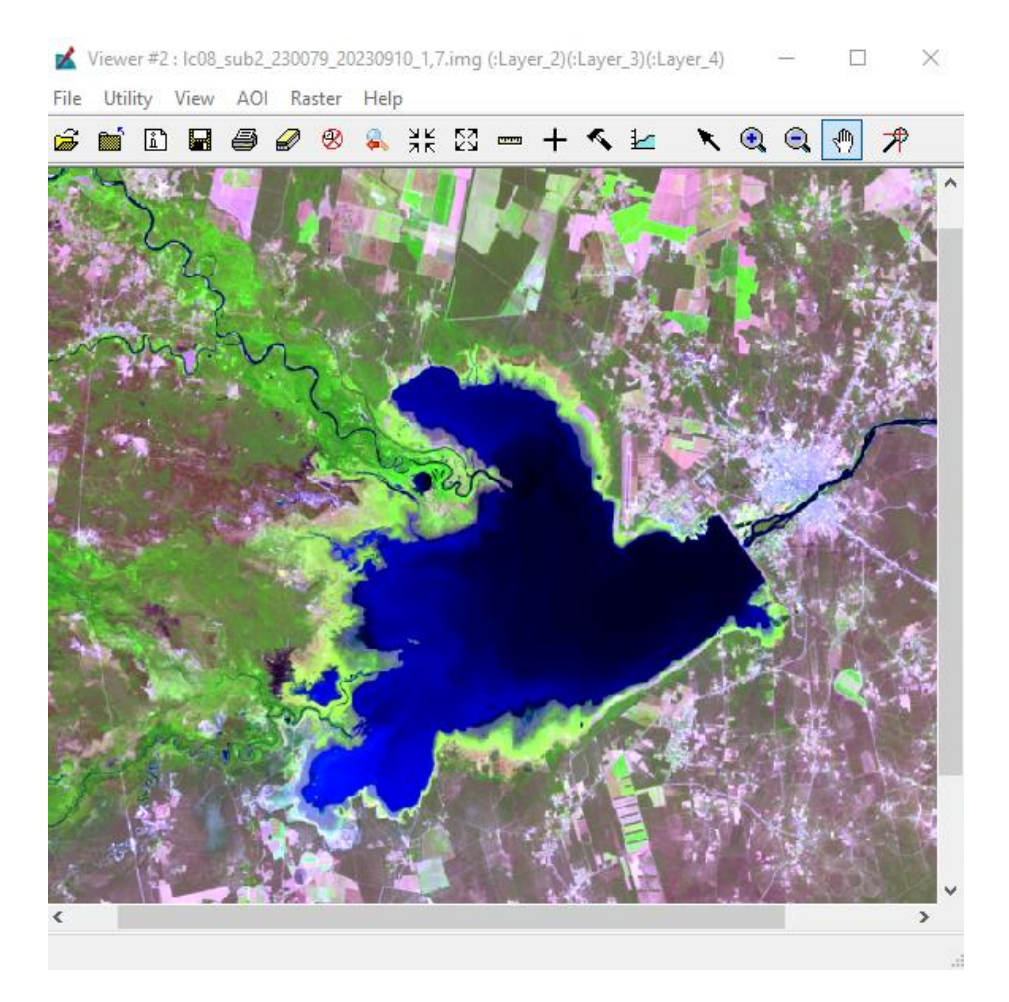

**Figura 52.** Con mejora de contraste

El proceso de clasificación comienza con la imagen desplegada en el *Viewer* de Erdas, en la cual deberemos hacer un Análisis visual de la imagen intentando discriminar las posibles categorías, o clases a obtener.

A modo de ejemplo, en la imagen precedente, definimos 4 posibles clases (agua, bosque, pasturas, suelo desnudo).

Si examinamos con más detalle seguro encontraremos más categorías.

Debemos desplegar las herramientas (*Tools*) de *AOI* la cual la encontramos en la ventana de *Viewer*, y seleccionamos la herramienta para crear polígonos.

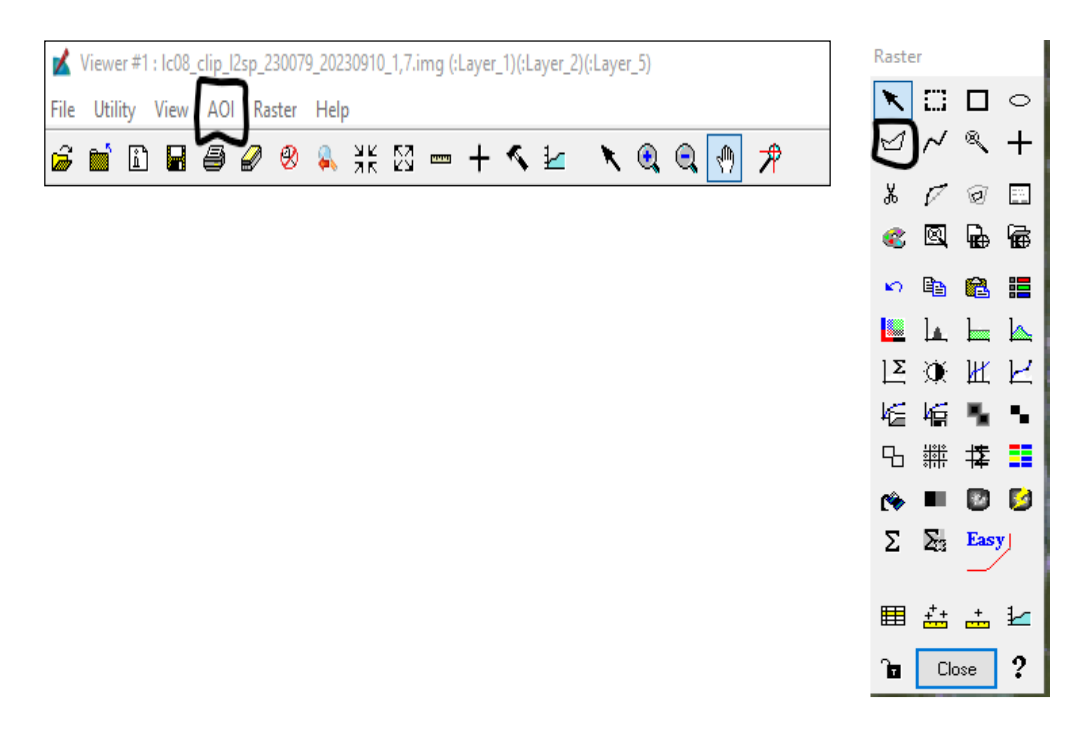

**Figura 53.** herramienta digitalización de AOIs.

Desplegamos de *Interpreter* el editor de firmas espectrales.

Digitalizamos sobre la imagen las áreas de entrenamiento y las incorporamos al editor

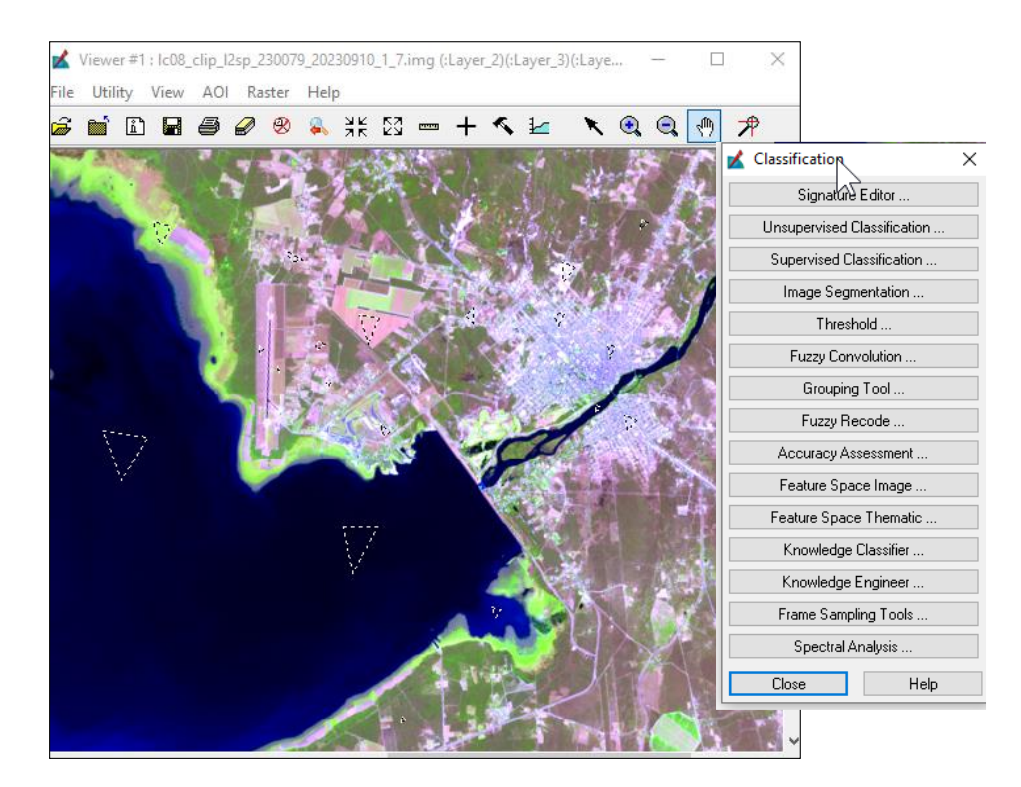

**Figura 54.** Localización de AOIs.

Recordemos que todas las coberturas deberían estar amparadas por estas áreas de entrenamiento.

#### 7.2.1. Evaluación de Firmas

A través del comando alarma, podemos determinar por ejemplo si las firmas espectrales se corresponden a pixeles que se clasifiquen en dos o más clases y también si todos los pixeles de la imagen serán clasificados por estas áreas de entrenamiento o *AOI*s.

Los pixeles pueden clasificarse de varias formas, si se tiene en cuenta el criterio de máxima probabilidad, lo harán en función a su media y a su desviación espectral.

Una vez concluido el proceso de recolección de firmas espectrales y hayan sido evaluadas con el comando alarma, hay que guardar estas firmas, ya que serán utilizadas por el proceso de "*Supervised Clasification*".

Procedemos a clasificar de manera supervisada, ejecutando el comando "*Supervised Clasification*", ingresamos como datos el nombre del archivo de la imagen a clasificar y el nombre del archivo final a obtener, también deberá indicarse el nombre del archivo de firmas espectrales guardadas previamente.

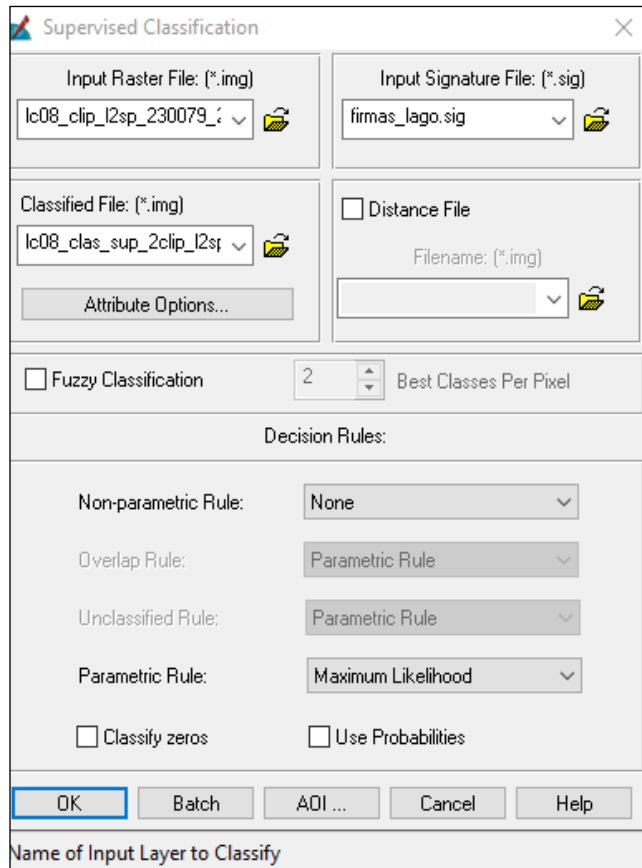

**Figura 55.** Ventana clasificación Supervisada

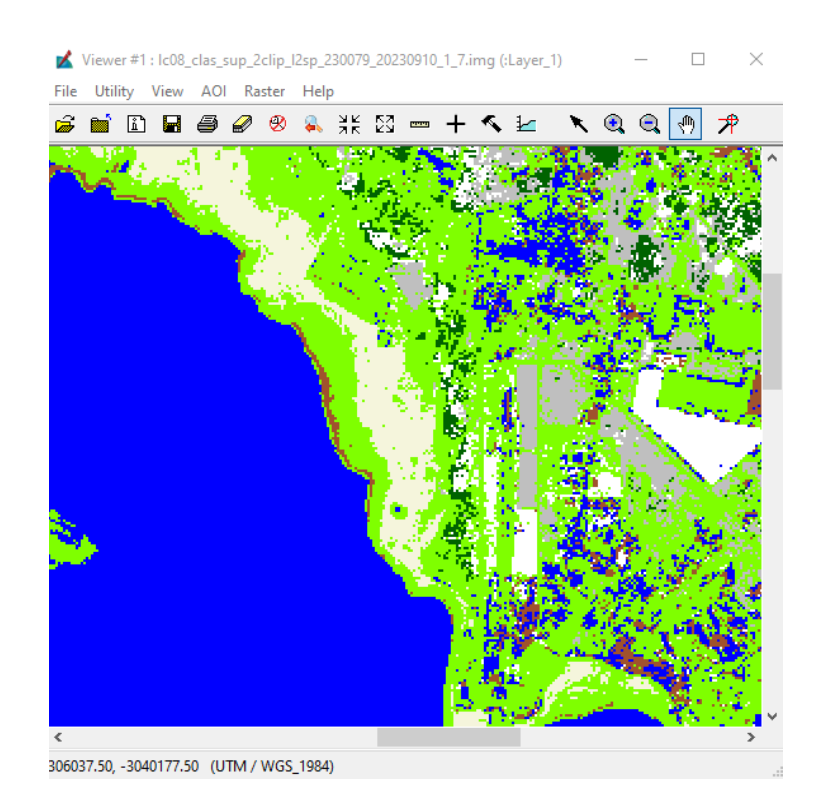

**Figura 56.** imagen clasificada

Posteriormente habrá que recodificar, es decir unir varias clases que conformen una única clase, como por ejemplo "Campos Agrícolas", ya que debido a su alta variabilidad espectral, normalmente es necesario utilizar distintas firmas para definir toda el área agrícola.

El proceso de recodificación generalmente implica definir una tabla de recodificación que establece las correspondencias entre los valores de píxeles originales y los valores nuevos asignados

| z          | <b>Thematic Recode</b> |           |       |                      |             |               | ×  |
|------------|------------------------|-----------|-------|----------------------|-------------|---------------|----|
| Value      | New Value              | Histogram | Red   | Green                | <b>Blue</b> |               | c^ |
| 70         | 5                      | 264.0     | 1.000 | 1.000                | 1.000       |               |    |
| 71         | 5                      | 291.0     | 1.000 | 1.000                | 1.000       |               |    |
| 72         | 5                      | 122.0     | 1,000 | 1.000                | 1.000       |               |    |
| 73         | 5                      | 114.0     | 1,000 | 1.000                | 1.000       |               |    |
| 74         | 5                      | 1153.0    | 1,000 | 1.000                | 1.000       |               |    |
| 75         | 5                      | 2444.0    | 1.000 | 1.000                | 1.000       |               |    |
| 76         | 5                      | 23.0      | 1.000 | 1.000                | 1.000       |               |    |
| 77         | 5                      | 81.0      | 1,000 | 0.958                | 1.000       |               |    |
| 78         | 5                      | 948.0     | 1,000 | 1.000                | 1.000       |               |    |
| 79         | 5                      | 3393.0    | 1.000 | 1.000                | 1.000       |               |    |
| 80         | 5                      | 511.0     | 1.000 | 1.000                | 1.000       |               |    |
| 81         | 6                      | 3338.0    | 1,000 | 0.647                | 0.000       |               |    |
| 82         | 6                      | 2529.0    | 1.000 | 0.647                | 0.000       |               | v  |
| ∢          |                        |           |       |                      |             | $\rightarrow$ |    |
| New Value: | 6                      | ÷         |       | Change Selected Rows |             |               |    |
|            | OΚ                     | Cancel    |       | Help                 |             |               |    |

**Figura 57.** ventana recode

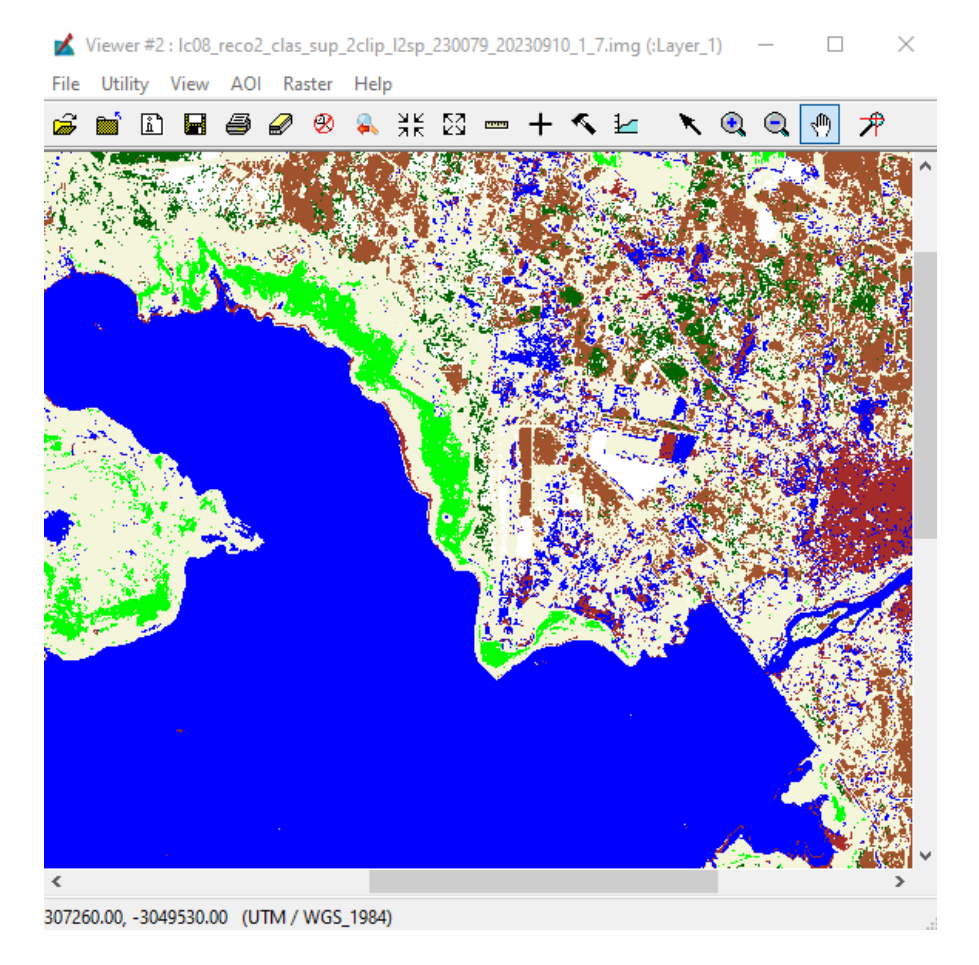

**Figura 58.** imagen recodificada

#### 7.2.2. Post-Procesos

Una imagen clasificada es una representación visual en la que los píxeles han sido asignados a diferentes categorías o clases según sus características espectrales.

Sin embargo muchas veces existe una "alta fragmentación" que dificulta su interpretación, esto a veces puede interpretarse como ruido en la imagen. El "ruido" se refiere a las variaciones no deseadas e incoherentes que pueden estar presentes en los datos de la imagen.

El ruido en imágenes clasificadas se refiere a la presencia de información no deseada.

La clasificación de imágenes se realiza para asignar categorías específicas a diferentes partes de una imagen, pero debido a varias fuentes de variabilidad, pueden ocurrir errores o inexactitudes en el proceso.

La imagen temática obtenida hay que mejorarla para eliminar el ruido, también conocido como efecto sal y pimienta.

Para ello utilizaremos un filtro estadístico con una matriz de 5x5

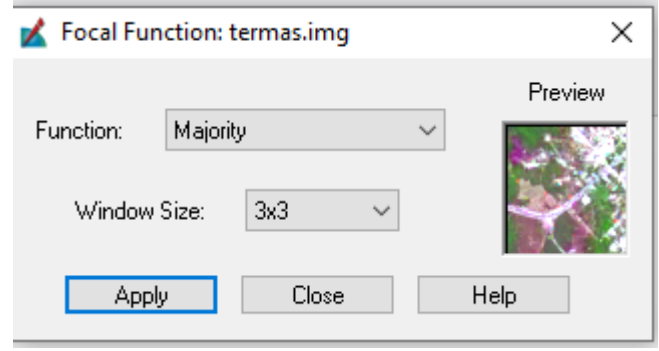

**Figura 59.** Ventana filtro estadístico

Se obtiene como resultado de este filtrado la siguiente imagen.

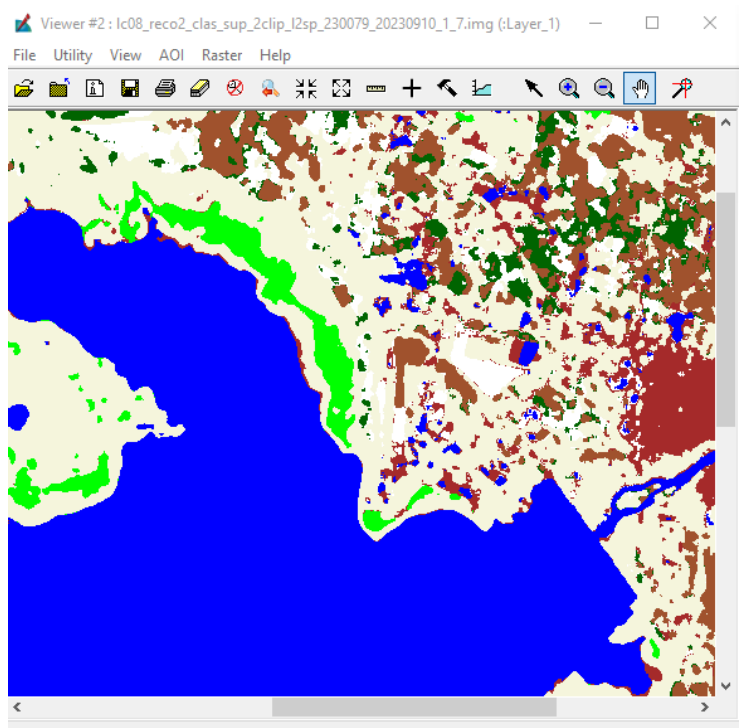

316170.00, -3048660.00 (UTM / WGS 1984)

**Figura 60.** imagen mejorada filtro *Modal Majority* 5x5

Visualmente pueden notarse las diferencias. La imagen puede mejorarse más, repitiendo iterativamente el proceso hasta que el operador este satisfecho con el resultado obtenido.

El resultado obtenido debe ser corroborado a campo, por ejemplo, utilizando una matriz de confusión.

Una vez verificado la precisión de la clasificación, se puede añadir las etiquetas que definen cada clase informacional.

| Raster Attribute Editor - Ic08_reco2_clas_sup_2clip_I2sp_230079_20230910_1_7.img(:Layer_1)<br>× | $\sim$                         | $\times$         |       |            |          |          |                |         |              |
|-------------------------------------------------------------------------------------------------|--------------------------------|------------------|-------|------------|----------|----------|----------------|---------|--------------|
| File                                                                                            | Edit<br>Help                   |                  |       |            |          |          |                |         |              |
| ŝ<br>Г٦                                                                                         | e <sub>b</sub><br>過<br>Н<br>97 | Layer Number:    | ÷     |            |          |          |                |         |              |
| <b>Row</b>                                                                                      | Class Names                    | <b>Histogram</b> | Color | <b>Red</b> | Green.   | Blue     | <b>Opacity</b> | Area    | $\wedge$     |
|                                                                                                 |                                |                  |       |            |          |          |                |         |              |
|                                                                                                 | l Agua                         | 244170           |       |            |          |          |                | 21975.3 |              |
|                                                                                                 | 2 cesped                       | 39723            |       |            |          |          |                | 3575.07 |              |
|                                                                                                 | 370076<br>3 fachinal           |                  |       | 0.627451   | 0.321569 | 0.176471 |                | 33306.8 |              |
|                                                                                                 | 78484<br>4 bosque bajo         |                  |       |            | 0.392157 |          |                | 7063.56 |              |
|                                                                                                 | 62234<br>5 suelo desnudo       |                  |       |            |          |          |                | 5601.06 |              |
|                                                                                                 | 46696<br>6 area poblada        |                  |       | 0.647059   | 0.164706 | 0.164706 |                | 4202.64 |              |
|                                                                                                 | pasturas                       | 579421           |       | 0.960784   | 0.960784 | 0.862745 |                | 52147.9 | $\mathbf{v}$ |
| ⋖                                                                                               |                                |                  |       |            |          |          |                |         | >            |
|                                                                                                 |                                |                  |       |            |          |          |                |         |              |

**Figura 61.** edición de atributos

Se puede observar en el "editor de atributos", los "Nombres de clases" (clases informacionales), y sus colores.

Como se mencionó, tanto los nombres y los colores asignados son totalmente arbitrarios, elegidos criteriosamente por el intérprete a cargo de la clasificación.

### **7.3. Clasificación no supervisada**

El mismo proceso realizado de manera no supervisada.

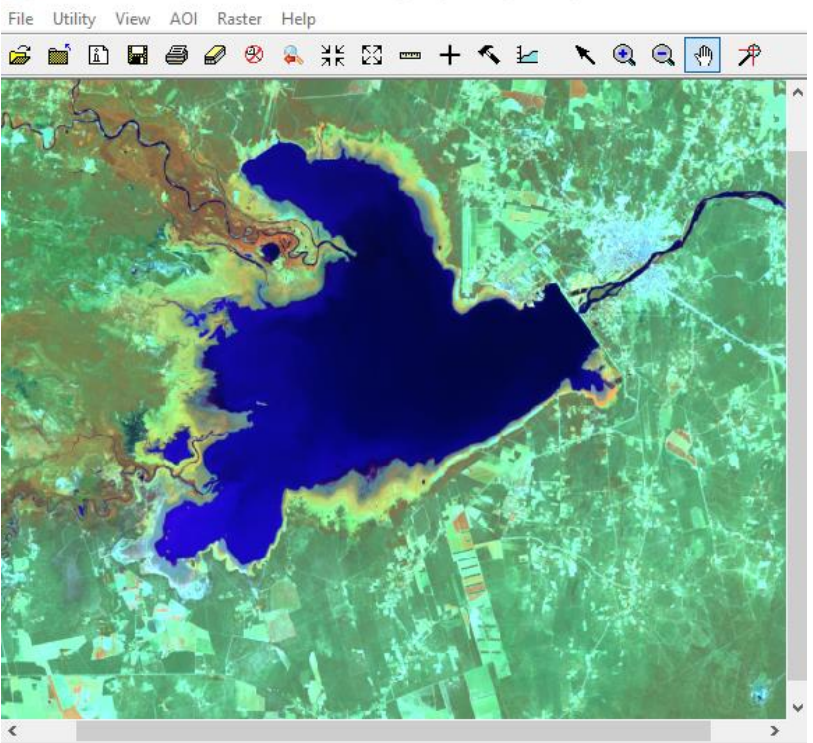

Viewer #1: Ic08\_I2sp\_subset\_230079\_20230910.img (:Layer\_3)(:Layer\_2)(:Layer\_...  $\Box$ 

**Figura 62.** imagen a clasificar

En el Viewer, de Erdas Imagine, visualizamos el área a clasificar, en este caso en particular, para el caso que quieran compararse ambos tipos de Clasificaciones (Supervisadas y No Supervisadas), podrá utilizarse la misma imagen usada anteriormente para la clasificación supervisada.

Un punto a tener en cuenta… es que la relación entre la extensión superficial de una imagen y su variabilidad no puede determinarse de manera directa y generalizada, pero casi inequívocamente, cuanto mas área abarque una imagen, mas ambientes y/o tipos de coberturas podrán presentarse, por lo que cuanto mas grande sea la superficie, mayor será la cantidad de clases temáticas a considerar.

Desplegamos la pestaña clasificadora del programa, y seleccionamos clasificación No supervisada.

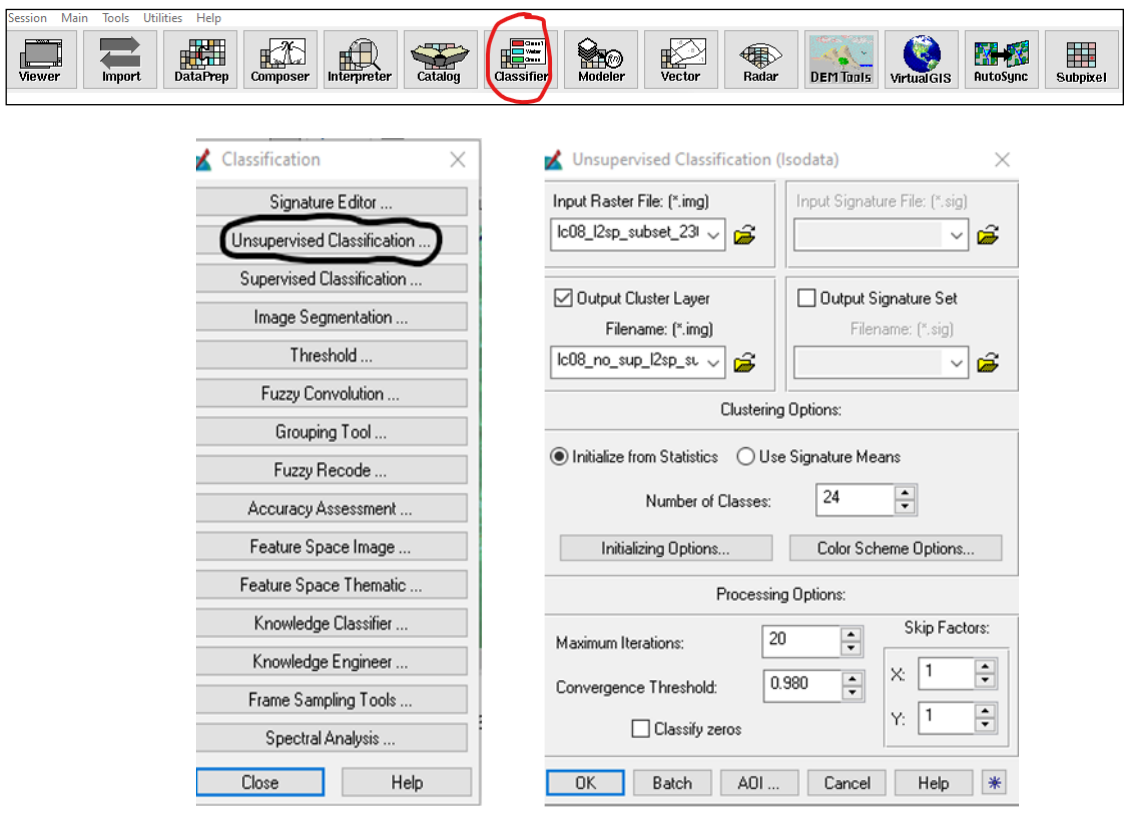

**Figura 63.** selección del comando clasificación no supervisada, con las variables introducidas por el técnico.

Una vez en la ventana ingresamos en Input Ráster, y cargamos la imagen a clasificar, en Output Cluster Layer, donde vamos a guardar la nueva imagen.

Además, una serie de parámetros, como por ejemplo Número de Clases, Máximo número de iteraciones, y el Umbral de Convergencia, las explicaciones de cada una de estas variables ya fueron desarrolladas en el apartado teórico de esta serie didáctica.

Como información adicional en este caso se identificaron en el "Análisis Visual" realizado 6 categorías, es decir se planea discriminar 6 clases, se incorpora en N.º de clases como 24, es decir 4 veces más de las deseadas.

El máximo de iteraciones se fijó en 20.

El umbral de convergencia en 0.980, estas variables los estudiantes pueden modificarlas de manera de ver con cual se obtienen los mejores resultados, o lo que más les convenga en cada situación.

| ×          | Process List                                                                   |                                         |                      | ×<br>$\overline{\phantom{a}}$ |
|------------|--------------------------------------------------------------------------------|-----------------------------------------|----------------------|-------------------------------|
| <b>Row</b> | Process Title                                                                  | State                                   | Progress             | ◠                             |
|            | Viewer                                                                         |                                         |                      |                               |
|            | 2 Isodata Ic08_I2sp_subset_230079_20230910.img IDONE - Click Dismiss to Remove |                                         | 100%                 |                               |
|            |                                                                                |                                         |                      |                               |
|            |                                                                                |                                         |                      |                               |
|            |                                                                                |                                         |                      |                               |
|            |                                                                                |                                         |                      |                               |
|            |                                                                                |                                         |                      |                               |
|            |                                                                                |                                         |                      | $\checkmark$                  |
| $\hat{}$   |                                                                                |                                         |                      |                               |
| Kill       | <b>Dismiss</b><br>Cancel                                                       | Select All<br>Cancel All<br>Select None | $\Box$ PID<br>Select | Help<br>Close                 |

**Figura 64.** indica que el proceso de clasificación terminó

El proceso termina. Y como resultado se obtiene:

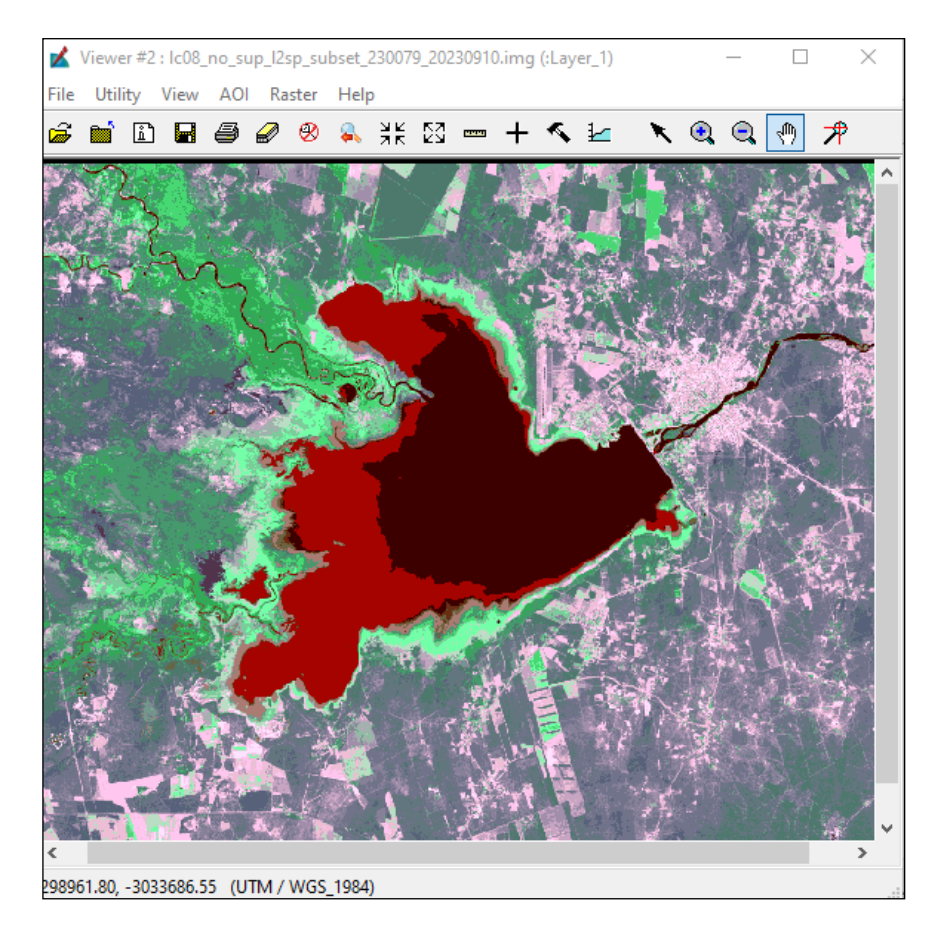

**Figura 65.** imagen clasificada

A partir de este momento se comienza con la recodificación, es decir pasar de esas 24 clases iniciales a las 6 clases deseadas.

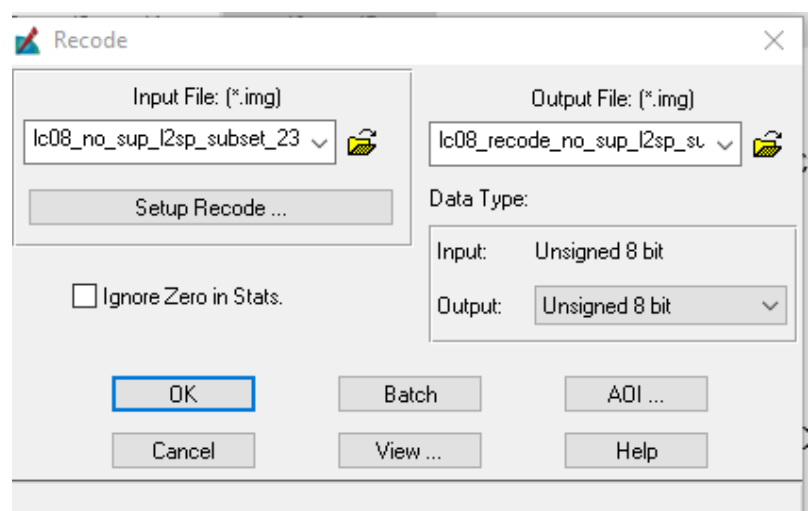

**Figura 66.** ventana de recodificación

Ingresamos la imagen clasificada el Imput File, y el destino en Output File, hacemos click en Setup Recode. Y comenzamos a unir las clases que van a formar una clase.

Para que se entienda, tal como se observa en la imagen clasificada, el agua aparece en dos tonos distintos. ( En este caso de rojo) se recuerda que los colores son arbitrarios, y que el color puede modificarse a voluntad del operador.

En el "editor de atributos", comenzamos a definir los colores que, van a representar las clases que interesan mostrar.

|            |      |      |           |        |       | Raster Attribute Editor - Ic08_recode_no_sup_I2sp_su |      |       |      | × |   |
|------------|------|------|-----------|--------|-------|------------------------------------------------------|------|-------|------|---|---|
| File       | Edit | Help |           |        |       |                                                      |      |       |      |   |   |
| فتتقا      |      | W    | 17        | þ      | h     | Layer Number:                                        |      | ÷     |      |   |   |
| <b>Row</b> |      |      | Histogram |        | Color | Red                                                  |      | Green |      |   | ۸ |
|            | 0    |      |           | 0      |       |                                                      | 0    |       | 0    |   |   |
|            |      |      |           | 194795 |       |                                                      | 0    |       | 0    |   |   |
|            | 2    |      |           | 88342  |       |                                                      |      |       |      |   |   |
|            | 3    |      |           | 117100 |       |                                                      | 0    |       |      |   |   |
|            | 4    |      |           | 32390  |       |                                                      |      |       | 0.75 |   |   |
|            | 5    |      |           | 383818 |       |                                                      | 0    |       | 0.39 |   |   |
|            | 6    |      |           | 675485 |       |                                                      | 0.82 |       | 0.71 |   |   |
|            |      |      |           |        |       |                                                      |      |       |      |   |   |
|            |      |      |           |        |       |                                                      |      |       |      |   |   |
|            |      |      |           |        |       |                                                      |      |       |      |   |   |
|            |      |      |           |        |       |                                                      |      |       |      | X |   |
|            |      |      |           |        |       |                                                      |      |       |      |   |   |

**Figura 67.** ventana de editor de atributos

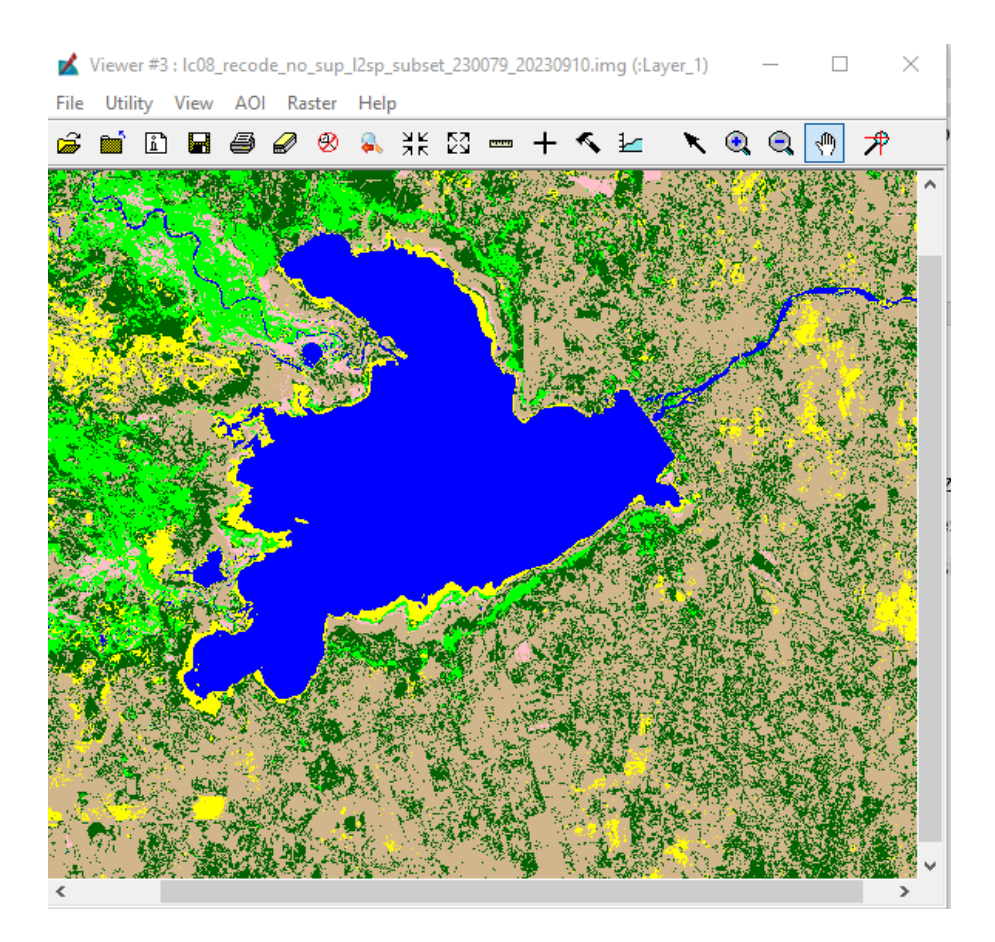

**Figura 68.** Recodificada

Pero como podemos observar la imagen se encuentra con muchos pixeles de una clase rodeados por pixeles de otra clase, efecto que se conoce como Sal-Pimienta.

Para nada significa que sea un error de clasificación, ya que se puede mejorar ese resultado a través del uso de filtros modales (como lo hicimos en Clasificación Supervisada), o trabajando con el comando Clump y Eliminate.

Para ello, en este caso vamos a utilizar estos comandos.

## **Desafío: Los estudiantes deberán explicar las diferencias entre estos dos procedimientos, explicando en que caso utilizarían uno u otro.**

Para ello vamos a Interpreter, Análisis Gis, Clump. Ingresamos la imagen de entrada y de salida, definiendo en forma criteriosa la superficie mínima a ingresar en Eliminate.

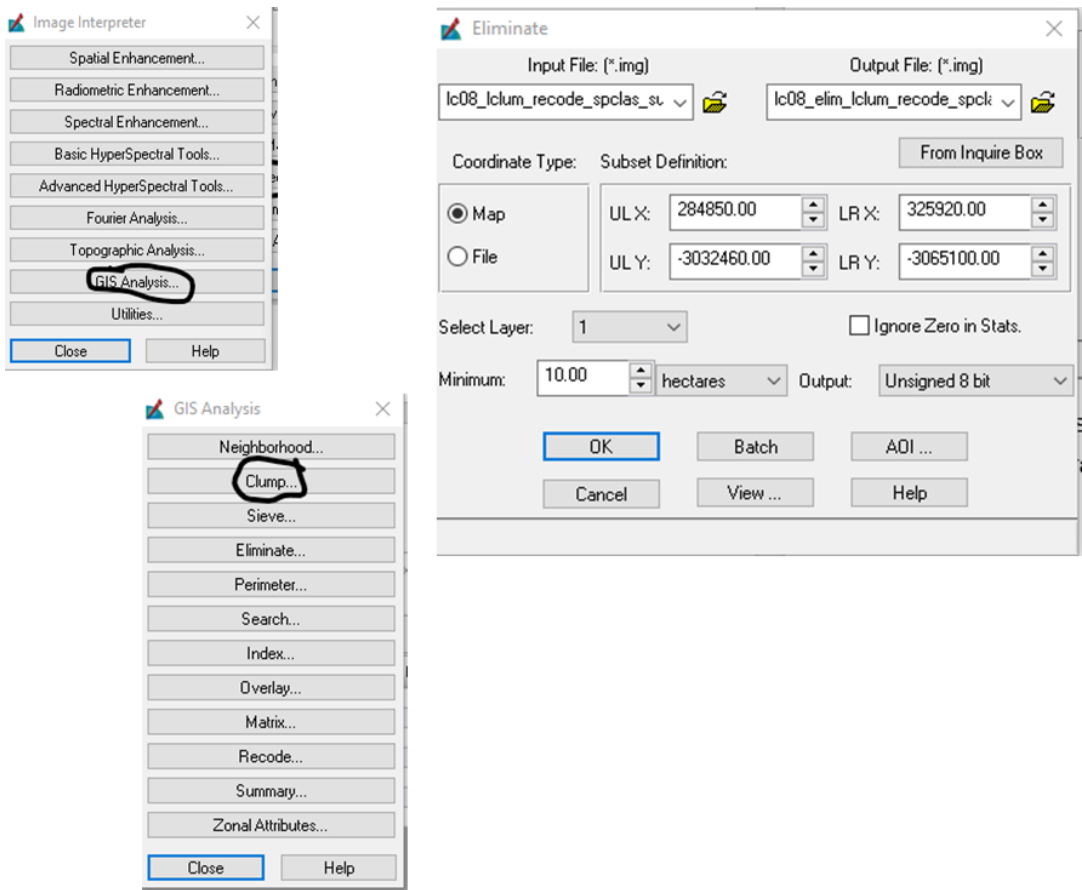

**Figura 69.** Ventana de Clump y Eliminate en este caso se eliminarían un conjunto de pixeles equivalente a 10 ha

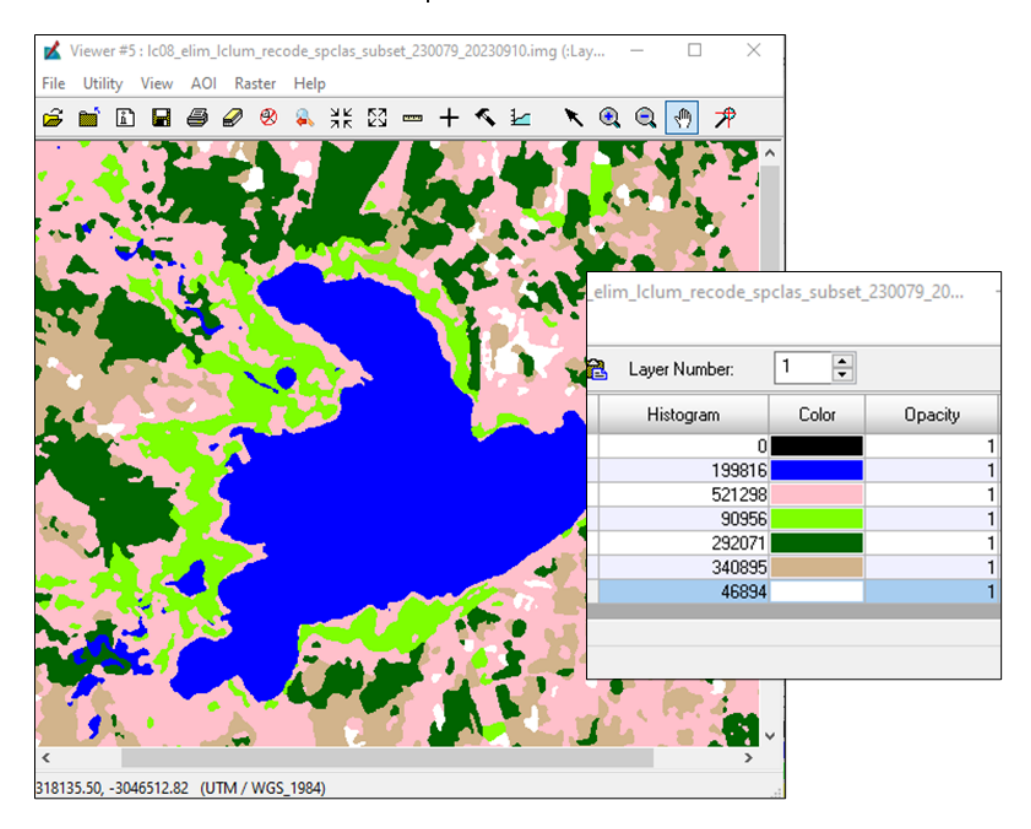

**Figura 70.** imagen clasificada

Para terminar, en caso de que sea necesario, se reasignan los colores, y se asignan nombres a las clases, también existe la opción de agregar la columna con el calculo de superficie para cada una de las coberturas presentes.

La clasificación termina con la visita a campo para corroborar la precisión de nuestra clasificación por ejemplo a través de una matriz de confusión.

### 7.3.1. Evaluación de la precisión de la clasificación

7.3.2. Matriz de confusión

Es una herramienta capaz de brindar información de la precisión de una clasificación, tanto Supervisada como No Supervisada, en esencia, la matriz de confusión, demostrará si las coberturas, (o clases informacionales definidas), en una clasificación se realizó bien o mal.

Es una herramienta de análisis predictivo, que muestra y compara los valores reales con los valores predichos por la clasificación.

Un ejemplo de una matriz de confusión en este caso son 1783 puntos, considerados.

En la primera columna se establecen las categorías, consideradas, recordemos que cuantas más sean más complicado es la discriminación entre categorías,

Lo importante es la diagonal, en ellas se van anotando las coincidencias de lo que sucede en la realidad, con lo clasificado en la imagen, la fiabilidad se da por el porcentaje de aciertos, por ejemplo, si de un total de 100 puntos de muestreos sorteados en el terreno, las coincidencias son 80, entonces el resultado será (80/100)  $= a 0.80*100 = 80\%$ .

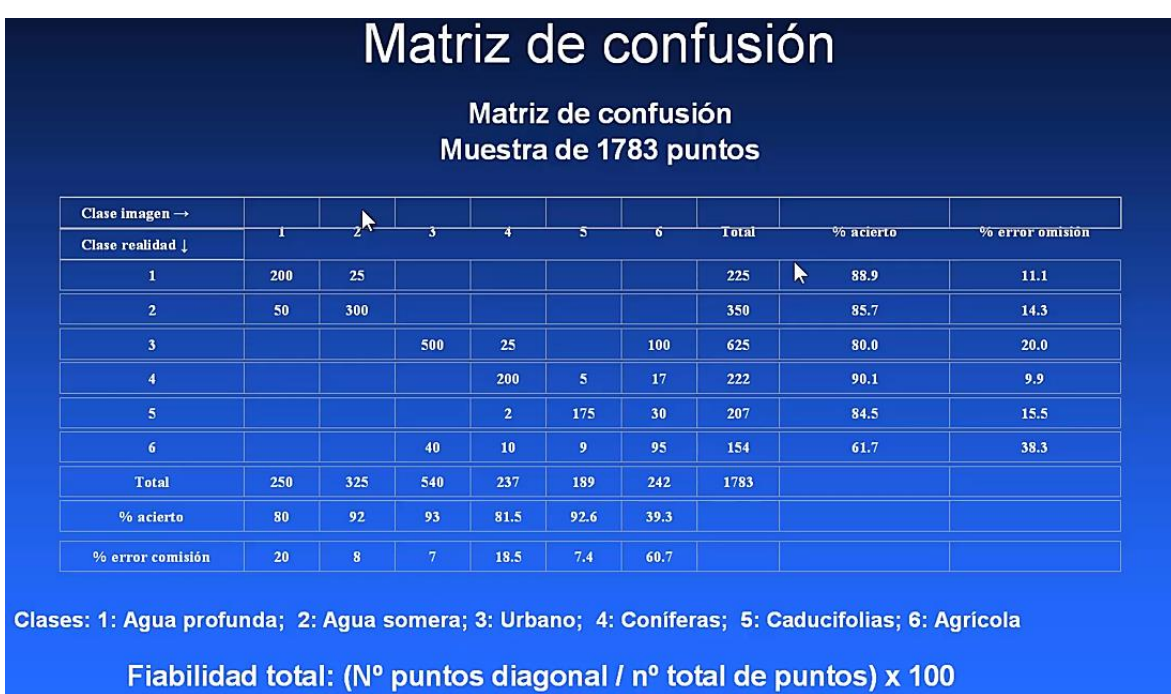

Fiabilidad total = (1470 / 1783) x 100 = 82.44%

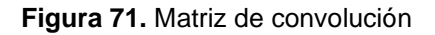

## **8. BIBLIOGRAFÍA**

- Acosta Ovalle A. P. 2017 *Elaboración de una clasificación no supervisada y supervisada para generar las coberturas vegetales de una imagen satelital Landsat 7 - ETM usando los programas r y pci geomatics con el fin de comparar los resultados obtenidos.* Tesis de grado. Universidad militar Nueva Granada, Facultad de Ingeniería, especialización en geomática. Bogotá. (online) Disponible en: [https://repository.unimilitar.edu.co/bitstream/handle/10654/17262/AcostaOvalleAndreaPat](https://repository.unimilitar.edu.co/bitstream/handle/10654/17262/AcostaOvalleAndreaPatricia2017.pdf?sequence=2) [ricia2017.pdf?sequence=2](https://repository.unimilitar.edu.co/bitstream/handle/10654/17262/AcostaOvalleAndreaPatricia2017.pdf?sequence=2)
- Alonso C.; V. Moreno y E. Rodríguez. 1999. Determinación experimental de la firma espectral de la vegetación. Una sencilla práctica de introducción a la teledetección. VIII Congreso Nacional de Teledetección. Albacete, España. pp.429-432 (online) Disponible en: <http://www.aet.org.es/congresos/viii/alb99.pdf>
- Ambrosio, G., González, J. y Arévalo V. (2003). "Detección de Cambios Urbanos mediante Comparación de Imágenes Multi-temporales". X Congreso Nacional de Métodos Cuantitativos, SIG y Teledetección".
- B. Aldalur y M. Santamaría. Realce de imágenes: filtrado espacial. Revista de Teledetección 17:31- 42. (online) Disponible en: <http://www.aet.org.es/revistas/revista17/AET17-04.pdf>
- Brown, L.G. (1992). "A Survey of Image Registration Techniques". ACM Computing Surveys. Vol. 24 No. 4.
- Brown, M. y Lowe, D. (2003). "Recognising Panoramas". Proceedings of International Conference on Computer Vision (ICCV'03), Nice, France, (October 2003). Vol. 1.
- Canny, J.F. (1986)."A Computational Approach to Edge Detection". IEEE Transactions on Pattern Analysis and Machine Intelligence, Vol. 8, No. 6, Nov.
- Cascón Katchadourian, J.; Ruiz Rodríguez, A.; Quesada Román, A. (2018) Georreferenciación y publicación web de cartografía antigua en sistemas de información geográficos: requisitos para su evaluación y estudio de caso. *Rev. gen. inf. doc.* 28(1) 2018: 193-212 ISSN: 1132-1873<http://dx.doi.org/10.5209/RGID.60810>
- Cascón-Katchadourian, Jesús-Daniel; López-Herrera, Antonio-Gabriel; Ruiz-Rodríguez, Antonio-Ángel; Herrera-Viedma, Enrique (2019). "Proyecto *Histocarto*: aplicación de SIGs (georreferenciación y geolocalización) para mejorar la recuperación de la documentación histórica gráfica". *El profesional de la información*, v. 28, n. 4, e280416. *<https://doi.org/10.3145/epi.2019.jul.16>*
- Chiou-Ting, H. y Rob A., B. (2000). "Multiresolution Feature-Based Image Registration". Proceedings of SPIE, Perth, Australia, pp.1490-1498.
- Chuvieco, E. 1990. Fundamentos de teledetección Espacial. Ediciones Rialp S.A. Madrid. 224p. (online) Disponible en: [https://es.slideshare.net/noldinn/fundamentos](https://es.slideshare.net/noldinn/fundamentos-deteledeteccionemiliochuvieco)[deteledeteccionemiliochuvieco](https://es.slideshare.net/noldinn/fundamentos-deteledeteccionemiliochuvieco)
- Cuartero, A., Felicísimo, A. M. (2003): "Rectificación y ortorrectificación de imágenes de satélite: análisis comparativo y discusión", GeoFocus (Artículos), nº 3, 2003, p. 45-57. ISSN: 1578-5157
- Dávila Martínez, F. J.; Camacho Arranz, E. (2012) Georreferenciación de documentos cartográficos para la gestión de Archivos y Cartotecas. "Propuesta Metodológica" Instituto Geográfico Nacional. España.
- Dufournaud, Y., Schmid, C. y Horaud, R. (2001). "Image Matching with Scale Adjustment". Technical Report No. 4458 (INRIA, Shophia-Antipolis)
- Eugenio, F. y Marqués, F. (2003). "Automatic Satellite Image Georeferencing Using a Contour-Matching Approach". IEEE Transactions on Geoscience and Remote Sensing, Vol. 41, No. 12, pp. 2869-2880.
- Fernández, C.; Gonzalez-Cascon, V.; Gomez, A.; Gomez-Nieto I. 2011. Introducción a la teledetección con ERDAS Imagine. Unidad SIG. Centro de Ciencias Humanas y Sociales (CCHS). Consejo Superior de Investigaciones Científicas (CSIC) Madrid. 200p. (online)

Disponible en:

[https://www.researchgate.net/publication/264312875\\_Introduccion\\_a\\_la\\_teledeteccion\\_c](https://www.researchgate.net/publication/264312875_Introduccion_a_la_teledeteccion_con_ERDAS_Imagine) [on\\_ERDAS\\_Imagine](https://www.researchgate.net/publication/264312875_Introduccion_a_la_teledeteccion_con_ERDAS_Imagine) 

- Flusser, J. y Suk, T. (1994). "A Moment-Based Approach to Registration of Images with Affine Geometric
- Fonseca, L.M.G. y Manjunath, B.S. (1996). "Registration Techniques for Multisensor Remotely Sensed Imagery". Photogrammetric Engineering and Remote Sensing, No. 62, pp. 1049-1056.
- González, J. (1999). "Visión por Computador". Paraninfo.
- Harris, C. y Stephens, M. (1988). "A Combined Corner and Edge Detector". In Proceedings Alvey Conference, pp. 189-192.
- Hartley, R. y Zisserman, A. (2001). "Multiple View Geometry in Computer Vision". Cambridge University Press.
- Hsiev, Y.C., McKeown, D.M. y Perlant, F.P. (1992) "Performance Evaluation of Scene Registration and Stereo Matching for Cartographic Feature Extraction". IEEE Transactions on Pattern Analysis and Machine Intelligence, No. 14, pp. 214-237

<https://www.argentina.gob.ar/ciencia/conae/misiones-espaciales/saocom>

[https://www.usgs.gov/core-science-systems/nli/landsat/landsat-9?qt](https://www.usgs.gov/core-science-systems/nli/landsat/landsat-9?qt-science_support_page_related_con=0#qt-science_support_page_related_con)science\_support\_page\_related\_con=0#gt-science\_support\_page\_related\_con

- Hu, M. (1962). "Visual Pattern Recognition by Moments Invariants". IRE Transactions on Information Theory, Vol. 8 No. 2, pp. 179-187.
- Intel® Corporation (2001). "The Open Source Computer Vision Library. Reference Manual". http://developer.intel.com.
- Li, S.Z. y Kittler, J. (1995). "A Contour-Based Approach to Multisensor Image Registration". IEEE Transactions on Image Processing, No. 18, pp. 320-334.
- Moldes F. J. 1995. *Tecnología de los Sistemas de información geográfica*. Editorial Ra-ma, Madrid, España, 185p. ISBN 10: 8478971645
- Moss, S. y Hancock, E.R. (1997). "Multiple Line-Template Matching with EM Algorithm". Pattern Recognition Letters, No. 18, pp. 1283-1292
- Perú. Ministerio del Ambiente (2014) Protocolo: Ortorectificación de Imágenes Satelitales Landsat Dirección General de Ordenamiento Territorial – Lima.
- Sornoza Granoble, A. B. 2014. *Confección de cartografía temática de coberturas del suelo mediante imágenes aerotransportadas de alta resolución*. Proyecto Fin de Carrera / Trabajo Fin de Grado, E.T.S.I. en Topografía, Geodesia y Cartografía (UPM), Madrid. (online) Disponible en: <http://oa.upm.es/32289/><https://www.mastergis.com/caracteristicas-sentinel/>

V. Arévalo Espejo, J. González Jiménez y G. Ambrosio Cestero. Corrección geométrica para la comparación de imágenes de satélite de distinta resolución. Departamento de Ingeniería de Sistemas y Automática, E.T.S.I de Ingenieros en Informática, Universidad de Málaga, Boulevard. Louis Pasteur, S/N, 29071 Málaga.